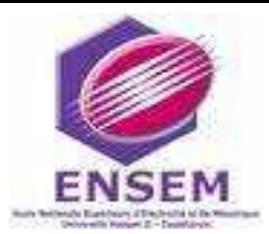

**Université Hassan II – Aïn Chock**

**Ecole Nationale Supérieure d'Electricité et de Mécanique**

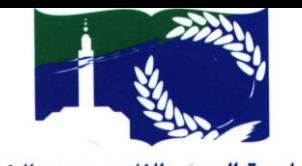

ممن الثاني . عين الشق **UNIVERSITE HASSAN II-AIN CHOCK** 

**Casablanca**

#### **Département : Génie Electrique**

**Filière : Génie des systèmes Electriques**

 **& Génie des systèmes Automatiques industriels**

## **RAPPORT DE PROJET DE FIN D'ETUDES**

*Réalisé au sein de LAFARGE Bouskoura*

**THEME :**

# *Gestion de la consommation électrique des ateliers de production de l'usine de Bouskoura*

## *LAFARGE MAROC*

*Soutenu le Samedi 26 juin 2010 Par* **:**

- **Mme Lakjiri Souad**
- **M. Sahili Anas**

#### *Membres du jury :*

- 
- 
- 
- 

**- M. Y.Tachafine** Président (EHTP)

**M.** A.Berdai Rapporteur (ENSEM)

**- M. A.Saad** Encadrant (ENSEM)

**- M. M.El Hamdi** Encadrant Industriel (LAFARGE Maroc)

#### *Promotion 2010*

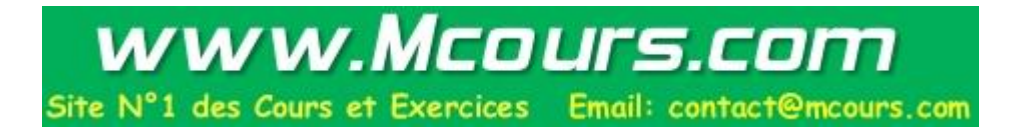

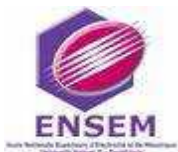

*Rapport de projet de fin d'Etude 2010*

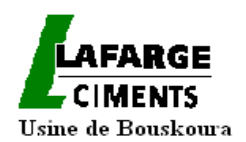

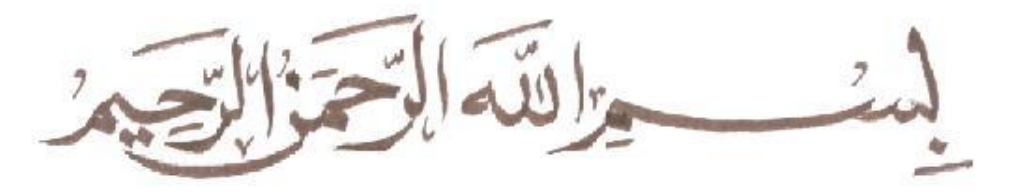

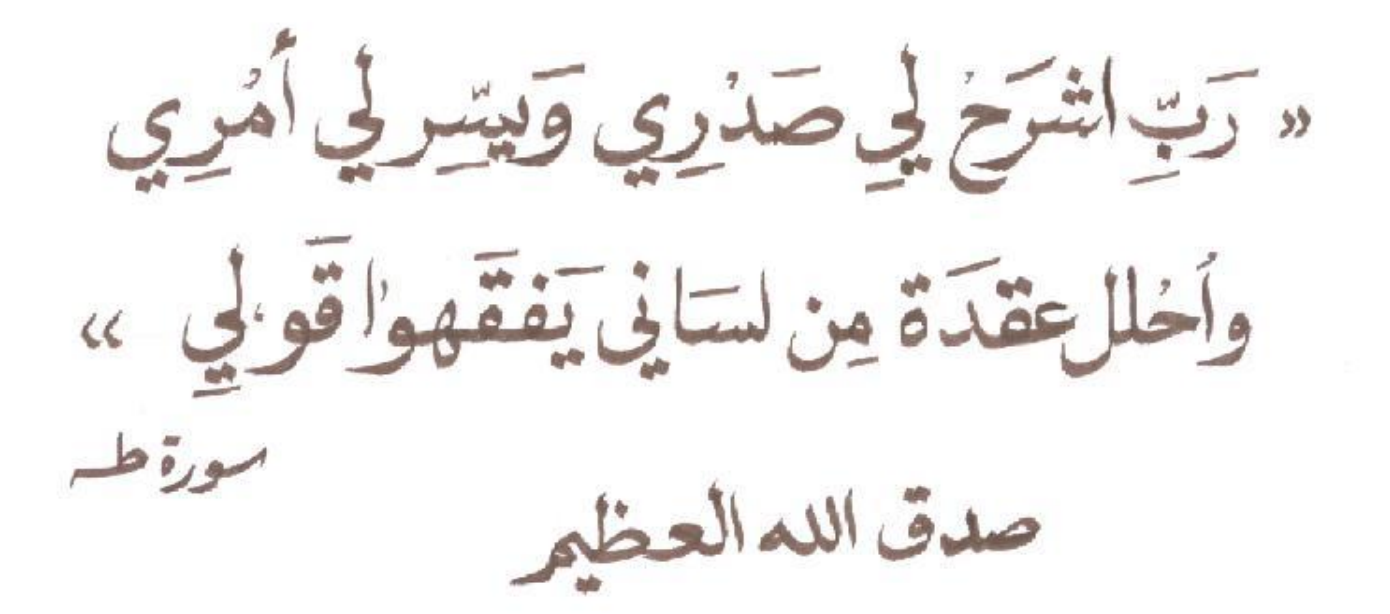

إينقا إِنَّكَ عليتنا  $\frac{1}{2}$  $\frac{1}{\sqrt{2}}$ 

وعاءنبوي

<span id="page-2-0"></span>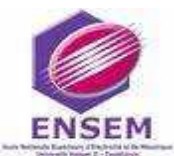

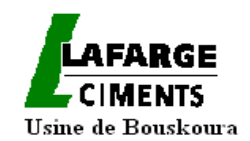

## *Dédicaces*

*Nous dédions ce Projet de Fin d'Etude à :* 

*Nos mères, sources puissantes de tendresse et d'amour, pour leurs soutiens tout le long de notre vie scolaire.*

*Nos pères, qui nous ont toujours soutenus avec amour et volonté, et qui ont fait tout le possible pour nous aider.*

*Nos frères et nos sœurs, que nous aimons beaucoup, pour leur amour et leur appui sans faille Notre Chère grande famille. Nos chers ami (e) s, et enseignants.*

*Tous qui ont collaboré de prés ou de loin à l'élaboration de ce travail. Que Dieu leur accorde santé et prospérité*

*Souad & Anas*

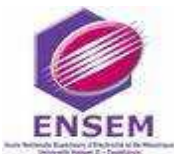

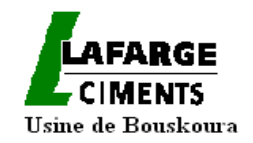

## *Remerciements*

<span id="page-3-0"></span>*Nous remercions tout d'abord, sans fin, notre Dieu Allah pour ses innombrables bienfaits*.

*Ensuite, Nous tenons, au terme de ce travail, à présenter notre vif remerciement à tous les personnes qui ont contribué, directement ou indirectement, à son bon déroulement* .

*On tient à présenter tous nos respects et notre gratitude à M. El Hamdi Mustapha pour nous avoir offert l'opportunité d'effectuer ce stage, ainsi pour son suivi et encouragement tout au long de ce travail* .

*Notre acte de gratitude et notre profond respect s'adressent également à M. Saad Abdellah pour son encadrement et pour l'aide qu'il nous a prodigué durant ce stage, ainsi qu'à tous nos formateurs* .

*Nous remercions beaucoup M. Samir Belouard pour son aide, ses conseils et les moyens considérables qu'il a mis à notre disposition*.

*Que tout le personnel de Lafarge Bouskoura trouve ici l'expression de nos sincères remerciements pour leurs accueils et disponibilité.*

*Nous remercions également, avec grand plaisir, les membres du jury qui ont accepté d'évaluer notre travail.*

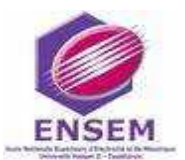

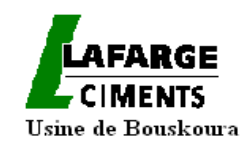

<span id="page-4-0"></span>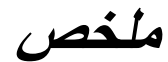

أطروحة نهاية الدراسة المقدمة، تدخل في إطار الترشيد والتمكن من استهلاك الطاقة الكهربائية في وحدات إنتاج مصنع لافارج المغرب ببوسكورة . والهدف الدقيق من عملنا ٍ هو تركيب أجهزة القياس و تسجيل استهلاكات جميع معدات الإنتاج بالمعمل من اجل نقييم مساهمة كل واحدة في الكيلوواطات ساعة المستهلكة.

سيقوم التمكن من الطاقة و تحسينها على أساس القياسات المحصل عليها. بعض المراكز مجهزة مسبقا بأدوات قياس إرسالية (مستقلة (مراكز القياس) أو مدمجة في الواقيات الرقمية)، أما بالنسبة لأدوات القياس الأخرى فيلزم تحديدها و نزويدها، و يجب ربط مجموع هذه الوسائل بالنظام المركزي للتخزين و المعاينة.

لانجاز هذه الدراسة تم جمع و استغلال جميع القياسات و المعلومات المفيدة عن الطاقة (القوة و الطاقة الفعالة ،و قوة و طاقة رد الفعل،و عامل القوة) التي توفر ها أجهزة القياس،

تمحورت مهمتنا في مرحلتين:

- خصصت المرحلة الأولى ،في البداية،في جمع المعلومات المرتبطة بالشبكة الكهربائية،و الكشف عن الوضعية الكائنة و تحديد مراكز القياس المتواجدة،و من بعد، مكننا تحليل المخططات و الخطاطات و المعلومات المحصل عليها و الوضعية المرصودة، من نحديد المعدات و وحدات الإنتاج الأكثر استهلاكا للطاقة و معدات القياس المتواجدة و التي علبنا اضافتها
- ار تكزت المرحلة الثانية على معالجة القياسات بعد جلبها إلى النظام المركزي،وعلى حساب مساهمة كل معدة إنتاجية في الكيلوواط ساعة للطن المنتج

مكنت فعلا النتائج المحصل عليها ، من الرصد الزمني للاستهلاك الطاقي لكل معدة و وحدة إنتاجية و إجراء مقارنات بين مختلف الوحدات الإنتاجية.

و هذا ينيح لنا النّوصل إلى إنشاء لوحات مفيدة للمستخدمين لاتخاذ القر ار ات والاستجابة في الوقت المناسب في حالة الإفر اط في الاستهلاك

تعتبر هذه الدراسة ذات أهمية كبرى لأنها تساهم في إدارة إنتاج الطاقة الكهربائية لوحدات مصنع بوسكورة.

بيد أنه بالمقابل، لنعميق هذه الدراسة على نحو أفضل، من المستحسن نوسيع هذه النجربة على مجموع معدات الوحدات الإنتاجية من اجل المحاسبة التحليلية للطاقة للسيطرة أكثر على تكلفة الإنتاج.

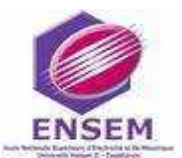

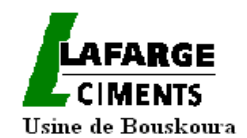

# *Résumé*

<span id="page-5-0"></span>Le projet de fin d'études présenté, s'inscrit dans le cadre de la rationalisation et la maitrise de la consommation d'énergie électrique des ateliers de production de l'usine de LAFARGE MAROC à Bouskoura. L'objectif précis de notre travail est d'implanter des instruments de mesure et d'enregistrement des consommations des différents équipements de production de l'usine, en vue d'évaluer la contribution de chacun dans les KWh consommés. La maîtrise et l'optimisation de l'énergie, seront opérées sur la base des mesures obtenues. Certains points sont déjà équipés d'instruments de mesure communicants (indépendants (Centrales de mesure), ou intégrés aux protections numériques), les autres sont à identifier et à équiper. L'ensemble des appareils devra être relié à un système central de stockage et de traitement.

Pour la réalisation de cette étude, toutes les mesures et les informations utiles sur l'énergie (la puissance et l'énergie active, la puissance et l'énergie réactive, le facteur de puissance) offertes par les appareils de mesure ont été collectées et exploitées.

Notre mission s'est déroulée en deux étapes :

 La première étape est consacrée dans un premier temps à la collecte des informations relatives au réseau électrique, à la visualisation de la situation existante et à l'identification des points de mesure existants. Dans un second temps, l'analyse des plans et schémas, des informations collectées et de la situation visualisée nous ont permis d'identifier les équipements et les ateliers les plus consommateurs de l'énergie, les instruments de mesure existants et ceux à rajouter.

 La deuxième étape est réservée au traitement des mesures après rapatriement au système central et au calcul de la contribution de chaque équipement au KWh par tonne produite.

Les résultats obtenus ont permis effectivement de suivre l'évolution de la consommation par équipement et par atelier dans le temps, et de faire des comparaisons entre les différents ateliers ; ce qui permet de dresser des tableaux de bord utiles pour les utilisateurs afin de prendre des décisions et réagir à temps en cas de surconsommation.

Cette étude est d'une importance capitale dans la mesure où elle contribue à la gestion de la consommation d'énergie électrique des ateliers de production de l'usine Bouskoura. Cependant pour mieux pousser l'étude il est souhaitable d'étendre cette expérience à l'ensemble des équipements des ateliers pour une comptabilité analytique de l'énergie pour maîtriser davantage le coût de la production.

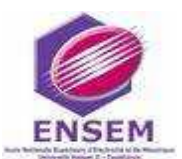

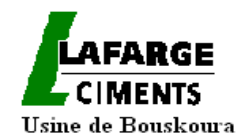

## *Abstract*

<span id="page-6-0"></span>The project of the end of studies introduced, registers as part of rationalization and mastery of the electrical energy consumption of production workshops, in LAFARGE MOROCCO Bouskoura factory. The specific objective of our work is to implement instruments to measure and record consumption of various production equipment of the plant to assess the contribution of each one in consumed kWh. The control and optimization of the energy will be made on the basis of measures collected. Some points are already equipped with communicating instruments of measure (independent (central measurement), or inserted into numerical protection), the others are to identify and to equip. All the apparatuses will have to be linked up with a central system of stocking and treatment.

For the realization of this study, all measurements and useful information on energy (active power and active energy, reactive power and reactive energy, power factor), given by measuring devices, were collected and exploited.

Our mission took place in two stages:

 The first stage is consecrated to the collection of informations relating to the electricity network, to the visualization of existent situation, and to the identification of the existent points of measure at first. In second time, the analysis of plans and schemata, collected informations and shown situation, allowed us to identify equipment and most consumer workshops of energy, existent instruments of measure and those to add.

• The second stage is reserved for the treatment of measurements after repatriation in the central system, and for the counting of the contribution of every equipment in KWh per produced ton.

Acquired results allowed, effectively, to follow the evolution of consumption by equipment and by workshop in time, and to make comparisons between different workshops; what allows to raise useful dashboard for the users, to make decisions and to react in case of overconsumption on time.

This study is very important for the management of energy consumed in production workshops of Bouskoura plant. However, to push study further, it is desirable to spread this experience all over equipments of workshops in order to have a cost accounting energy to more mastery production cost.

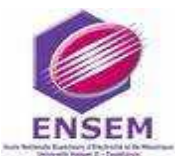

*Rapport de projet de fin d'Etude 2010*

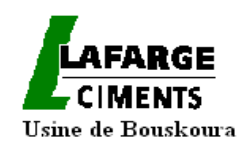

# <span id="page-7-0"></span>*Liste des figures*

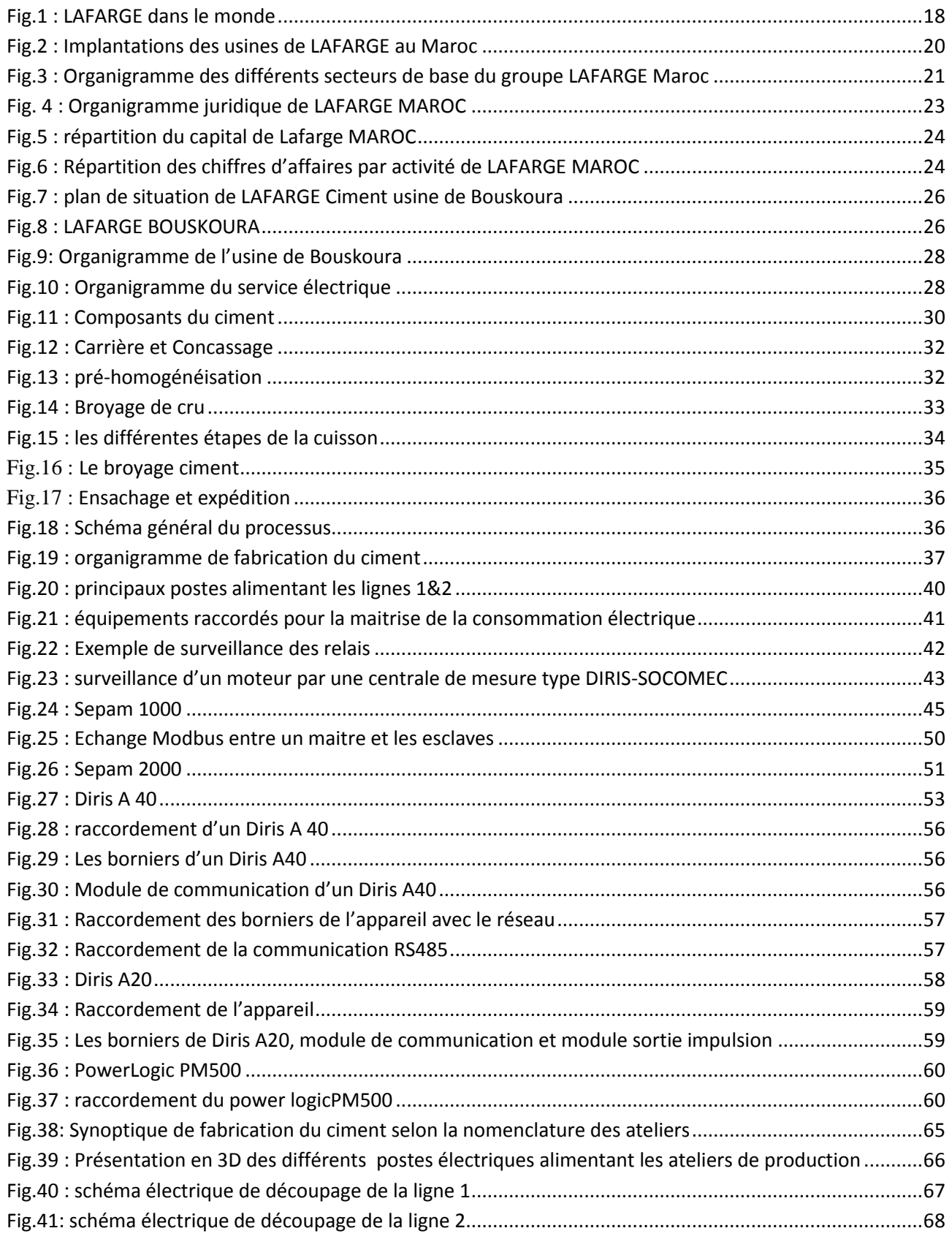

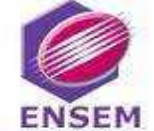

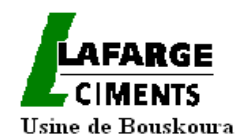

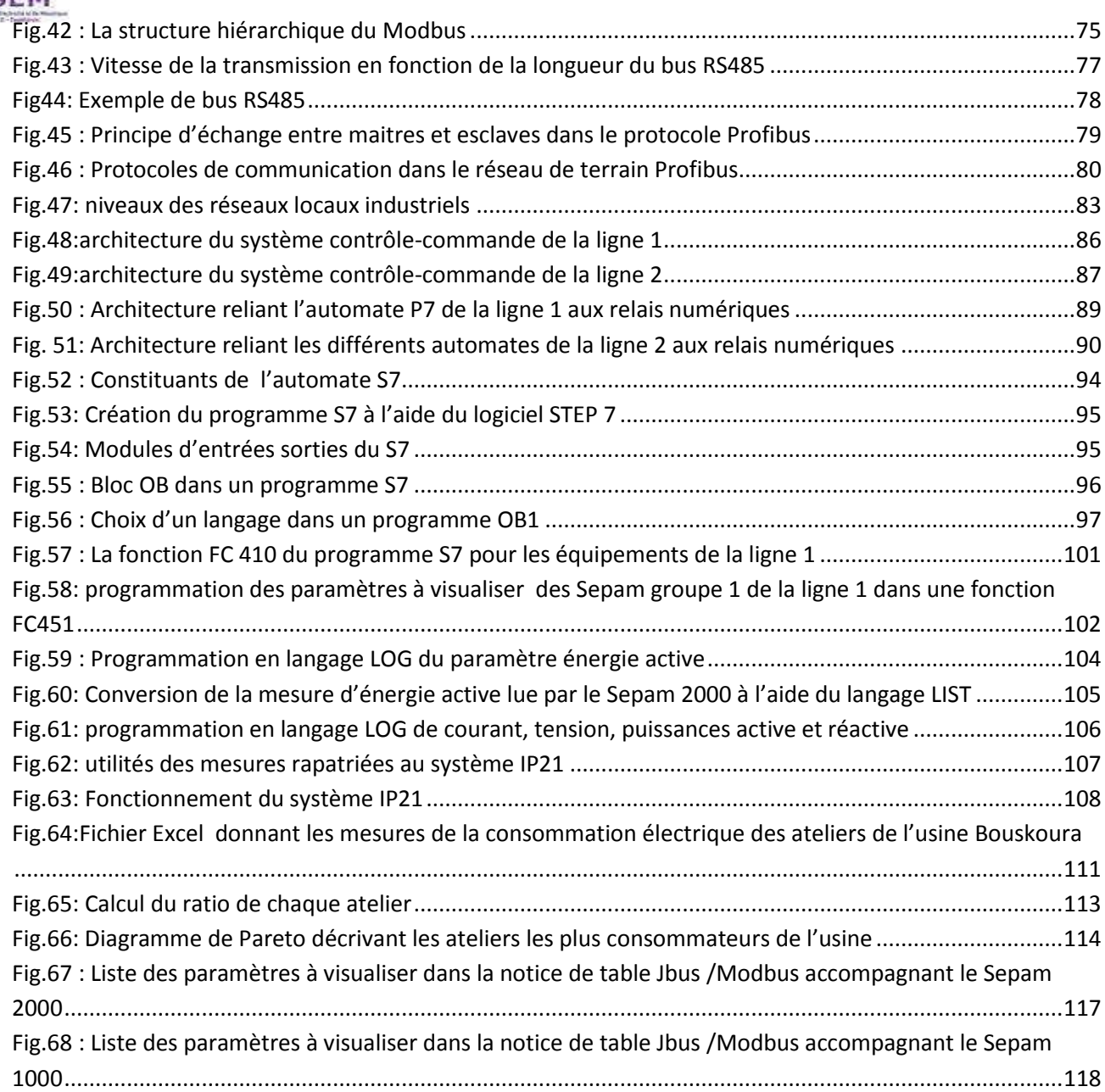

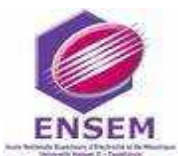

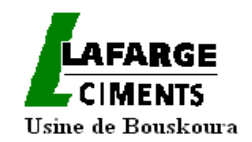

# *Liste des tableaux*

<span id="page-9-0"></span>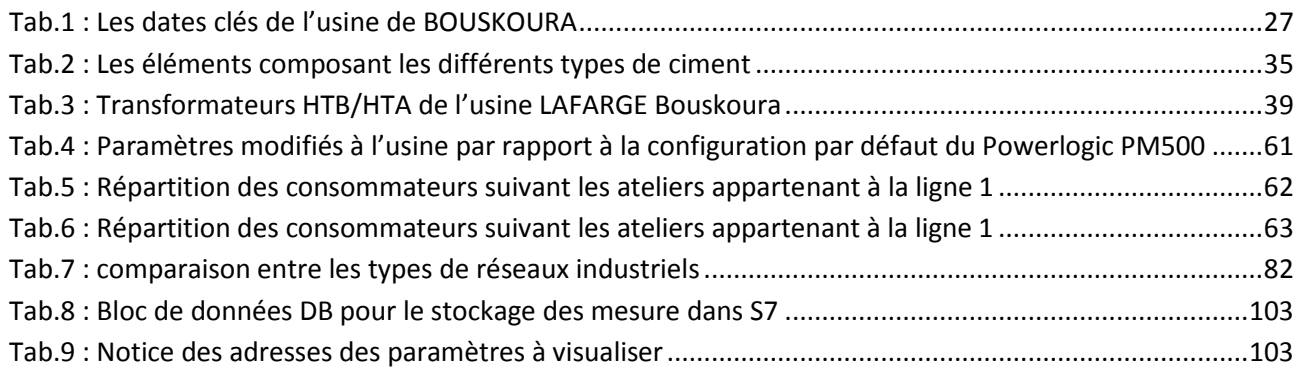

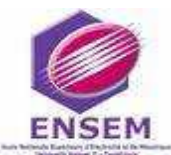

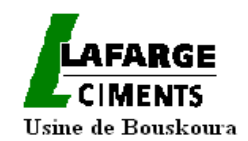

## *Liste des abréviations*

<span id="page-10-0"></span>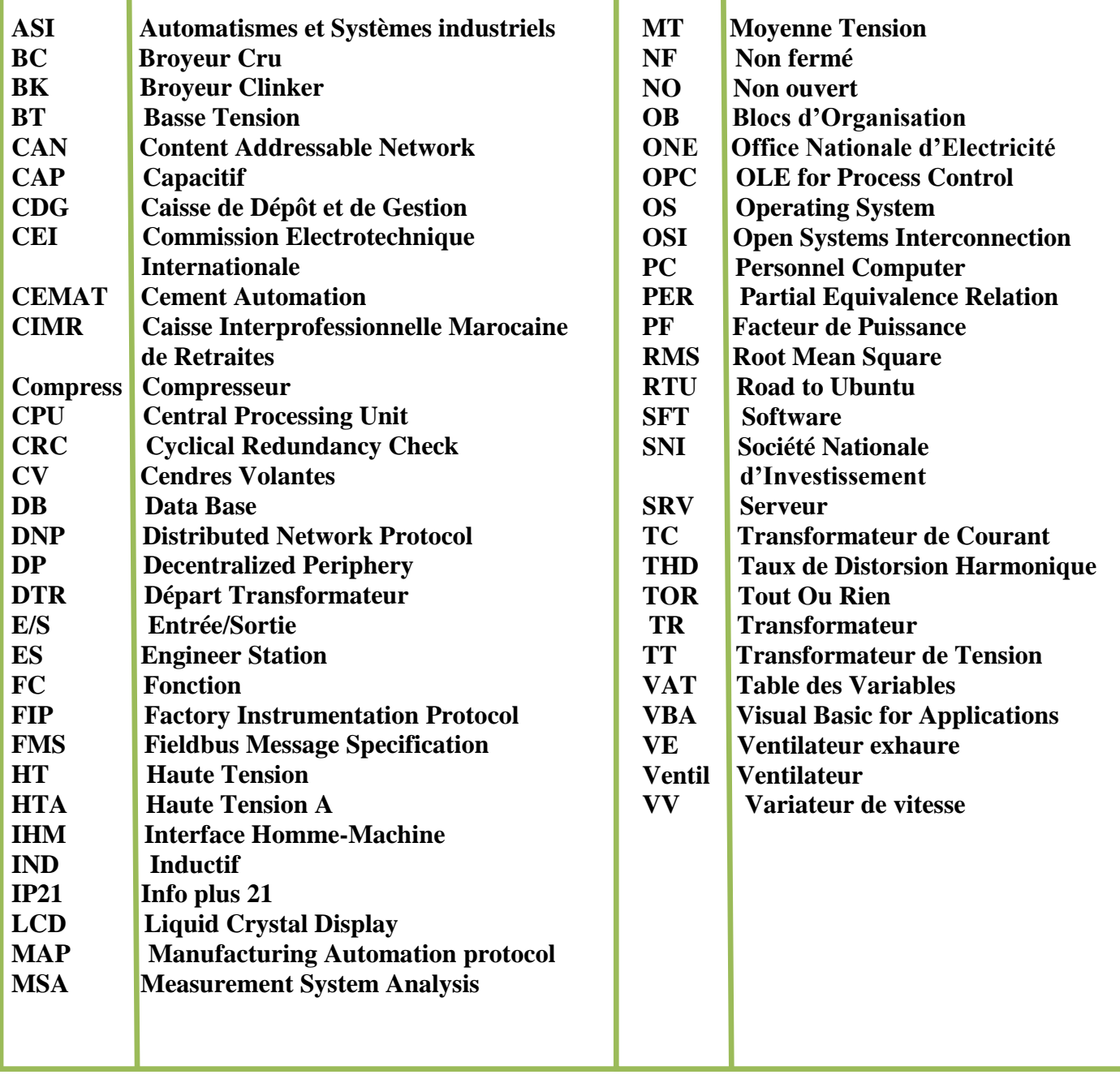

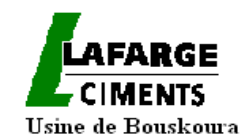

# **Sommaire**

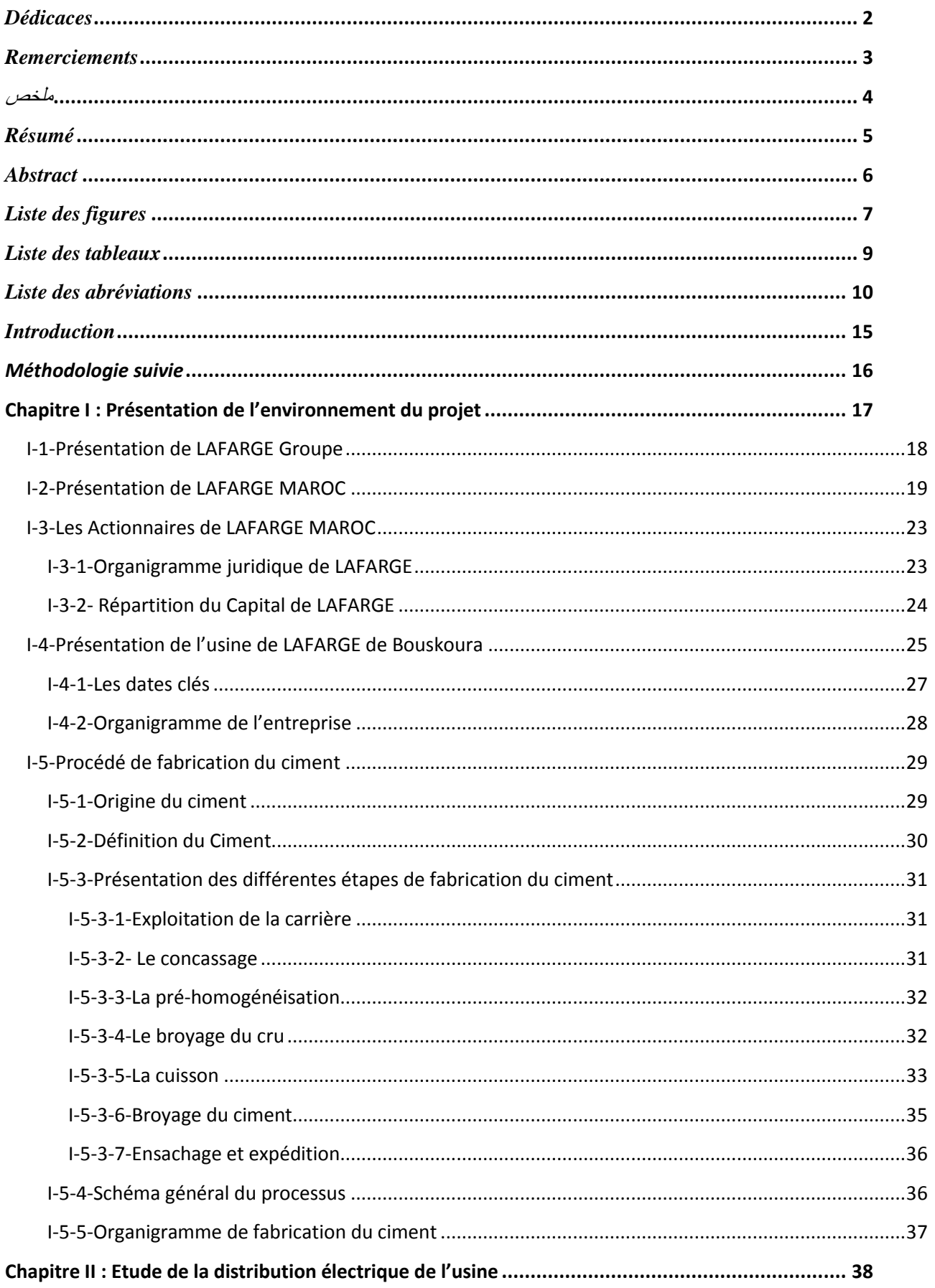

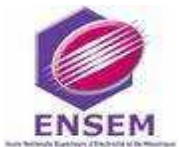

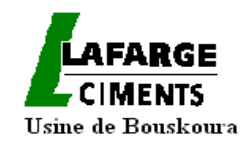

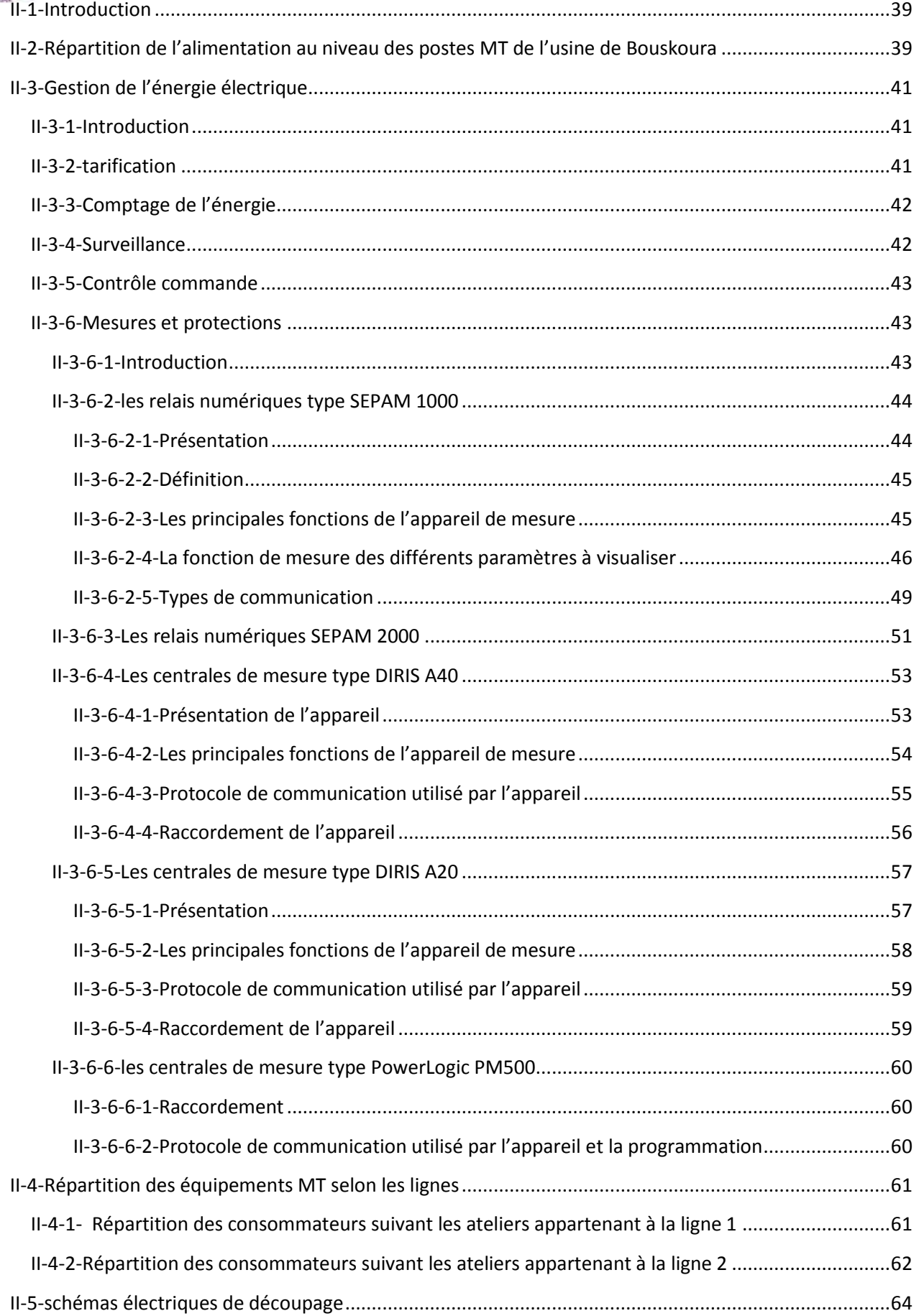

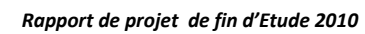

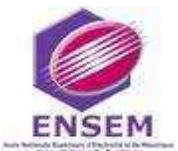

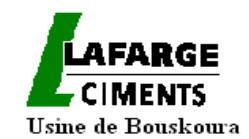

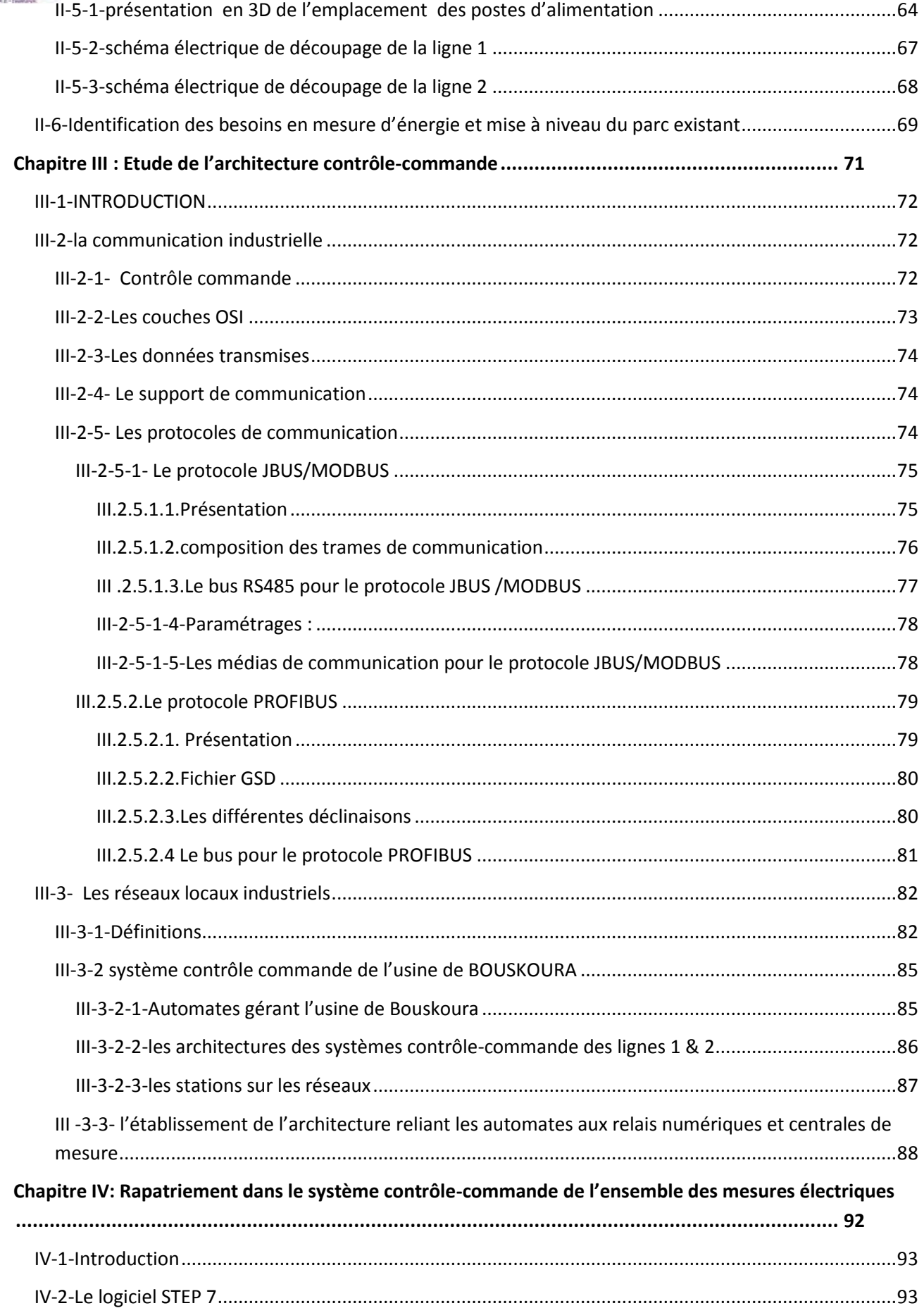

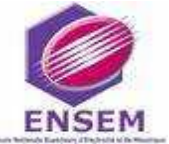

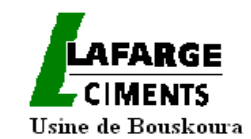

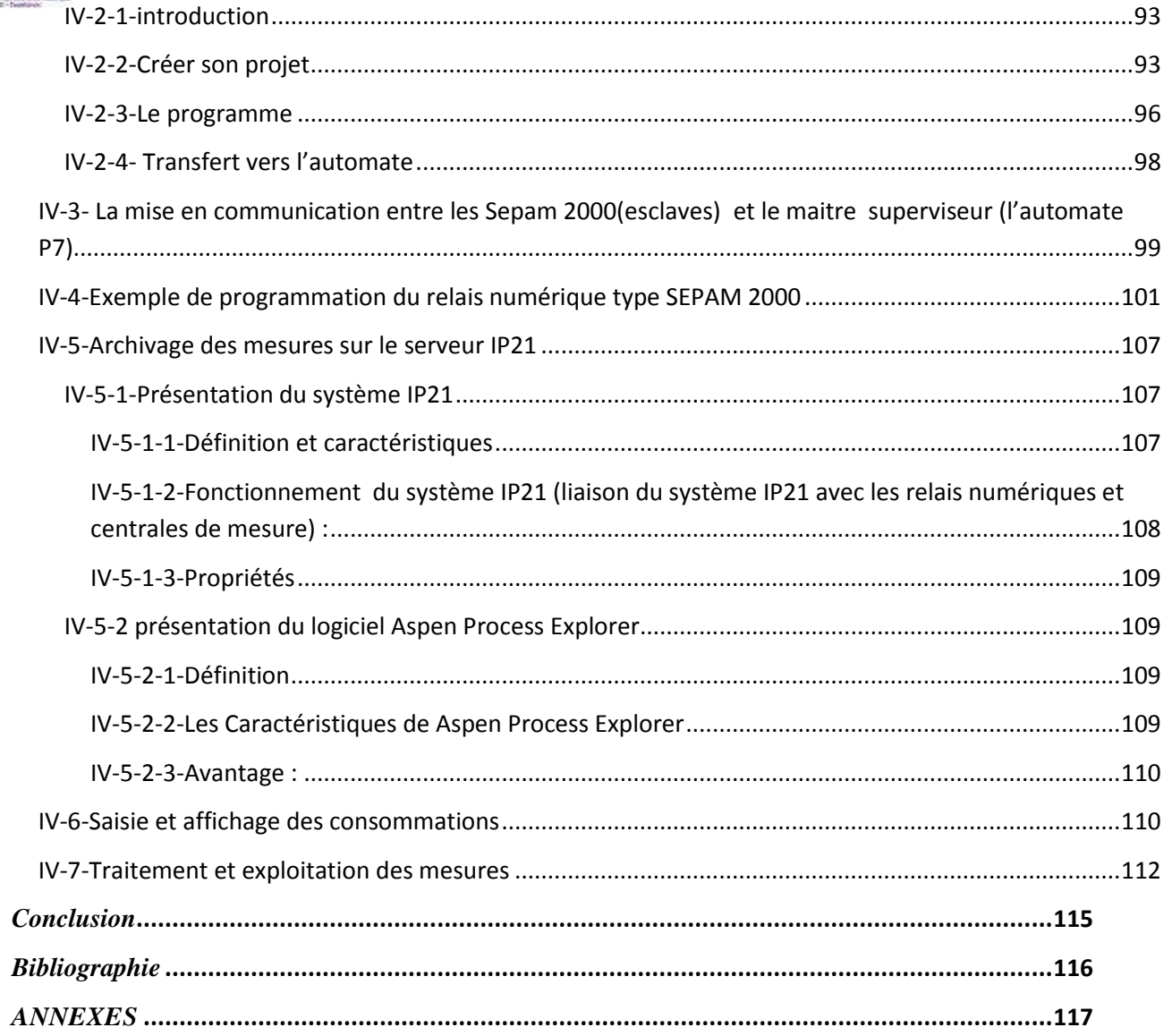

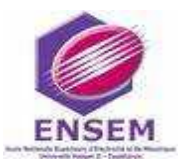

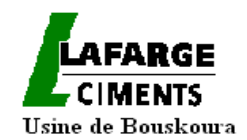

# *Introduction*

<span id="page-15-0"></span>La mondialisation, la concurrence accrue des industries, les coûts galopants d'énergie thermique et électrique au niveau mondial, la demande croissante d'énergie par les industriels, le souci de maîtriser le coût de production, tels sont les motifs qui ont conduit à la proposition du sujet qui s'intitule **« Gestion de la consommation électrique des ateliers de production de l'usine de Bouskoura »**, objet de notre projet de fin d'études.

En effet dans le processus continuel de l'univers industriel aux divers facteurs endogènes et exogènes, la composante industrielle occupe une place privilégiée pour participer à la gestion rationnelle d'énergie et s'inscrire dans la politique du secteur électrique du royaume [efficacité énergétique]. Pour cette raison, mais aussi pour maîtriser les coûts de production, le milieu industriel cherche à gérer son énergie électrique afin de déterminer au mieux sa tarification, l'exploitant devra estimer précisément ses besoins pour mettre en place la tarification la plus adaptée.

La gestion de l'énergie électrique d'une usine de la taille de LAFARGE Bouskoura commence par le comptage des consommations électriques :

 Le compteur général de l'usine, placé au niveau du point de raccordement au réseau du distributeur (ONE) fournit la consommation globale nécessaire à la facturation. Son suivi est nécessaire pour l'adaptation de la puissance souscrite à la puissance appelée et la correction éventuelle du facteur de puissance .Mais il n'est pas suffisant pour donner les informations nécessaires à la maîtrise de la répartition de la consommation au sein de l'usine.

 Les compteurs divisionnaires sont placés en tête des départs d'alimentation des équipements qui concourent à la production. Le suivi de ces compteurs, corrélé à la production permet de juger la consommation de l'équipement et prendre, au besoin, les mesures de réductions d'énergie (Adoption du fonctionnement à l'usage).Par ailleurs une surconsommation est souvent synonyme d'une dégradation qui sera localisée et réparée.

Pour répondre à cet objectif de la gestion de la consommation d'énergie, l'équipe de l'usine de Bouskoura nous a proposé ce projet qui consiste à généraliser et exploiter les compteurs divisionnaires pour la maîtrise de la quantité d'énergie KWh consommée pour la fabrication d'une tonne de ciment et la contribution de chaque atelier de production (concassage, broyage, cuisson, ..) à cette consommation.

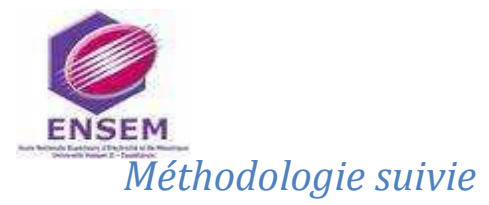

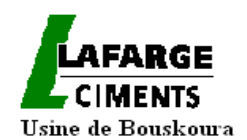

<span id="page-16-0"></span>Nous avons procédé comme suit :

Nous avons commencé par l'étude de l'installation électrique de l'usine en vue d'identifier les consommateurs importants d'énergie électrique. La synthèse de cette étude est présentée au Chapitre II du présent rapport.

Nous avons ensuite étudié l'architecture contrôle-commande (CEMAT v4.11 et CEMAT v6.0) et les différents types de communication (Modbus et Profibus) avec les relais numériques de protection des consommateurs, qui permettra l'établissement d'une architecture globale intégrant la fonction mesure d'énergie. Cette étude est présentée au chapitre III.

Nous avons enfin étudié et programmé le transfert des mesures des différents compteurs (existants et rajoutés) vers le système de contrôle-commande : courant, tension, énergie active, énergie réactive... Cette phase est décrite dans le chapitre IV.

Le traitement des mesures a consisté à :

- $\checkmark$  L'archivage de toutes les mesures sur le serveur IP21
- $\checkmark$  La vérification des valeurs de mesure pour chaque atelier
- $\checkmark$  La génération sous Excel des rapports journaliers de consommation électrique par atelier
- $\checkmark$  Le calcul de la consommation KWh/t.

Nous avons achevé notre rapport d'étude par une conclusion en guise de synthèse.

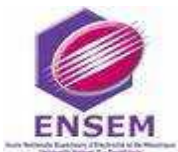

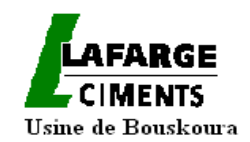

# **Chapitre I : Présentation de l'environnement du projet**

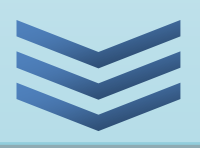

**Sommaire :**

**I-1-Présentation de LAFARGE Groupe**

**I-2-Présentation de LAFARGE MAROC**

**I-3-Les Actionnaires de LAFARGE MAROC**

**I-4-Présentation de l'usine de LAFARGE Bouskoura**

**I-5-Procédé de fabrication du ciment**

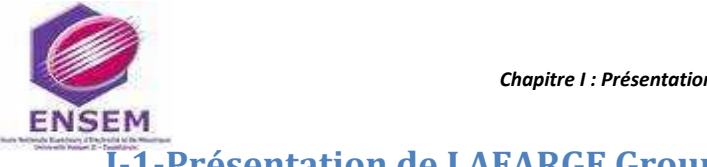

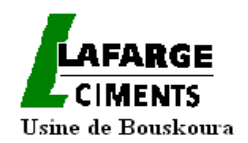

## <span id="page-18-1"></span>**I-1-Présentation de LAFARGE Groupe**

 Le groupe **LAFARGE** est un héritier d'une longue tradition et d'un savoir-faire exceptionnel dans les matériaux de construction. Depuis plus de 160 ans le groupe **LAFARGE**  s'est développé en France d'abord, puis en Amérique du nord et du sud, et progressivement sur tous les continents. L'histoire de **LAFARGE** a été marquée par une forte expansion et élargissement de ses activités. Aujourd'hui elle occupe la position de leader par excellence à travers ses produits : Ciment (n°1 mondial), Granulats (n°1 mondial), Bétons (n°3 mondial), et Plâtre (n°3 mondial), et qui mettent en œuvre des programmes d'amélioration de performances, des actions de réduction des coûts, d'amélioration de la qualité des produits et des services rendus aux clients.

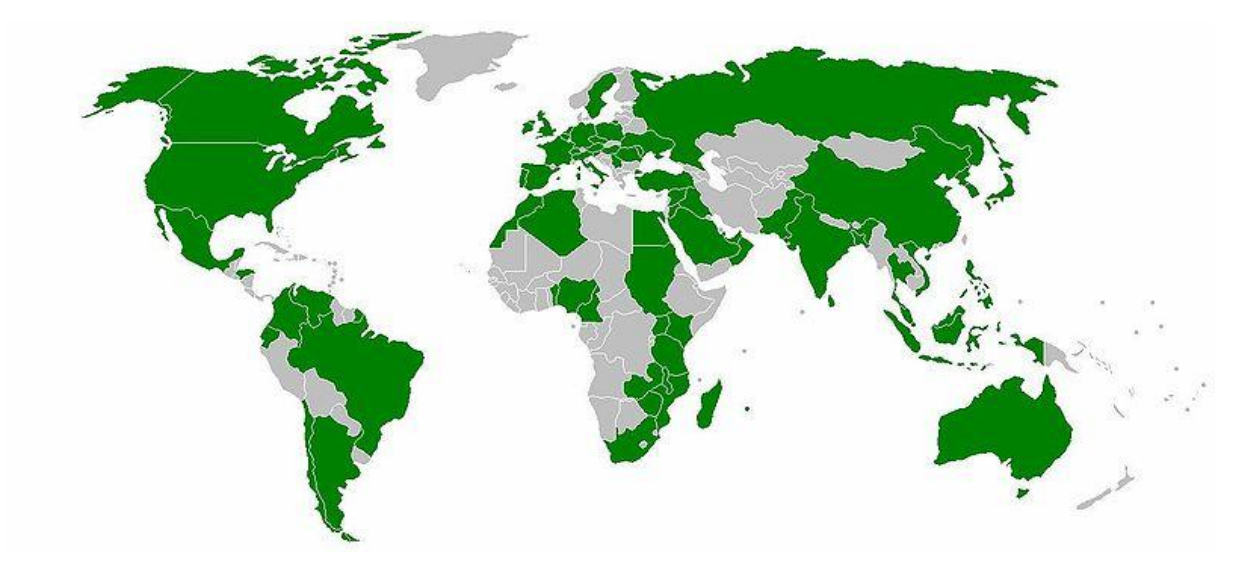

Fig.1 : LAFARGE dans le monde

<span id="page-18-0"></span>En 2009, il a réalisé un chiffre d'affaires de 15,884 milliards d'euros et un résultat net de 736 millions d'euros.

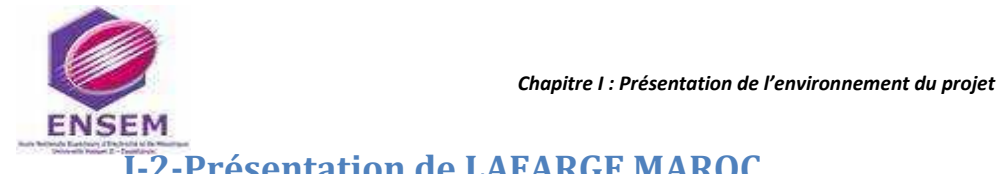

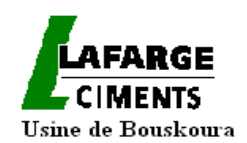

## <span id="page-19-0"></span>**I-2-Présentation de LAFARGE MAROC**

## **Fiche technique**

#### **A LAFARGE CIMENTS**

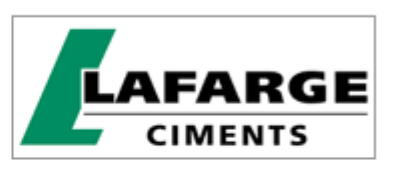

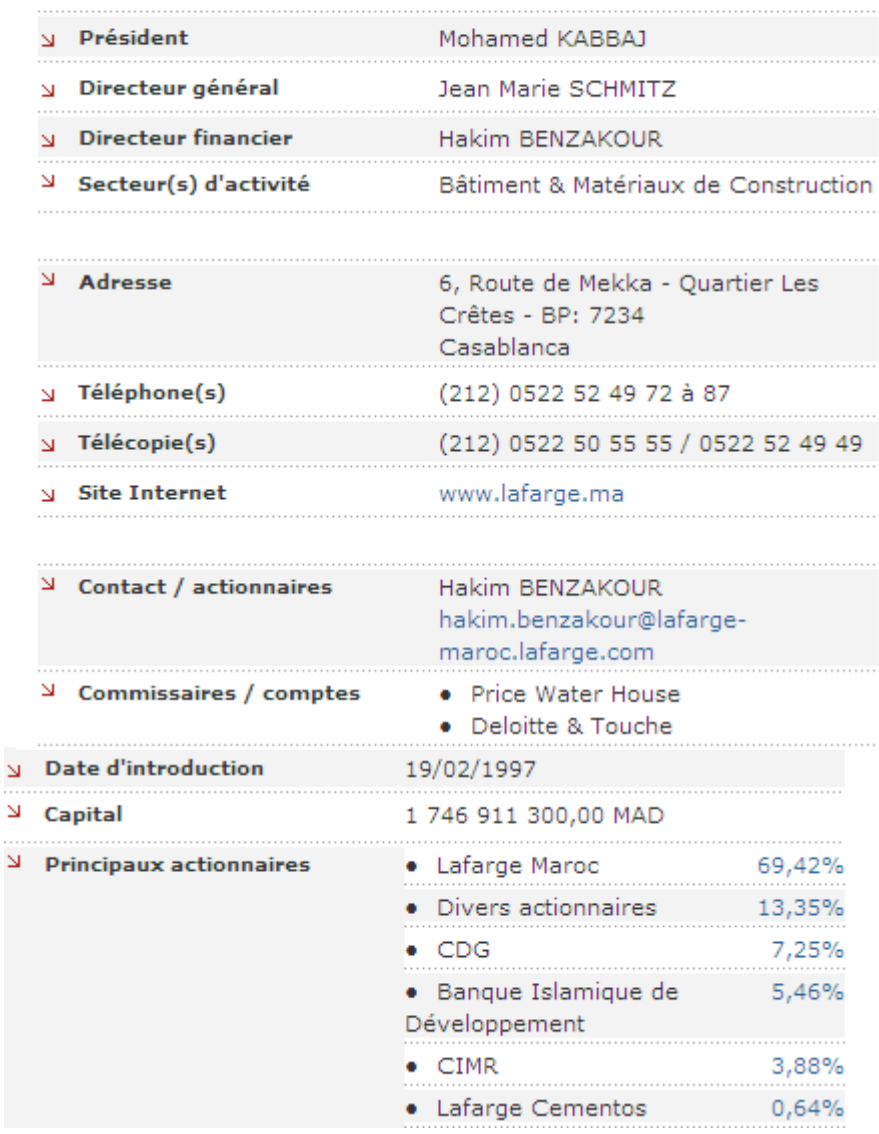

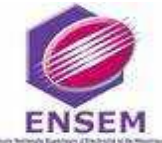

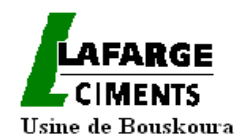

Leader sur le marché cimentier du Maroc et adossé à un groupe de renommée internationale, le groupe LAFARGE MAROC occupe une place privilégiée parmi les grandes multinationale du pays.

En 1930, LAFARGE s'implante au MAROC en créant la première cimenterie d'un pays à Casablanca, principal marché jusqu'à lors de la consommation de ciments.

Quelques années plus tard, le groupe se développe et crée une deuxième cimenterie à Meknès. Entre 1982 et 1984, il fait acquisition de deux autres cimenteries dans le nord du pays (Tétouan et Tanger), une usine de plâtre à Safi et neuf centrales à bétons (BPE).

Il fallait attendre le 10 juin 1995 pour que la naissance du groupe LAFARGE MAROC voit le jour lors de la signature d'une convention de partenariat entre la SNI (société nationale d'investissement) et le groupe LAFARGE qui aboutit à la mise en œuvre d'un holding (50%LAFARGE et 50% SNI).

La conséquence immédiate de cet accord fut la dotation du groupe d'une structure financière forte avec augmentation du capital qui s'élève jusqu'à 1.5 milliards de dirhams.

Premier cimentier marocain, Lafarge Maroc dispose d'une capacité de production supérieure à 6,5 millions de tonnes par an et détient plus de 42 % de part de marché.

<span id="page-20-0"></span>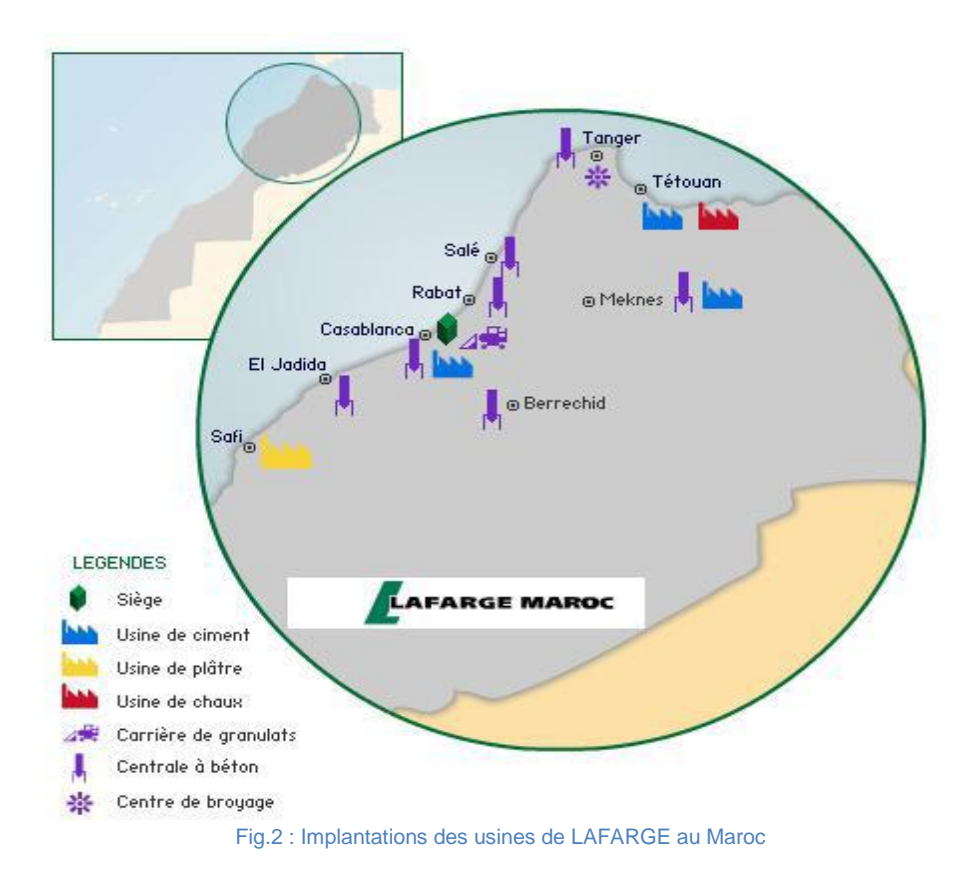

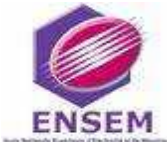

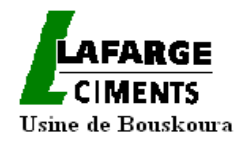

Lafarge Maroc est présent dans quatre autres activités: le plâtre, le béton, les granulats et la chaux :

#### Ciment

- 4 914 millions de Dirhams de CA consolidé en 2008
- 770 collaborateurs en 2008
- Activité : Production de ciment
- **Implantation : Casablanca, Meknès, Tanger et Tétouan**

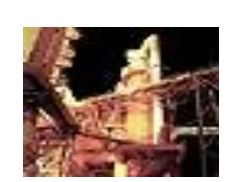

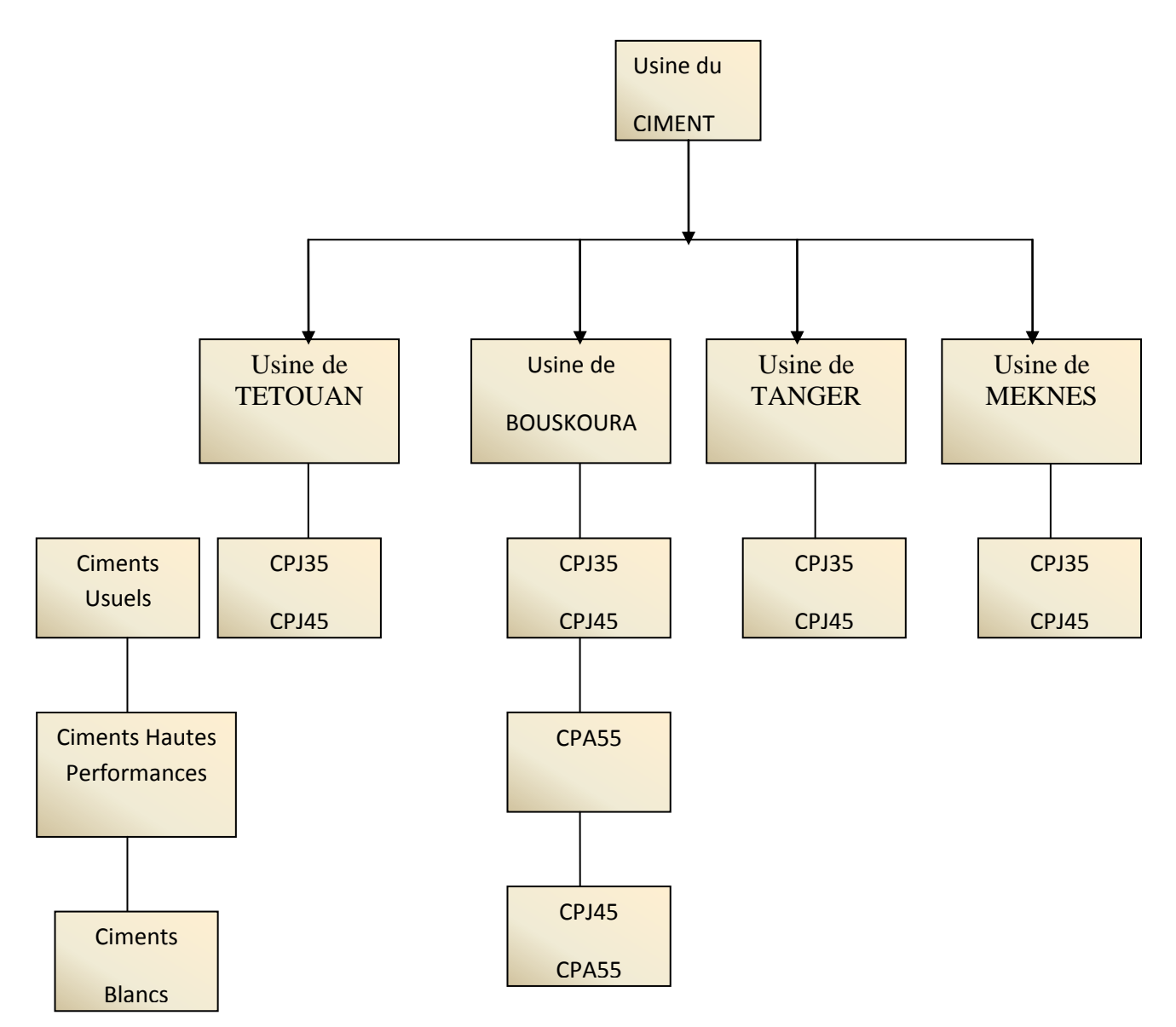

<span id="page-21-0"></span>Fig.3 : Organigramme des différents secteurs de base du groupe LAFARGE Maroc

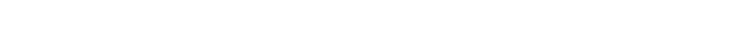

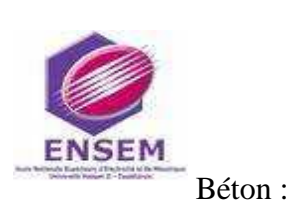

- 478 millions de Dirhams de CA en 2008
- <sup>1</sup> 139 collaborateurs en 2008
- Activité : Fabrication de bétons prêts à l'emploi

Implantation : Plus de 20 centrales à béton : Casablanca, Berrechid, Rabat, salé,

Tanger, Meknès, El Jadida, Tétouan et El Jorf el Asfar...

#### Granulats :

- 40 millions de Dirhams de CA en 2008
- 40 collaborateurs en 2008
- Activité : Production de Granulats.
- **Implantation : Casablanca**

#### Plâtre :

- <sup>1</sup> 100 millions de Dirhams de CA en 2008
- 82 collaborateurs en 2008
- Activité : Fabrication de plâtre de construction et de moulage, de carreaux de plâtre standards et hydrofuges, de dalles pour plafond et de mortier de plâtre.
- **Implantation : Safi**

#### Chaux

- 31 millions de Dirhams de CA en 2007
- 22 collaborateurs en 2007
- Activité : Fabrication de chaux industrielle (chaux vive et chaux hydratée)
- **Implantation : Tétouan**

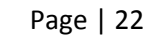

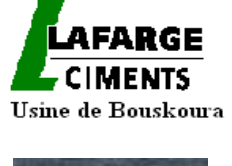

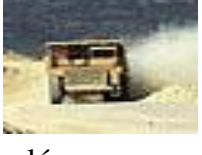

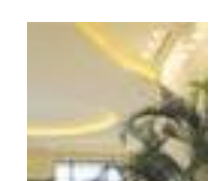

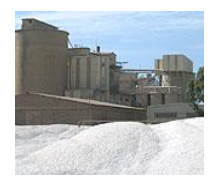

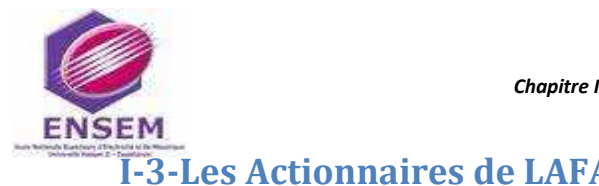

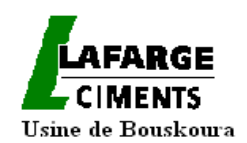

<span id="page-23-1"></span>**I-3-Les Actionnaires de LAFARGE MAROC**

## <span id="page-23-2"></span> **I-3-1-Organigramme juridique de LAFARGE**

L'organisation de LAFARGE MAROC est structurée comme suit :

Direction d'exploitation, direction de contrôle et stratégie, direction de ressources humaines, direction technique, direction administrative et financière et une direction de développement.

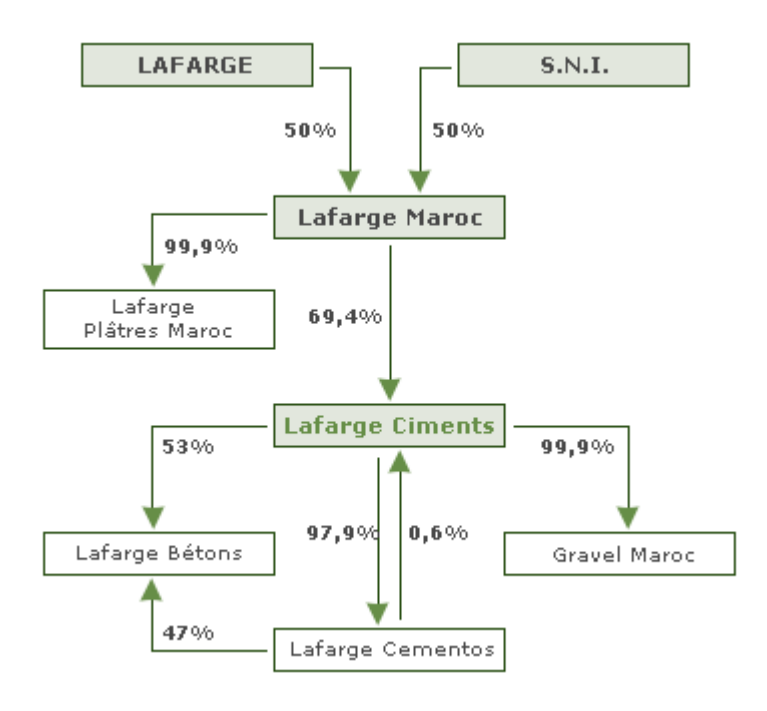

Fig. 4 : Organigramme juridique de LAFARGE MAROC

<span id="page-23-0"></span>Cette organisation a pour objet la réduction des coûts de production par gestion intégrée des approvisionnements de la production et des circuits de distribution des quatre usines. La société a poursuivi le renforcement de ses ressources humaines par l'embauche de cadres qualifiés dont le nombre est passé de 53 à 121 en 4 ans ; cette politique a pour objet le développement des compétences initiées, et vise à accompagner la mise à niveau technologique des usines et les changements organisationnels introduits pour améliorer l'efficacité et la réactivité de LAFARGE MAROC, ainsi elle se traduit par l'effort soutenu en matière de recrutement et de formation.

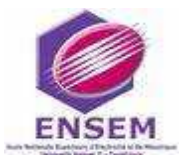

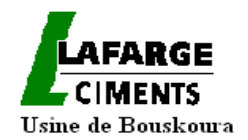

### <span id="page-24-2"></span> **I-3-2- Répartition du Capital de LAFARGE**

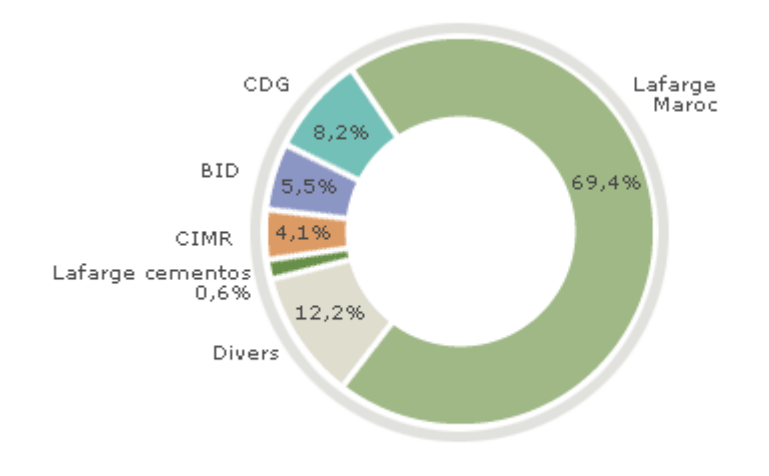

Fig.5 : répartition du capital de Lafarge MAROC

<span id="page-24-0"></span>La répartition des chiffres d'affaires par activité est représentée comme suit :

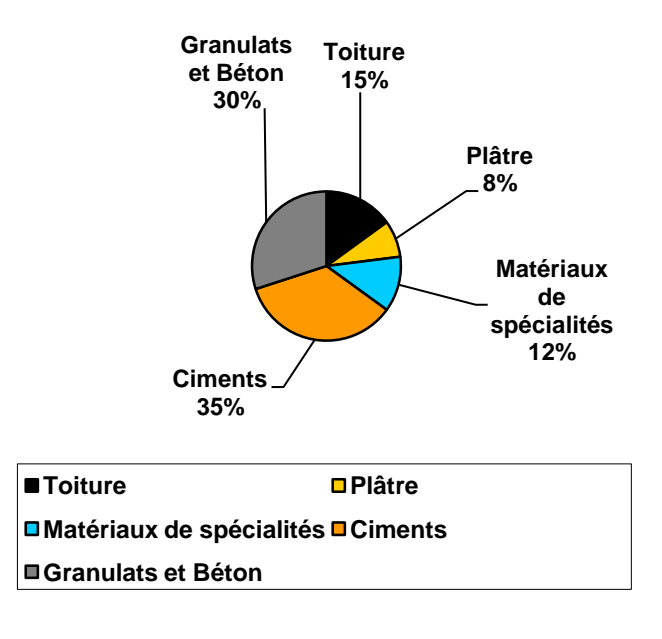

<span id="page-24-1"></span>Fig.6 : Répartition des chiffres d'affaires par activité de LAFARGE MAROC

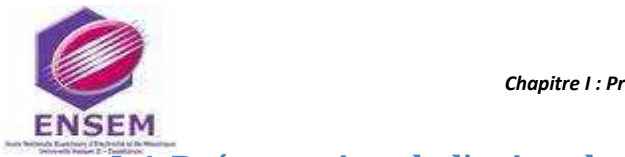

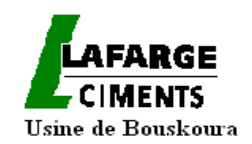

## <span id="page-25-0"></span>**I-4-Présentation de l'usine de LAFARGE de Bouskoura**

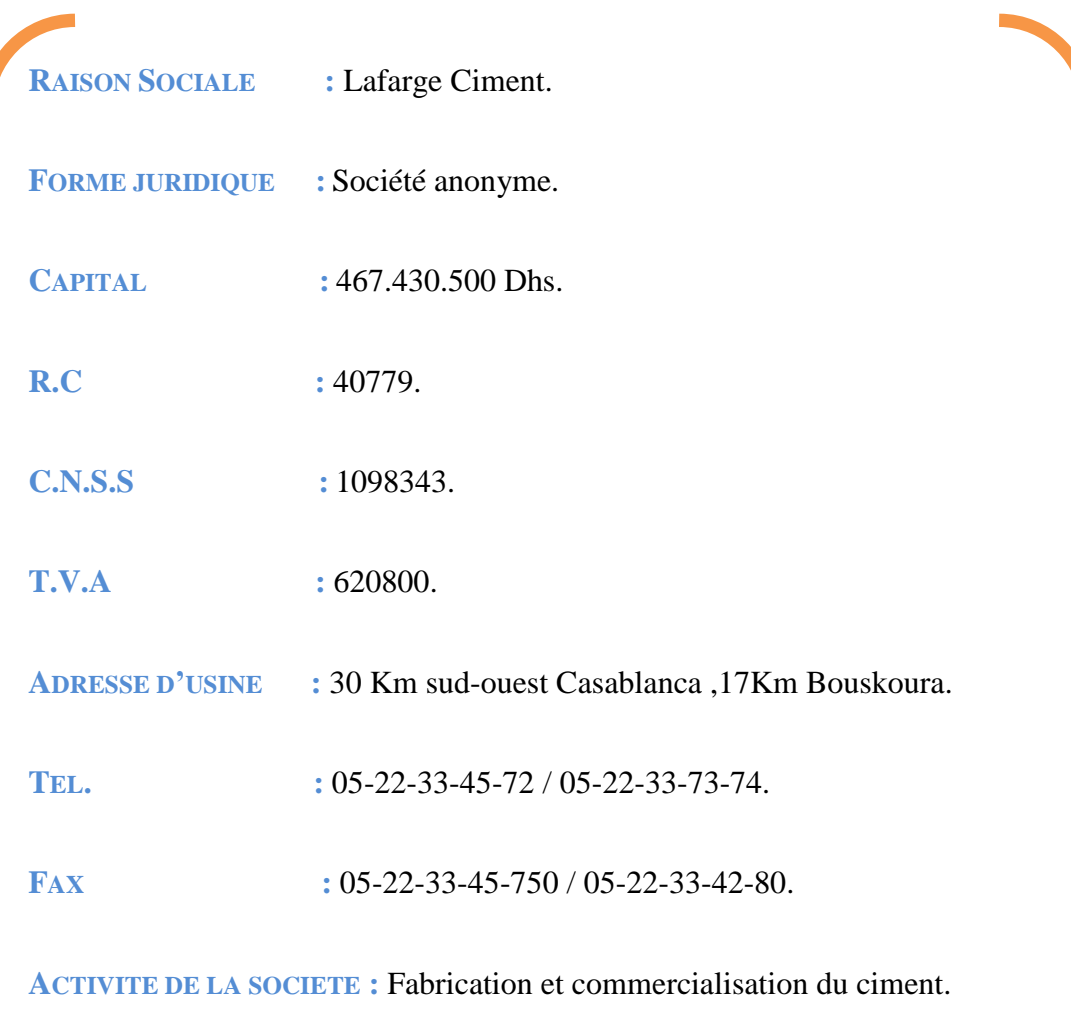

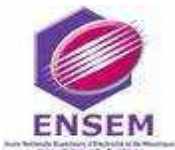

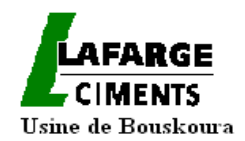

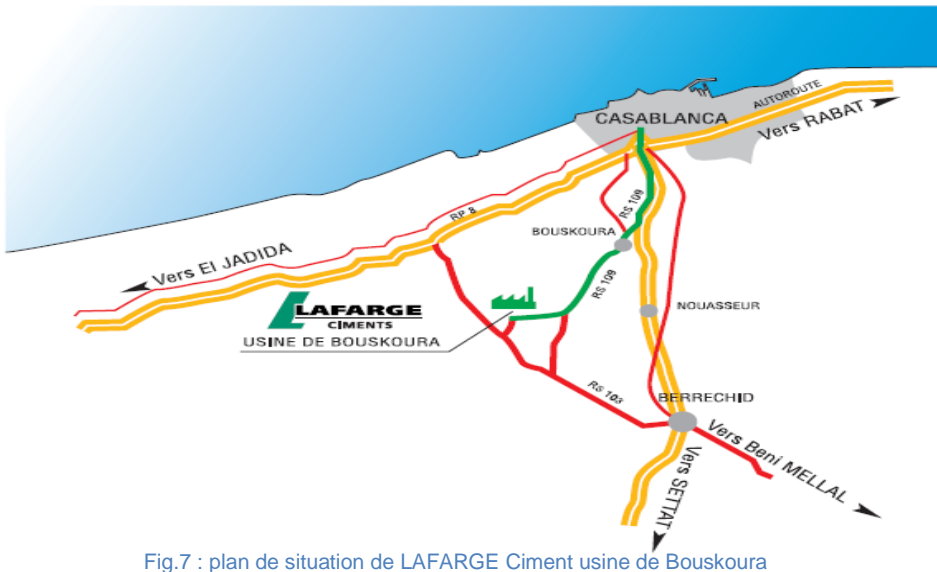

<span id="page-26-0"></span>L'usine de BOUSKOURA est la plus importante unité de production dans le pays en termes de capacité. C'est aussi la seule usine qui dispose d'un atelier de broyage et d'ensachage de ciment blanc au Maroc. La capacité de l'usine, est passée de 2.000.000 de tonnes de ciment par an en 2004, à 3.000.000 de tonnes par an en 2006 grâce à l'extension de la seconde ligne de production.

<span id="page-26-1"></span>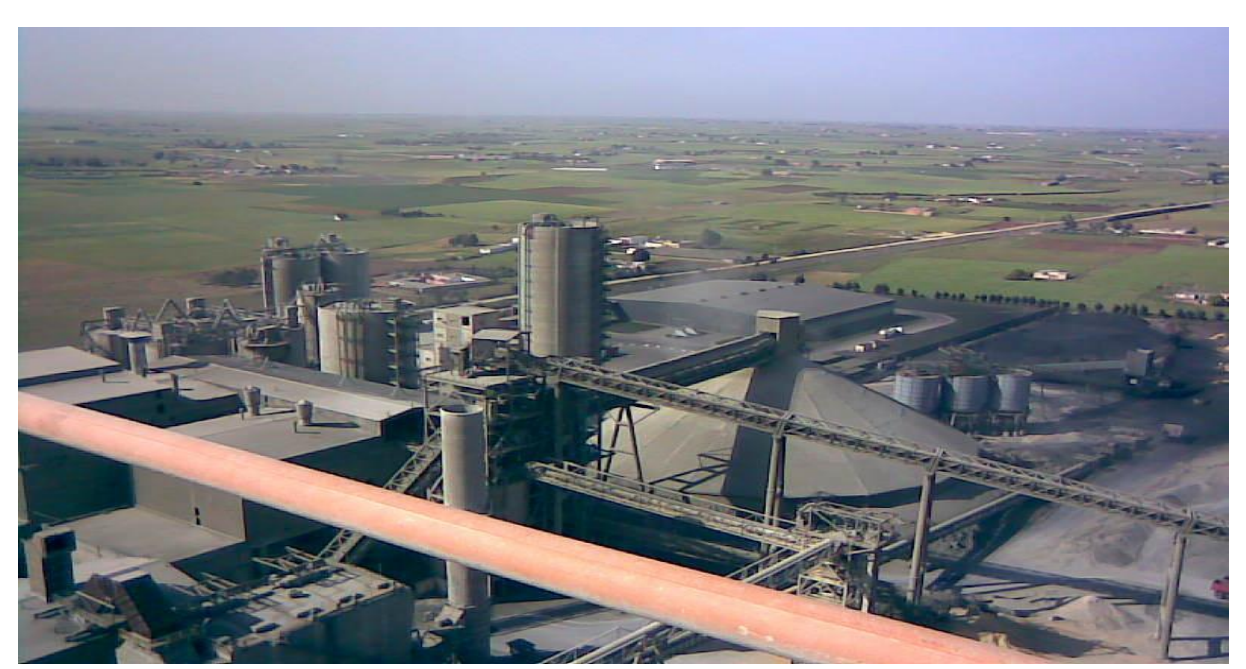

Fig.8 : LAFARGE BOUSKOURA

<span id="page-27-1"></span>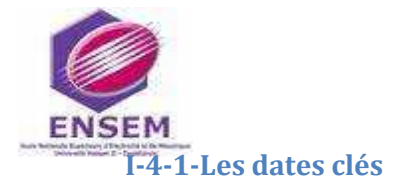

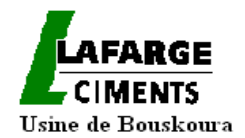

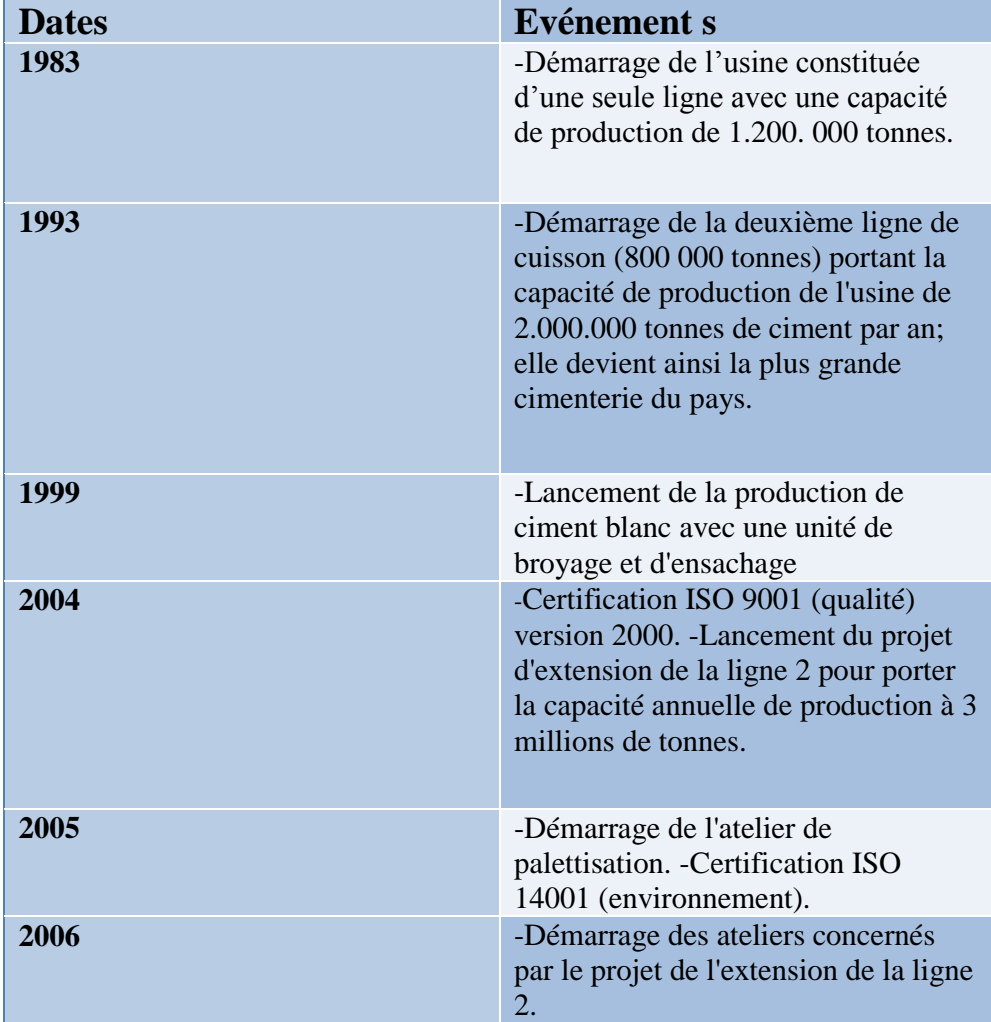

<span id="page-27-0"></span>Tab.1 : Les dates clés de l'usine de BOUSKOURA

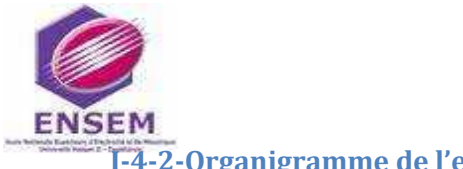

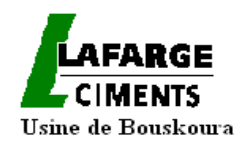

#### <span id="page-28-2"></span>**I-4-2-Organigramme de l'entreprise**

#### L'usine de LAFARGE BOUSKOURA est organisée de la manière suivante :

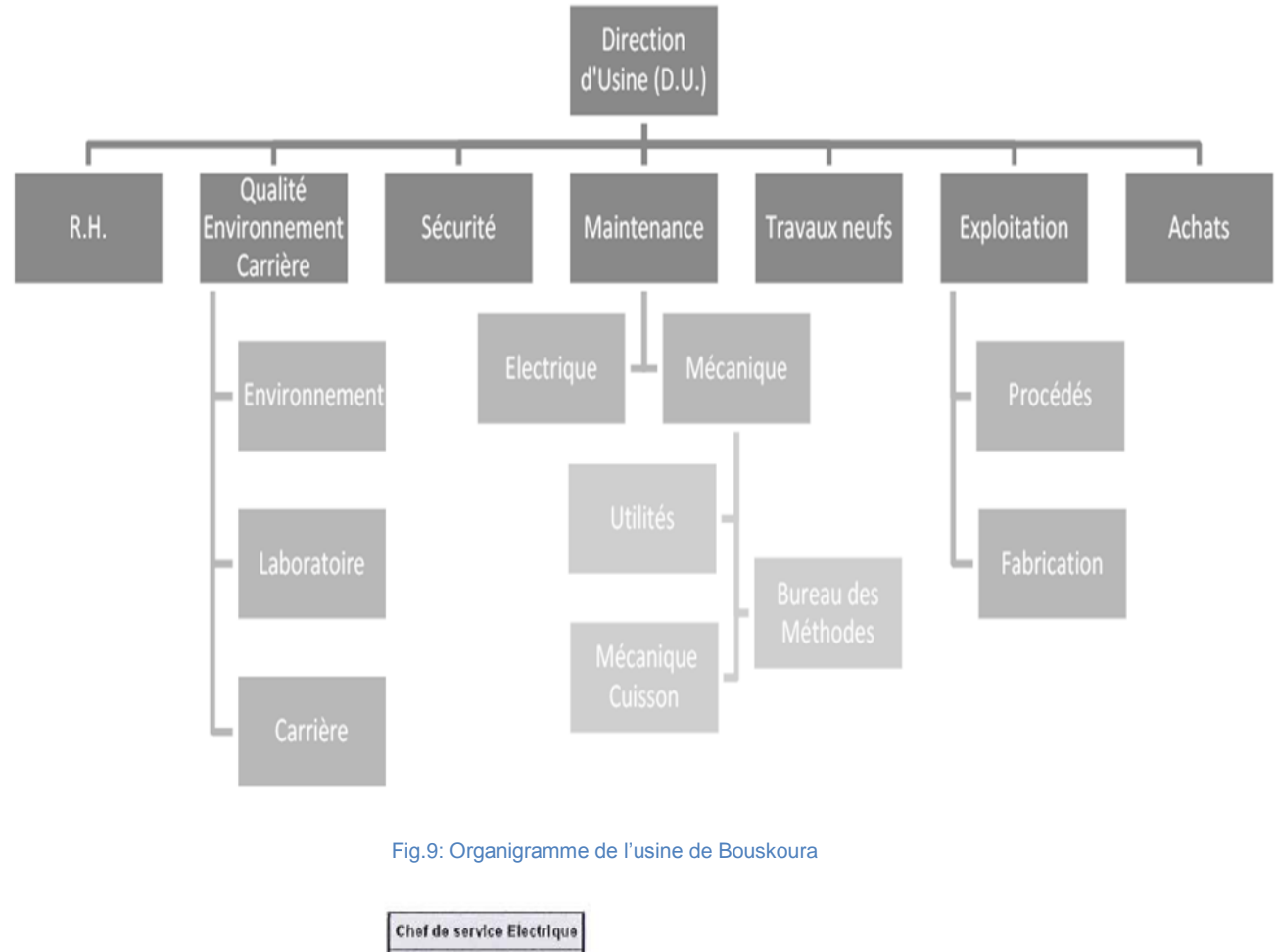

<span id="page-28-0"></span>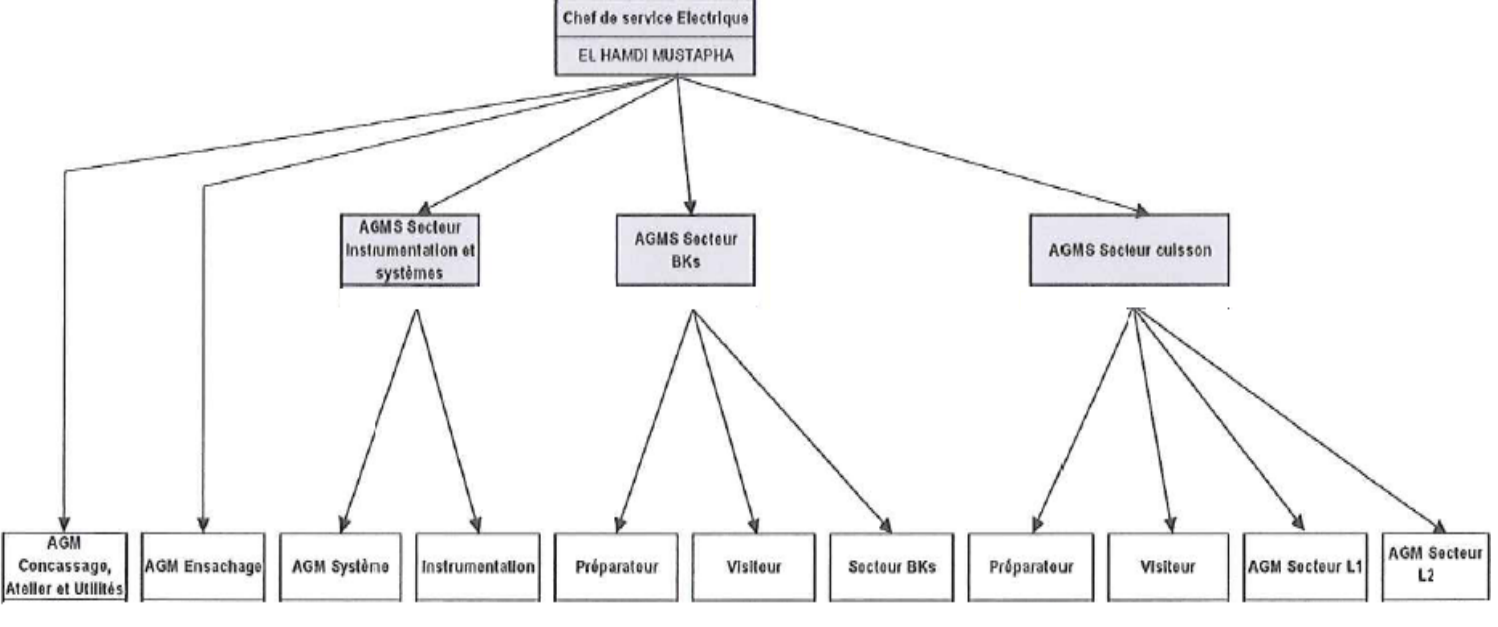

<span id="page-28-1"></span>Fig.10 : Organigramme du service électrique

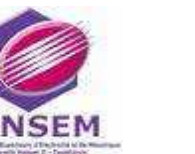

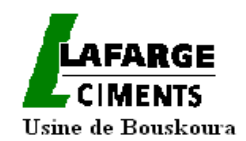

#### <span id="page-29-0"></span>**I-5-Procédé de fabrication du ciment**

#### <span id="page-29-1"></span> **I-5-1-Origine du ciment**

**C**iment : du latin *caementum,* qui signifiait *"pierre naturelle, non taillée"*. Le ciment est un liant hydraulique, une matière inorganique finement moulue qui, gâchée avec de l'eau, forme une pâte qui fait prise et durcit en réaction au processus d'hydratation. Après durcissement, cette pâte conserve sa résistance et sa stabilité, même sous l'eau. Le ciment est un constituant de base du béton.

Les ciments hydrauliques furent d'abord inventés par les Égyptiens (le mélange de chaux, d'argile, de sable et d'eau est un très vieux procédé de construction ; en effet, les Egyptiens l'utilisaient déjà 2600 ans avant JC), puis améliorés par les civilisations suivantes par l'utilisation de chaux. Plus tard, les Romains les renforcèrent avec des cendres pouzzolaniques volcaniques et des briques pilées obtenant ainsi un liant hydraulique, intermédiaire entre une chaux et un véritable ciment. Ce liant rend possible la construction de grands ouvrages tels les arènes, les thermes, les amphithéâtres ou les aqueducs ; dont certains sont encore, de nos jours, parfaitement conservés.

**C**'est au 18ème siècle que sont produites les premières chaux hydrauliques proches des ciments modernes, principalement du fait des progrès réalisés dans les procédés de cuisson. En 1759, l'Anglais John Smeaton produit un mortier aussi dur que de la pierre en mélangeant des chaux hydrauliques et des cendres volcaniques.

**L**e Français Louis Vicat découvre en 1817 les principes chimiques des ciments et définit les règles de fabrication du ciment hydraulique. Il est considéré comme l'inventeur du ciment moderne.

**C**'est l'Anglais Joseph Aspdin qui fait breveter en 1824 le ciment Portland, obtenu à partir d'un procédé de calcination combinant la cuisson de calcaire et d'argile dans des fours alimentés au charbon. La dénomination Portland, due à la similarité de couleur et de dureté avec la pierre de Portland (Sud de l'Angleterre), est à l'heure actuelle toujours employée dans l'industrie.

Les **Ciments Portland** sont des liants hydrauliques composés principalement de silicates de calcium hydrauliques, qui font prise et durcissent en vertu d'une réaction chimique à l'eau appelée hydratation. Lorsqu'on ajoute la pâte (ciment, air et eau) aux granulats (sable, gravier, pierre concassée ou autre matériau granulaire), elle agit comme une colle et lie ensemble les granulats

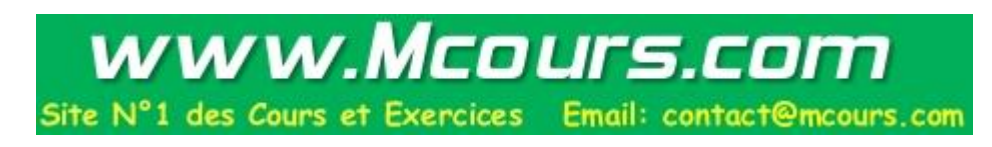

Page | 29

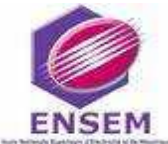

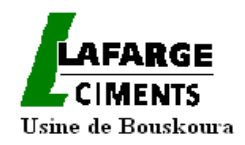

pour former une masse semblable à de la pierre. Le béton, le matériau le plus polyvalent et le plus répandu qui existe.

**A**u Maroc, une première cimenterie voit le jour en 1913, à Casablanca. Elle a été édifiée en plein centre ville et transférée depuis, à la périphérie de la ville en vue de son extension de capacité.

#### <span id="page-30-1"></span>**I-5-2-Définition du Ciment**

Le ciment est un lien hydraulique constitué d'une poudre minérale, d'aspect grisâtre, obtenue par broyage et cuisson à 1450 °C d'un mélange de calcaire et d'argile.

Le produit de la cuisson, appelé clinker, forme une combinaison de chaux, de silice, d'alumine et d'oxyde ferrique. Le ciment résulte du broyage de clinker et de sulfate de calcium ajouté généralement sous forme de gypse. Il forme avec l'eau une pâte plastique faisant prise et durcissant progressivement, même à l'abri de l'air, notamment sous l'eau.

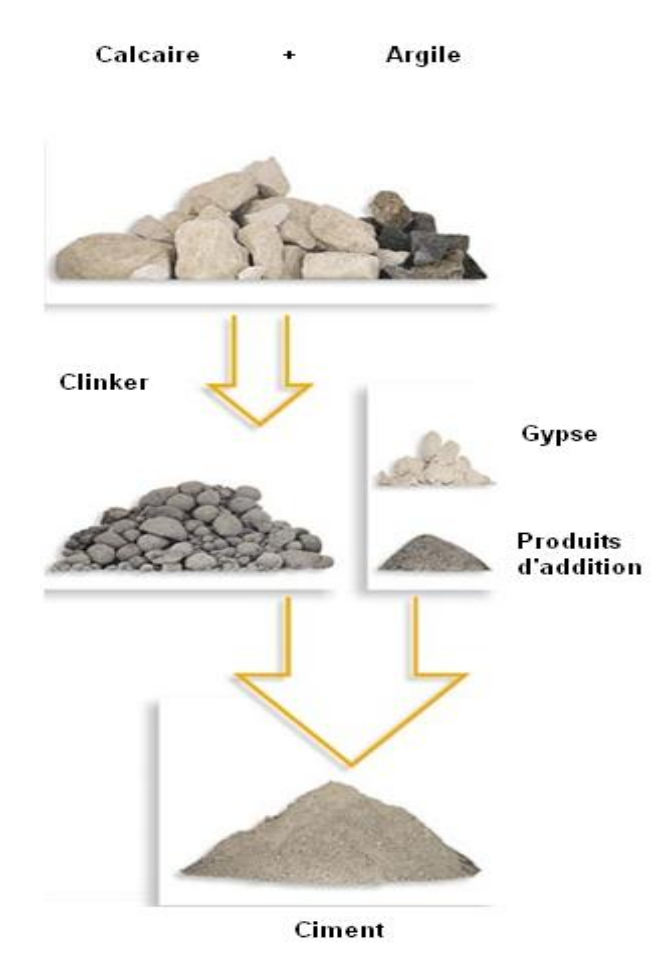

<span id="page-30-0"></span>Fig.11 : Composants du ciment

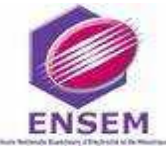

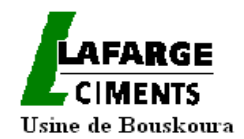

Les constituants anhydres, présents sous forme de cristaux polygonaux assez réguliers et homogènes, se combinent à l'eau et se décomposent. En s'hydratant, ils recristallisent, prenant des formes très variées : aiguilles, bâtonnet, prismes, divers… Ces cristaux adhèrent aux adjuvants granuleux du béton : sable, gravier, cailloux…c'est l'hydratation qui constitue le ciment.

#### <span id="page-31-0"></span>**I-5-3-Présentation des différentes étapes de fabrication du ciment**

#### <span id="page-31-1"></span>*I-5-3-1-Exploitation de la carrière*

La cimenterie de LAFARGE Bouskoura dispose de carrières fournissant deux matières premières : le calcaire riche en carbonates de calcium CaCO3 et le schiste contenant des pourcentages importants de silice SiO2, d'alumine Al2O3, et d'oxyde de fer Fe2O3.

Les matières premières sont extraites des parois rocheuses d'une carrière à ciel ouvert par abattage à l'explosif ou à la pelle mécanique. La roche est reprise par des dumpers vers un atelier de concassage. Pour produire des ciments de qualités constantes, les matières premières doivent être très soigneusement échantillonnées, dosées et mélangées de façon à obtenir une composition parfaitement régulière dans le temps.

#### <span id="page-31-2"></span>*I-5-3-2- Le concassage*

L'opération de concassage a pour but de réduire la granulométrie des blocs de pierre en fragments de faibles dimensions (25 à 40 mm).

Elle assure également un certain mélange des matières premières arrivant de la carrière et contenant de fortes proportions des éléments suivants : CaCO3, Fe2O3, SiO2 et des traces d'autres éléments.

En effet, le calcaire et le schiste transportés par les camions sont déchargés dans une trémie qui est reliée à un alimentateur à vitesse variable qui permet de réguler le débit d'alimentation.

La matière passe par deux étages de concassage, dont le premier est un concasseur à deux mâchoires, l'une fixe et l'autre mobile montée sur un support articulé et mis en mouvement par un mécanisme de bielle et de double volet; et le deuxième, un concasseur à marteaux. Les deux concasseurs traitent jusqu'à 1100 t/h.

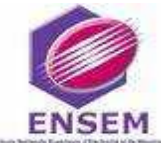

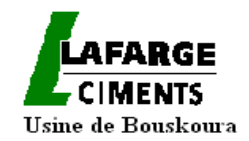

Les matières concassées sont ensuite stockées par qualités dans le hall de stockage de l'usine.

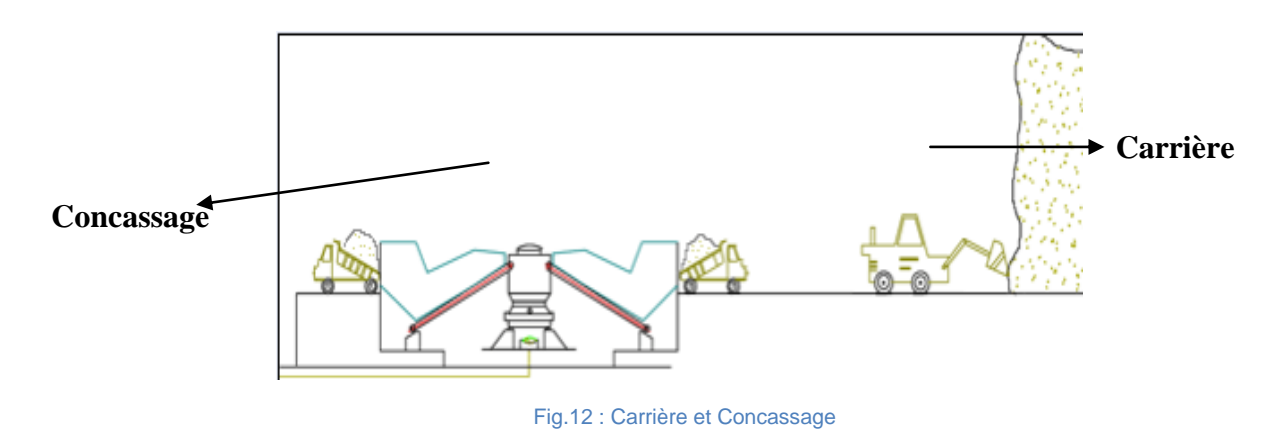

#### <span id="page-32-2"></span><span id="page-32-0"></span>*I-5-3-3-La pré-homogénéisation*

Après concassage, la matière crue présente toujours des fluctuations importantes dans sa composition, c'est pourquoi elle est introduite dans une tour d'échantillonnage puis stockée dans l'installation de pré homogénéisation.

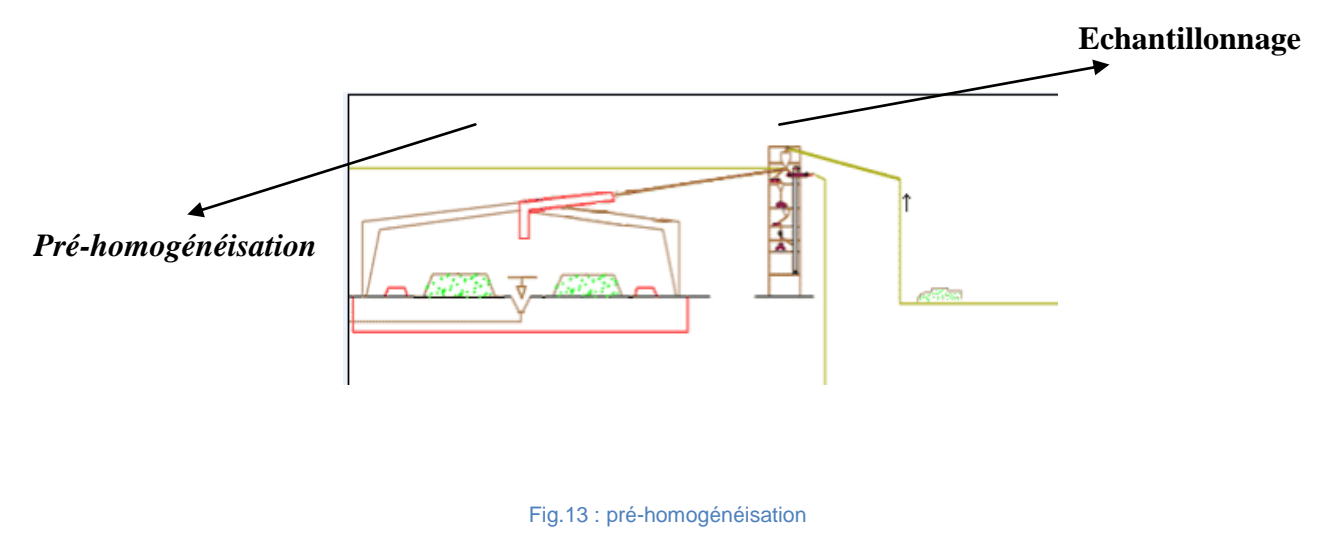

#### <span id="page-32-3"></span><span id="page-32-1"></span>*I-5-3-4-Le broyage du cru*

Les matières premières pré homogénéisées doivent être finement broyées pour être chimiquement plus réactives au cours de leur cuisson dans le four, elles passent donc dans des doseurs alimentant un broyeur sécheur (il ne doit pas pratiquement subsister de particules de dimensions supérieures à 0.2 mm).

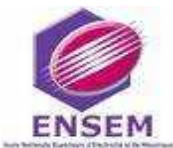

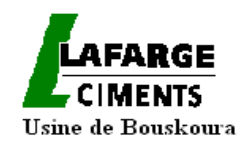

La fonction du séchage est nécessaire car le broyage ne peut s'effectuer que dans la mesure où la matière ne s'agglomère pas sous l'effet conjugué de son humidité et du compactage produit par les outils de broyage.

En plus du séchage et de la fragmentation, le broyeur assure un mélange intime entre les différents minerais apportés par les matières premières et les ajouts de correction en faibles proportions.

A la fin du broyage, la matière est dirigée vers un séparateur qui sélectionne les particules selon leur grosseur.

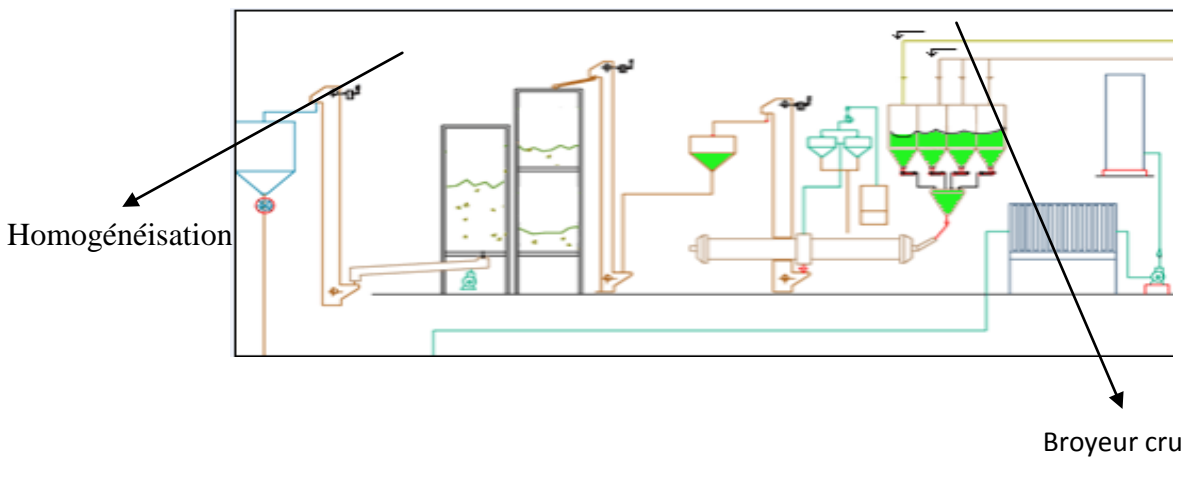

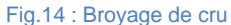

#### <span id="page-33-1"></span><span id="page-33-0"></span>*I-5-3-5-La cuisson*

On entend par cuisson le processus de transformation de la matière crue en clinker par un apport thermique suffisant pour obtenir des réactions chimiques complètes conduisant à l'élimination presque totale de chaux non combinée.

Pour améliorer le bilan thermique, des échangeurs à cyclone sont utilisés en amont du four pour préchauffer la farine à une température aux environs de 900°C. Le transfert de la chaleur dans les cyclones est dû à l'échange entre les gaz chauds sortant du four et le cru circulant à contre courant, ce qui permet la décarbonation du carbonate de calcium pour donner la chaux (CaO) avec dégagement du gaz carbonique (CO2). Ce processus est appelé pré-calcination.

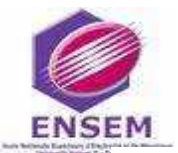

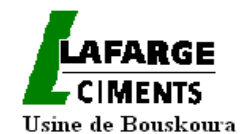

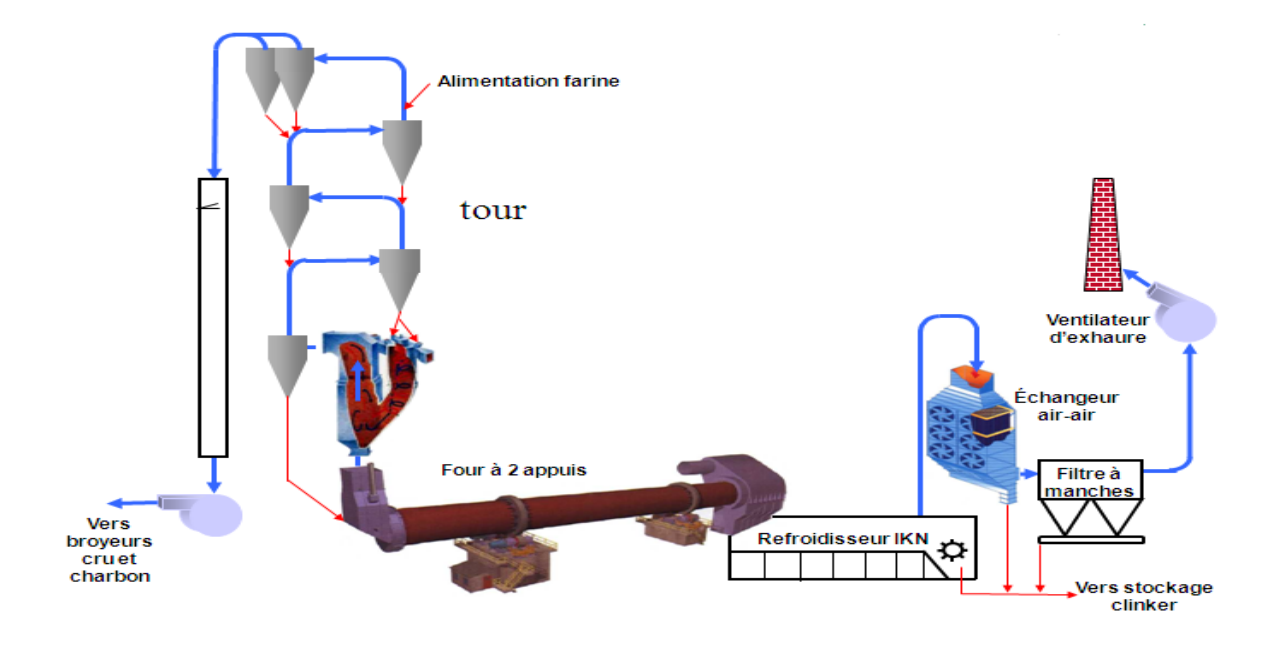

Fig.15 : les différentes étapes de la cuisson

<span id="page-34-0"></span>A l'extrémité du four, outre les dispositifs d'injection des combustibles, se trouve le refroidisseur. Ce refroidisseur permet de récupérer la plus grande partie de la chaleur contenue dans le clinker à la sortie du four en vue de sa recirculation vers d'autres parties de l'usine ayant besoin de source chaude.

Le refroidisseur assure donc trois fonctions principales :

- $\checkmark$  Refroidir le clinker sortant du four.
- Récupérer le maximum de chaleur contenue dans le clinker,
- $\checkmark$  Assurer la trempe du clinker par un refroidissement énergétique et rapide.

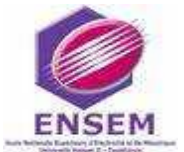

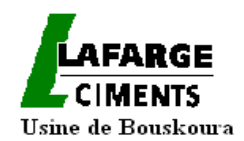

#### <span id="page-35-2"></span>*I-5-3-6-Broyage du ciment*

Après refroidissement, les granules de clinker sont ensuite broyés avec addition de gypse. Cette addition a pour but de régulariser la prise du ciment, notamment de ceux qui contiennent des proportions importantes d'aluminate tricalcique et aussi de conférer au ciment des propriétés spécifiques correspondant aux différentes qualités du ciment (CPJ 35 ; CPJ 45 ; CPA 55 et blanc 45).

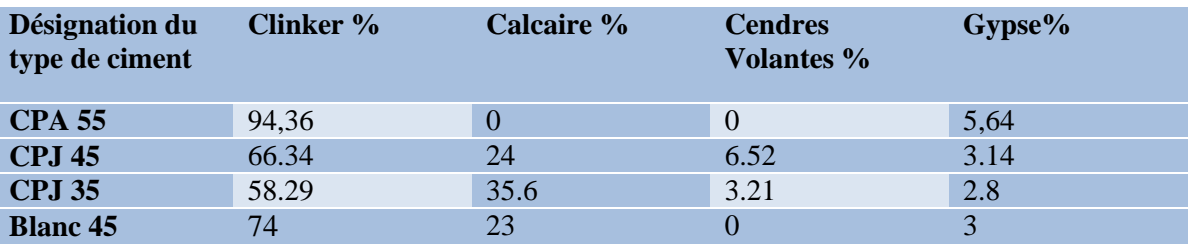

Tab.2 : Les éléments composant les différents types de ciment

<span id="page-35-1"></span>Le clinker est le composant de base du ciment, cela dit, selon le type de ciment, différents produits sont ajoutés pour apporter des propriétés supplémentaires. Le gypse confère au ciment un temps de prise moins lent, le calcaire augmente la résistance du produit, et les cendres volantes sont utilisées pour des ciments de prise mer.

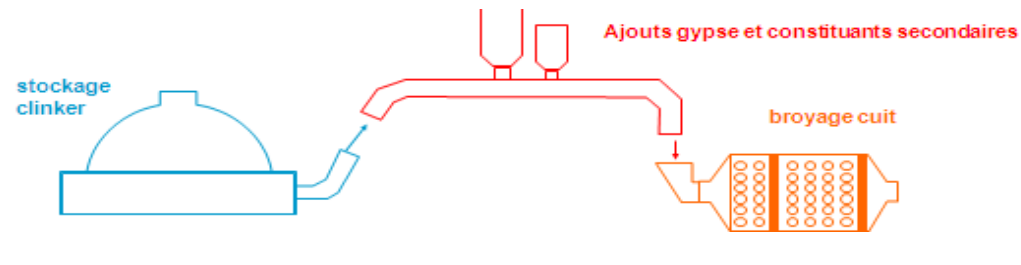

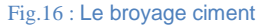

<span id="page-35-0"></span>Le ciment blanc a des caractéristiques physiques similaires à celles du ciment gris. La couleur de ce ciment provient de la craie blanche.
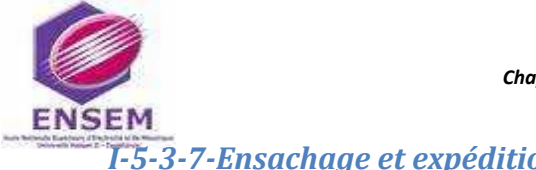

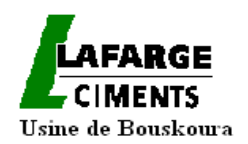

*I-5-3-7-Ensachage et expédition* 

A la sortie du broyeur, le ciment est transporté vers des silos de stockage à partir desquels il est expédié soit en sacs, soit en vrac, par camions ou par voie ferrée.

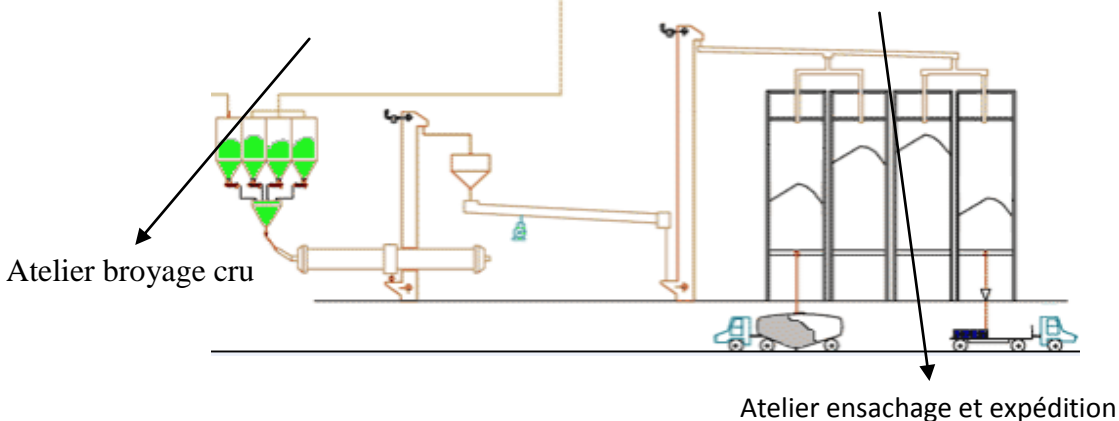

Fig.17 : Ensachage et expédition

#### **I-5-4-Schéma général du processus**

On peut résumer toutes les étapes de la fabrication du ciment dans l'organigramme et le schéma ci dessous :

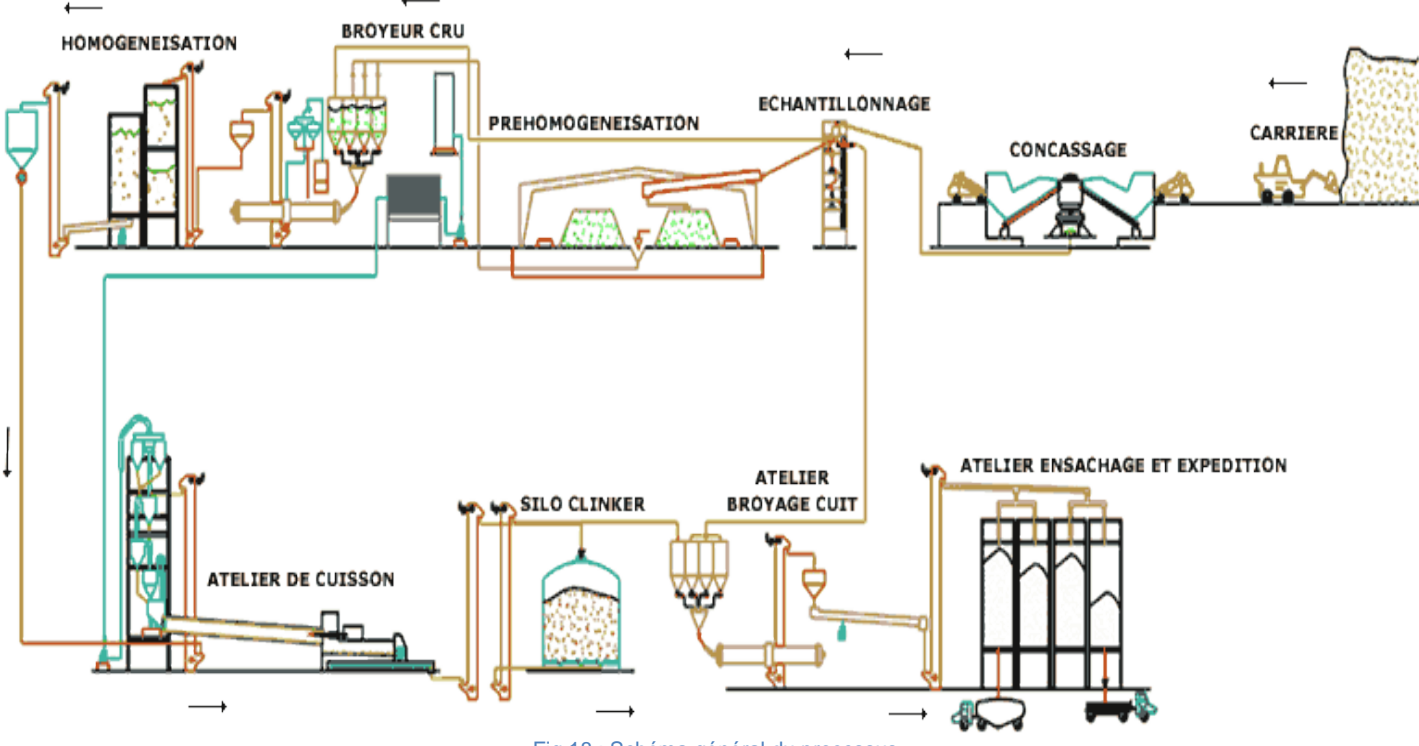

Fig.18 : Schéma général du processus

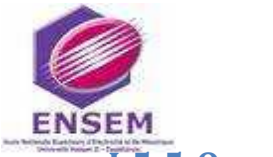

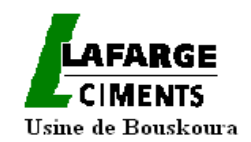

## **I-5-5-Organigramme de fabrication du ciment**

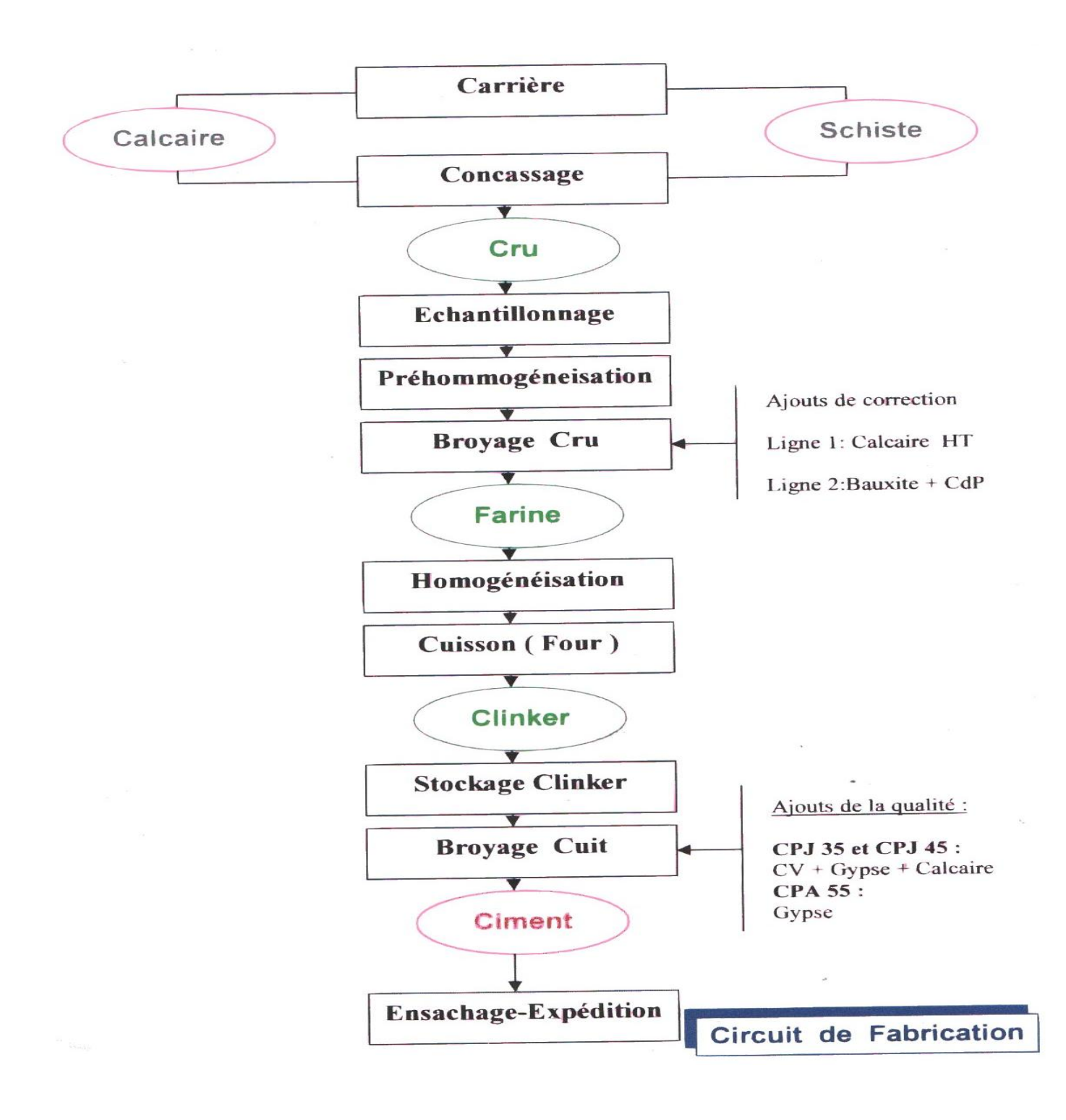

Fig.19 : organigramme de fabrication du ciment

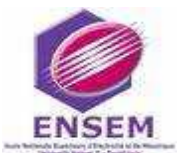

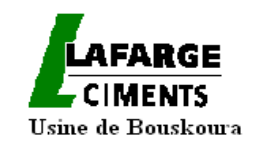

## **Chapitre II : Etude de la distribution électrique de l'usine**

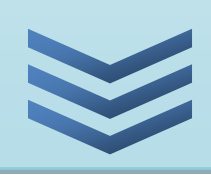

#### **Sommaire :**

**II-1-Introduction**

**II-2-Répartition de l'alimentation au niveau des postes MT de l'usine de Bouskoura**

**II-3-Gestion de l'énergie électrique** 

**II-4-Répartition des équipements MT selon les lignes** 

**II-5-schémas électriques de découpage**

**II-6-Identification des besoins en mesure d'énergie et mise à niveau du parc existant** 

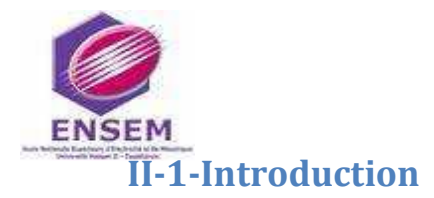

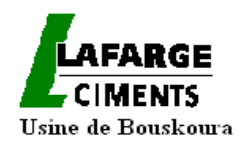

Un réseau électrique est un ensemble d'infrastructures permettant d'acheminer l'énergie électrique des centres de production vers les consommateurs d'électricité.

Il est constitué de lignes électriques exploitées à différents niveaux de tension, connectées entre elles dans des postes électriques.

D'autre part le réseau électrique doit assurer la gestion dynamique de l'ensemble production - transport - consommation, mettant en œuvre des réglages ayant pour but d'assurer la stabilité de l'ensemble.

C'est pour appréhender tous ces aspects dans l'usine LAFARGE-Bouskoura, que nous avons commencé par des visites à l'ensemble des postes électriques du site. Nous avons pu découvrir les différents équipements et visualiser le réseau de distribution de l'électricité.

## **II-2-Répartition de l'alimentation au niveau des postes MT de l'usine de Bouskoura**

Le réseau électrique à LAFARGE de Bouskoura est alimenté par deux lignes 60kV provenant du poste ONE de (Douarat, Bouskoura) permettant l'alimentation de l'ensemble des ateliers de l'usine à travers trois transformateurs dont TR1, TR2 et TR3 exploité pour le secours.

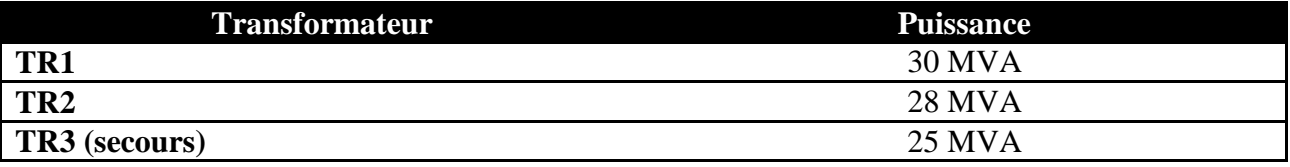

*Tab.3 : Transformateurs HTB/HTA de l'usine LAFARGE Bouskoura*

Comme le montre le schéma ci dessous, les transformateurs TR1 et TR2 alimentent les deux principaux postes HTA : **P0** et **P10**.

Chacun de ces postes alimente une ligne de production constituée des ateliers: concassage, Broyage cru, Cuisson, Refroidisseur, Broyage Charbon, Broyage ciment et ensachage.

Ces postes contiennent des départs vers des sous stations comme le cas des postes P1 et PBK5 dérivant du P0 qui alimentent respectivement les ateliers du concassage 1 et du broyage

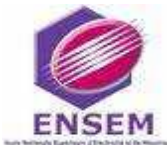

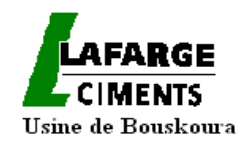

ciment blanc , et les postes P1bis, PBK4 et PBK3, aux départs situés dans le P10 ,alimentant respectivement les ateliers du broyage ciment 4, 3 et du concassage 2.

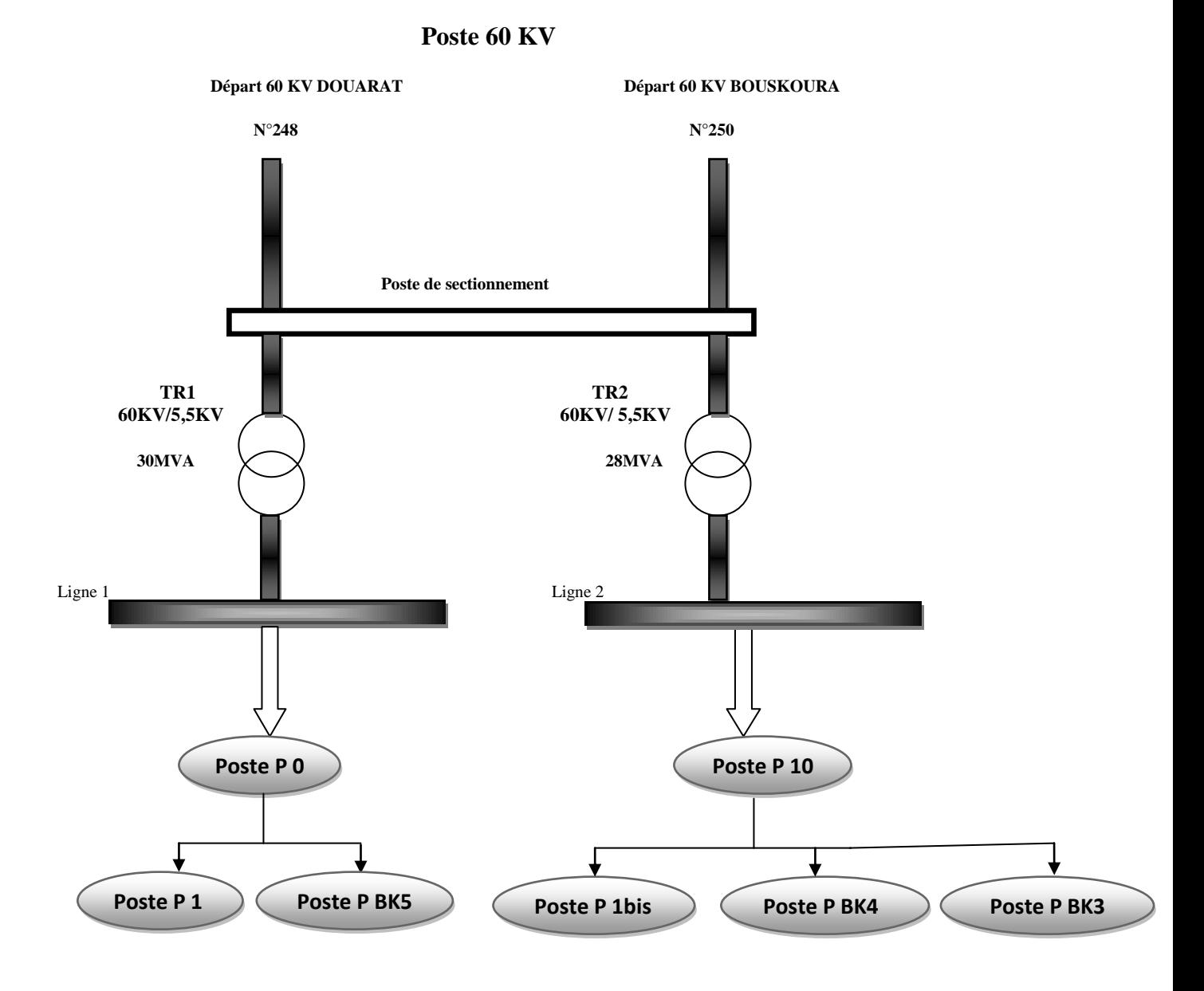

Fig.20 : principaux postes alimentant les lignes 1&2

D'autre part, l'usine de BOUSKOURA possède un parc de groupes électrogènes assurant la continuité du service en cas de coupure de l'électricité.

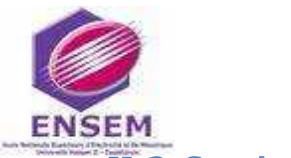

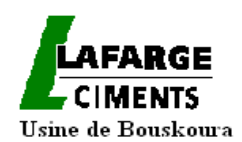

## **II-3-Gestion de l'énergie électrique**

### **II-3-1-Introduction**

Contrairement à la dernière décennie, nous entrons dans une période où gérer l'énergie est une obligation tant sur le plan environnemental que le plan économique. En effet, les coûts d'énergie ont augmenté de façon considérable et ont un impact direct sur le prix de revient des produits et des frais de fonctionnement. Cette nouvelle démarche impose une connaissance approfondie des processus, de l'organisation du travail dans l'entreprise et la maitrise des coûts d'énergie calculés à partir d'une tarification. Celle-ci permettra le calcul du coût de l'énergie en fonction de la puissance de l'installation.

#### **II-3-2-tarification**

Pour apporter à l'exploitant un maximum d'informations nécessaires à l'optimisation de sa tarification et à la maitrise des consommations, il devra mettre en place aux endroits stratégiques de l'installation électrique (transformateur, moteurs…) des instruments de mesure intégrés aux relais numérique (type SEPAM –SHNEIDER) ou sous forme de centrales de mesure (type DIRIS-SOCOMEC ou POWERLOGIC-SHNEIDER) .Ces équipements seront de type communicants et raccordés pour centraliser et gérer les consommations via un logiciel de supervision.

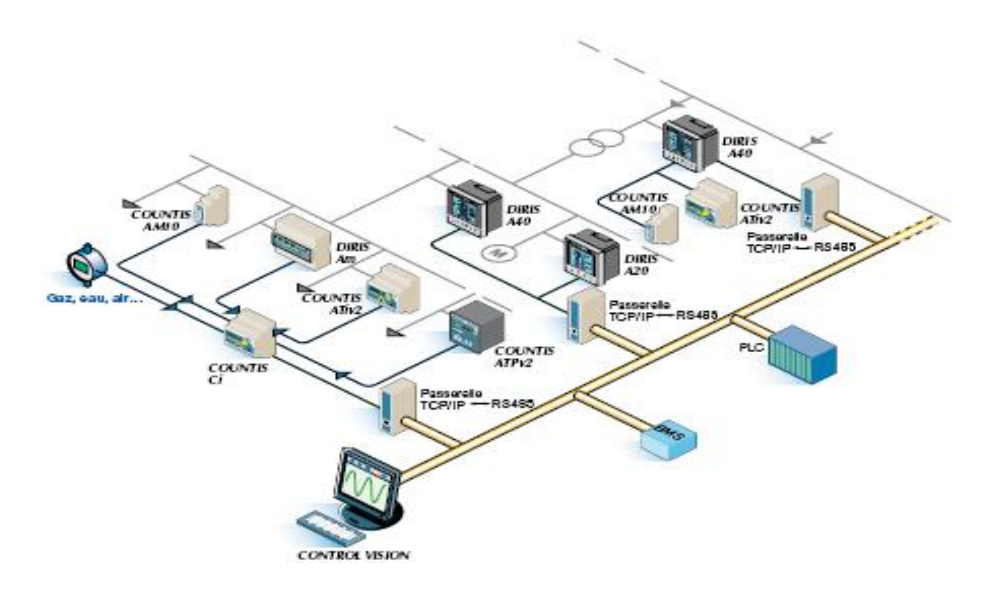

Fig.21 : équipements raccordés pour la maitrise de la consommation électrique

Une fois les équipements de mesure installés, l'exploitant pourra mettre en place les actions d'efficacité énergétique et en mesurer l'impact. Par exemple :

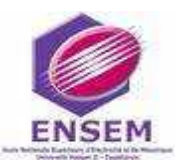

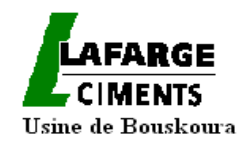

- Anticiper le démarrage de certaines machines pendant les heures creuses avant l'arrivée du personnel,

- Optimiser et améliorer l'utilisation des automatismes, des sources d'énergie ou encore du fonctionnement des moyens de production.

Dans tous les cas, ces équipements s'adapteront parfaitement à des applications industrielles. De leur qualité dépendra leur précision de mesure des courants et des tensions et du calcul des énergies.

La gestion efficace de l'énergie repose sur les quatre paramètres suivants: Le comptage de l'énergie, la surveillance, le contrôle commande et la qualité de l'énergie.

## **II-3-3-Comptage de l'énergie**

Tout système électrique utilisant le courant alternatif sinusoïdal met en jeu deux formes d'énergie : l'énergie active (KWh) et l'énergie réactive (KVARh). Dans les processus industriels utilisant l'énergie électrique, seule l'énergie active est transformée au sein de l'outil de production en énergie mécanique, thermique ou lumineuse. Elle peut être positive ou négative si l'installation est capable de produire des KWh (une installation photovoltaïque par exemple).

L'autre, l'énergie réactive, sert notamment à l'alimentation des circuits magnétiques des machines électriques (moteurs, autotransformateurs, etc.).Par ailleurs, certains constituants des réseaux électriques de transport et de distribution (transformateurs, lignes, etc.) consomment également dans certains cas de l'énergie réactive.

### **II-3-4-Surveillance**

Cette fonction de surveillance permet de surveiller les principales grandeurs électriques

pour :

- $\checkmark$  Protéger les machines,
- $\checkmark$  Détecter les coupures de tension,
- Détecter les surcharges anormales de transformateurs, de départs,
- $\checkmark$  Détecter les sous-charges de moteur (rupture relais de courroie, fonctionnement à vide..).

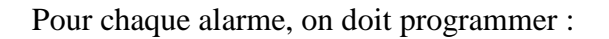

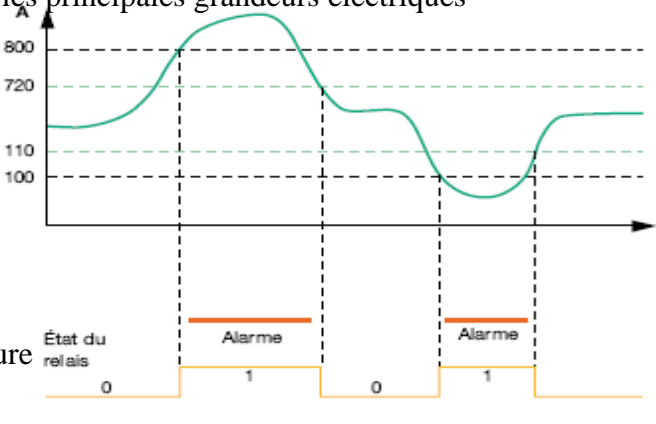

Fig.22 : Exemple de surveillance des relais

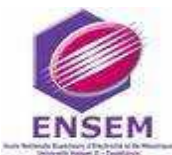

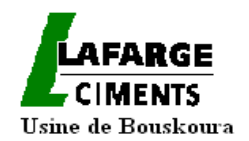

- $\vee$  Le seuil haut  $>$  valeur haute de déclenchement,
- $\leq$  Le seuil bas > valeur basse de déclenchement,
- $\checkmark$  L'hystérésis > valeur de retour à l'état normal,
- $\checkmark$  Le relais > mode de travail en NO / NF,
- $\checkmark$  La temporisation > temporisation à l'enclenchement du relais.

#### **II-3-5-Contrôle commande**

Il s'agit des systèmes informatiques et automatismes nécessaires au fonctionnement du système électrique et à sa conduite. Les équipements sont installés au plus près des installations de puissance (postes de transport, centre de production) pour la conduite en local et la protection des personnes et des biens.

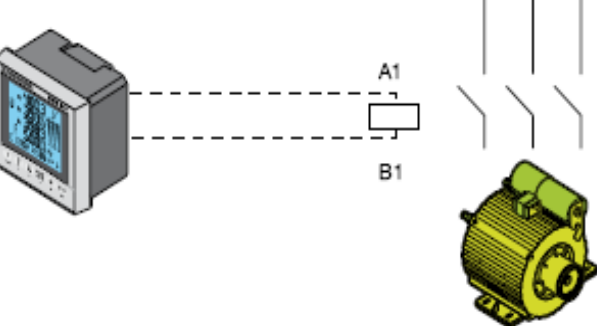

Fig.23 : surveillance d'un moteur par une centrale de mesure type DIRIS-SOCOMEC

#### **II-3-6-Mesures et protections**

#### *II-3-6-1-Introduction*

Un réseau électrique comporte trois parties :

- Les unités de production, chargées de fournir l'énergie au réseau ;
- Le réseau de transport à haute tension, chargé de transporter massivement l'énergie sur de grandes distances et d'assurer l'interconnexion entre les centrales de production ;
- Les réseaux de distribution à moyenne et basse tension, chargés de livrer l'énergie aux utilisateurs.

Dans l'une ou l'autre de ces parties, chaque réseau peut être l'objet d'incidents, tels que panne, fonctionnement aberrant, fuite ou court-circuit dû à une cause externe. C'est pourquoi toute une panoplie d'appareils est installée pour éviter que ces incidents ne détruisent l'ouvrage, ou ne compromettent la qualité de fourniture d'énergie. Parmi eux, nous distinguons trois catégories :

> Les *relais de protection* (ou simplement *protections*) chargés de mettre hors tension la partie malade du réseau ;

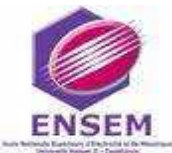

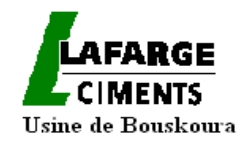

- Les *automates* chargés d'effectuer les manœuvres automatiquement et surtout sans délais ;
- Les *équipements de surveillance* chargés de collecter des informations et de les envoyer aux personnes chargées de conduire le système.

La qualité de fonctionnement de ces appareils et plus particulièrement des protections, est toujours primordiale. Elle peut cependant être appréciée de manière différente suivant que l'on s'intéresse à l'une ou l'autre des trois parties du système.

Les relais numériques mis en place à Lafarge Bouskoura, pour la protection de l'installation, sont les relais de type Sepam 1000 (SHNEIDER).ils intègrent la fonction de mesure d'énergie qui nous intéresse ici. Les autres appareils de mesure d'énergie utilisés sont de type centrales DIRIS (SOCOMEC) ou POWERLOGIC (SHNEIDER).

## *II-3-6-2-les relais numériques type SEPAM 1000* II-3-6-2-1-Présentation

La gamme de relais de protection Sepam est adaptée à toutes les applications de protection des réseaux moyenne tension de distribution publique ou industrielle.

Elle se compose de 3 séries de relais, aux performances croissantes :

- $\bullet$  Sepam série 20, pour les applications simples
- Sepam série 40, pour les applications exigeantes
- Sepam série 80, pour les applications personnalisées

Par la suite on va s'intéresser aux SEPAM série 40.

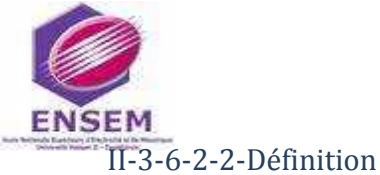

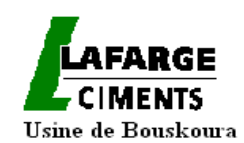

La famille d'unités de protection et de mesure Sepam série 40 est destinée à exploiter les machines et les réseaux de distribution électrique des installations industrielles et des sous-stations des distributeurs d'énergie pour tous les niveaux de tension.

Elle se compose de solutions simples et performantes, adaptées aux applications exigeantes nécessitant la mesure des courants et des tensions.

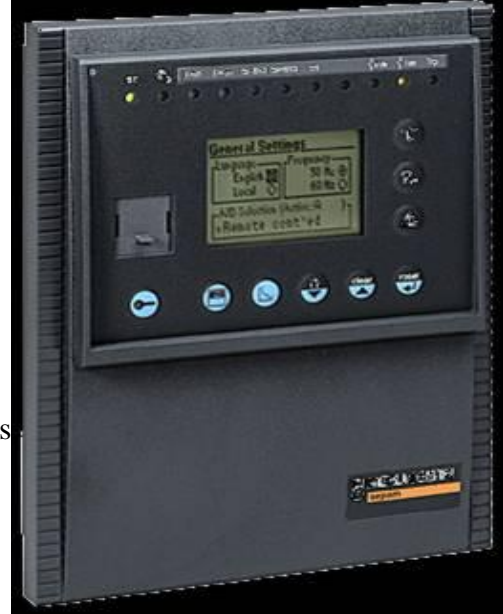

Fig.24 : Sepam 1000

#### II-3-6-2-3-Les principales fonctions de l'appareil de mesure

Il existe quatre types de fonctions qui sont propres au relais numérique type SEPAM qui sont :

#### 1-Protections

- Protection phase et protection terre à temps de retour ajustable, avec basculement du jeu de réglage actif et sélectivité logique,
- $\triangleright$  protection terre insensible aux enclenchements des transformateurs,
- protection thermique RMS prenant en compte la température de fonctionnement extérieure et les régimes de ventilation,
- protection directionnelle de terre adaptée pour tous les systèmes de mise à la terre du neutre, isolé, compensé ou impédant,
- $\triangleright$  protection directionnelle de phase à mémoire de tension,
- $\triangleright$  protections de tension et de fréquence (mini/maxi, ...).

#### 2-Communication

Le Sepam peut être raccordé à un réseau de communication de supervision (S-LAN) basé sur les protocoles de communication suivants : Modbus RTU, DNP3, CEI 60870-5-103, CEI 61850.

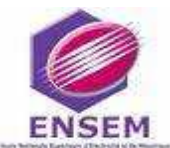

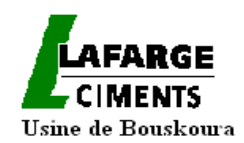

Toutes les informations nécessaires pour exploiter l'équipement à distance depuis un superviseur sont accessibles par le port de communication :

- en lecture : toutes les mesures, les alarmes, les réglages,...
- $\triangleright$  en écriture : les ordres de télécommande de l'appareil de coupure,...

#### *3-Diagnostic*

Il existe trois types d'information de diagnostic pour une meilleure exploitation :

 Diagnostic réseau et machine : courant de déclenchement, contexte des cinq derniers déclenchements, taux de déséquilibre, oscilloperturbographie,

 $\geq$  diagnostic appareillage : ampères coupés cumulés, surveillance du circuit de déclenchement, temps de manœuvre,

 diagnostic de l'unité de protection et de ses modules complémentaires : autotests permanents, chien de garde.

#### *4-Commande et surveillance*

 $\triangleright$  logique de commande disjoncteur prête à l'emploi, ne nécessitant ni reliage auxiliaire ni câblage complémentaire,

- $\triangleright$  adaptation des fonctions de commandes grâce à un éditeur d'équations logiques,
- messages d'alarmes sur IHM avancée préprogrammés et personnalisables.

Connaissant les principales fonctions des relais numériques, on présentera immédiatement les paramètres qu'ils peuvent mesurer et qu'on a jugés intéressants à visualiser pour servir à la gestion de la consommation électrique de l'usine.

#### II-3-6-2-4-La fonction de mesure des différents paramètres à visualiser

#### *1-Courant phase*

#### **Fonctionnement**

Cette fonction fournit la valeur efficace des courants des phases :

•I1 : courant phase 1,

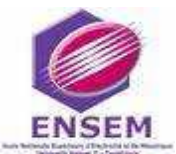

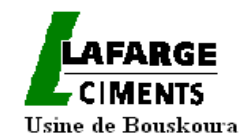

- I2 : courant phase 2,
- I3 : courant phase 3.

Elle est basée sur la mesure du courant RMS et prend en compte les harmoniques jusqu'au

rang 17.

#### **Lecture**

Ces mesures sont accessibles :

- à l'afficheur sur IHM avancée,
- sur l'écran d'un PC avec le logiciel SFT2841,
- par la communication,
- par convertisseur analogique avec l'option MSA141.

#### *2-Tension composée*

#### **Fonctionnement**

Cette fonction fournit la valeur efficace de la composante 50 ou 60 Hz des tensions composées (selon raccordement des capteurs de tension) :

- U21 tension entre phases 2 et 1,
- U32 tension entre phases 3 et 2,
- U13 tension entre phases 1 et 3.

Elle est basée sur la mesure du fondamental.

#### **Lecture**

Ces mesures sont accessibles :

- à l'afficheur sur IHM avancée à l'aide de la touche,
- sur l'écran d'un PC avec le logiciel SFT2841,
- par la communication,
- par convertisseur analogique avec l'option MSA141.

#### *3-Puissances active, réactive*

#### **Fonctionnement**

Cette fonction fournit les valeurs de puissance :

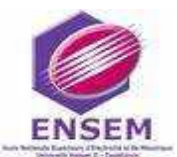

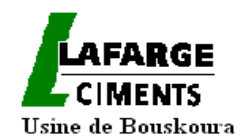

- P : puissance active  $= 3$ .U.I cos  $\phi$ ,
- Q : puissance réactive = 3.U.I.sin ϕ.

Cette fonction mesure les puissances active et réactive, montage triphasé 3 fils, par la méthode dite des deux wattmètres. Les puissances sont obtenues à partir des informations tensions composées U21 et U32 et des courants phases I1 et I3.

**Lecture** 

Ces mesures sont accessibles :

- à l'afficheur sur IHM avancée ,
- sur l'écran d'un PC avec le logiciel SFT2841,
- par la communication,
- par convertisseur analogique avec l'option MSA141.

#### *4-Le facteur de puissance*

#### **Fonctionnement**

Le facteur de puissance est défini par :

 $Cos\varphi = P/\sqrt{(P^2 + Q^2)}$ 

Il exprime le déphasage entre les courants des phases et les tensions simples.

Les signes + et - ainsi que les indications IND (inductif) et CAP (capacitif) indiquent le sens d'écoulement de l'énergie ainsi que la nature des charges.

#### **Lecture**

Ces mesures sont accessibles :

- $\checkmark$  à l'afficheur sur IHM avancée.
- $\checkmark$  sur l'écran d'un PC avec le logiciel SFT2841,
- $\checkmark$  par la communication.

#### *5-Energie active et réactive calculée*

#### **Fonctionnement**

Cette fonction fournit pour les valeurs d'énergie active et réactive :

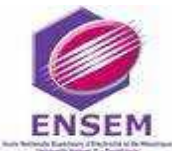

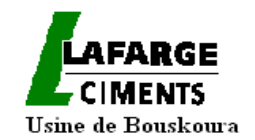

- un compteur pour l'énergie qui transite dans un sens
- un compteur pour l'énergie qui transite dans l'autre sens.

Elle est basée sur la mesure du fondamental.

Ces compteurs sont sauvegardés sur coupure de l'alimentation.

#### **Lecture**

Ces mesures sont accessibles :

- à l'afficheur sur IHM avancée,
- sur l'écran d'un PC avec le logiciel SFT2841,
- par la communication.

#### II-3-6-2-5-Types de communication

Le Sepam est raccordé à un réseau de communication Modbus par l'intermédiaire d'une interface de communication.

Le protocole Modbus permet de lire ou d'écrire un ou plusieurs bits, un ou plusieurs mots, le contenu des compteurs d'événements ou celui des compteurs de diagnostic.

#### **Les fonctions Modbus supportées**

 Le protocole Modbus de Sepam est un sous-ensemble compatible du protocole Modbus **RTU** 

Les fonctions suivantes sont traitées par Sepam :

- fonctions de base (accès aux données) :
	- $\checkmark$  fonction 1 : lecture de n bits de sortie ou internes.
	- $\checkmark$  fonction 2 : lecture des n bits d'entrée,
	- $\checkmark$  fonction 3 : lecture de n mots de sortie ou internes,
	- $\checkmark$  fonction 4 : lecture de n mots d'entrée,
	- $\checkmark$  fonction 5 : écriture de 1 bit,
	- $\checkmark$  fonction 6 : écriture de 1 mot.
	- $\checkmark$  fonction 7 : lecture rapide de 8 bits,
	- $\checkmark$  fonction 15 : écriture de n bits.
	- fonction 16 : écriture de n mots.

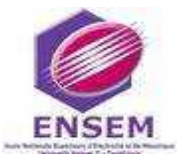

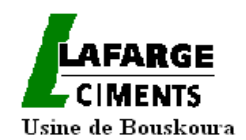

- fonctions de gestion de la communication :
	- $\checkmark$  fonction 8 : diagnostic Modbus,
	- $\checkmark$  fonction 11 : lecture du compteur d'événements Modbus,
	- $\checkmark$  fonction 43 : sous-fonction 14 : lecture identification.

Ainsi au cours de l'envoi d'une trame, il faut prendre en considération le temps de retournement du coupleur communication qui est inférieur à 15 ms .En plus un silence sur la ligne au minimum égal à 3 caractères, doit être respecté entre deux trames.

Le temps de retournement est donné avec les paramètres suivants :

- $\bullet$  9600 bauds
- format 8 bits, parité impaire, 1 bit de stop

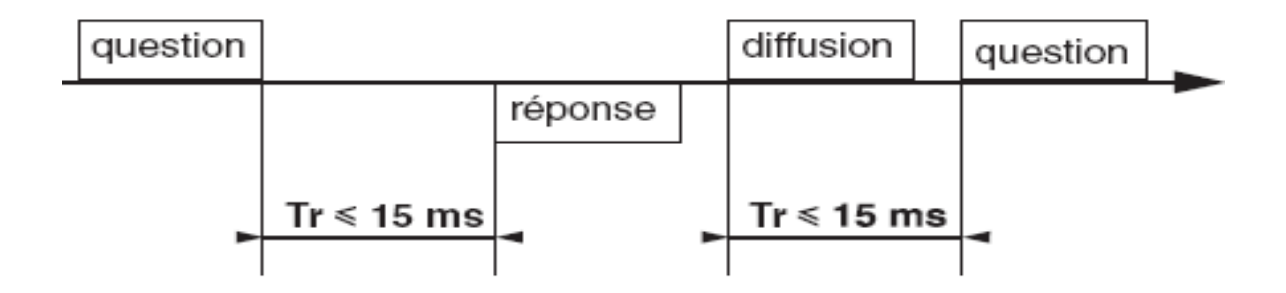

 Les échanges se font à l'initiative du maître et comportent une demande du maître et une réponse de l'esclave (Relais numérique). Les demandes du maître sont soit adressées à un relais numérique donné identifié par son numéro dans le premier octet de la trame de demande, soit adressées à tous les relais numériques (diffusion).

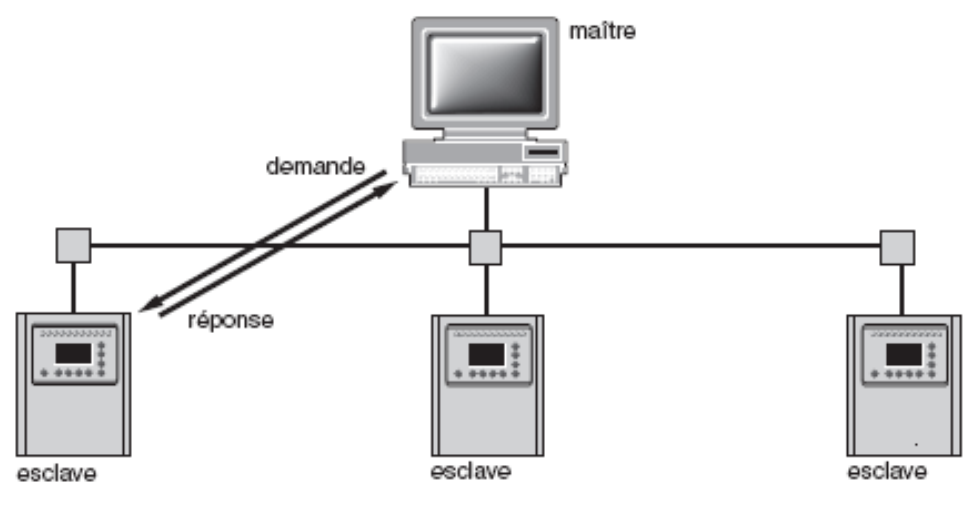

Fig.25 : Echange Modbus entre un maitre et les esclaves

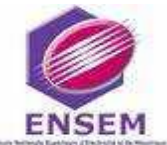

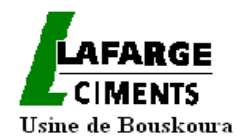

Il faut mentionner aussi que tout échange Modbus comporte 2 messages :

- une demande du maître
- une réponse de Sepam.

Pour les trames échangées elles ont toutes la même structure.

Chaque message ou trame contient 4 types d'informations :

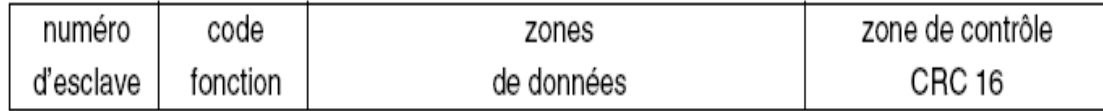

Le numéro de l'esclave (1 octet) : il spécifie le Sepam destinataire (0 à FFh).

S'il est égal à zéro, la demande concerne tous les esclaves (diffusion) et il n'y a pas de message de réponse

> $\checkmark$  Le code fonction (1 octet) : Il permet de sélectionner une commande (lecture, écriture, bit, mot) et de vérifier si la réponse est correcte,

> $\checkmark$  Les zones données (n octets) : il contient les paramètres liés à la fonction : adresse bit, adresse mot, valeur de bit, valeur de mot, nombre de bits, nombre de mots,

 $\checkmark$  La zone contrôle (2 octets) : il est utilisé pour détecter les erreurs de transmission.

#### *II-3-6-3-Les relais numériques SEPAM 2000*

Chaque Sepam 2000 est conçu pour satisfaire complètement les besoins d'une application et comprend toutes les fonctions nécessaires prêtes à l'emploi.

Il suffit de choisir le Sepam 2000 dans la liste des types standards des applications :

- $\checkmark$  sous station,
- $\checkmark$  jeu de barres,
- $\checkmark$  transformateur.
- $\checkmark$  moteur,
- $\checkmark$  condensateur,
- $\checkmark$  générateur,

…

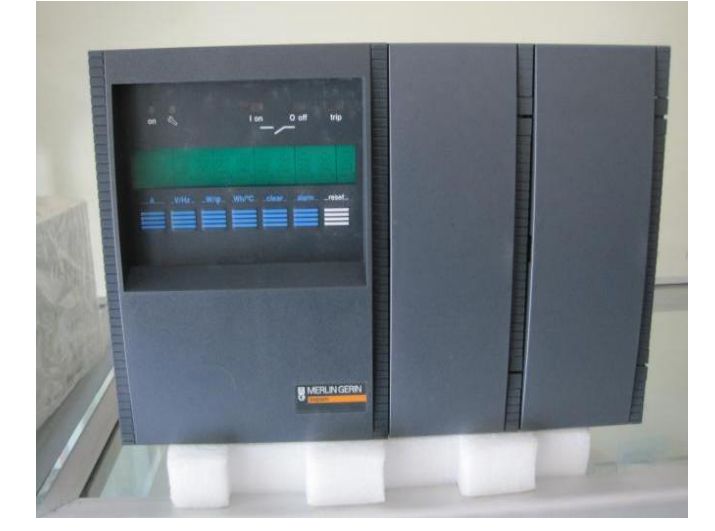

Fig.26 : Sepam 2000

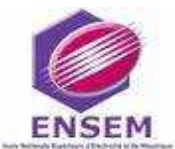

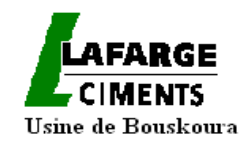

Le Sepam 2000 comprend en plus des fonctions de protection et de mesure, les fonctions de logique, de commande et de signalisation.

Cette logique de commande standard est adaptée aux schémas usuels, par un simple paramétrage lors de la mise en service.

Ceci permet l'optimisation des câblages et un fonctionnement plus sûr (les schémas sont qualifiés et ont été spécifiés pour prendre en compte les besoins les plus fréquents).

Il dispose encore d'un automate programmable intégré et modulaire comprenant :

- $\checkmark$  les interfaces d'entrées et de sorties logiques,
- $\checkmark$  la cartouche contenant le programme de la logique de commande.

La programmation du schéma personnalisé est effectuée avec :

- $\checkmark$  Le logiciel de programmation d'automatismes, Logipam SFT 2805,
- $\checkmark$  le programmateur de cartouches Sepam 2000, type PER,
- $\checkmark$  la documentation.

Tous les Sepam 2000 peuvent être équipés de l'option communication pour permettre de raccorder les Sepam 2000 à un superviseur ou un calculateur équipé d'une voie de communication.

Il existe plusieurs choix de communication.

Les données accessibles par la communication sont :

- $\checkmark$  lecture des mesures.
- $\checkmark$  lecture/écriture d'informations logiques,
- $\checkmark$  réglages des fonctions de protection,
- $\checkmark$  horodatation.
- $\checkmark$  fichier d'oscilloperturbographie.

Les fonctions de l'appareil, ainsi que les paramètres à visualiser et le protocole de communication utilisé pour établir la connexion avec le maitre sont identiques à ceux du SEPAM 1000.

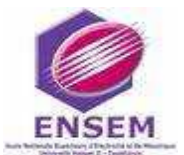

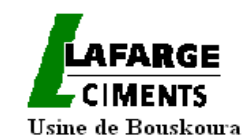

#### *II-3-6-4-Les centrales de mesure type DIRIS A40*

 Les DIRIS A40 sont des appareils de multimesure des grandeurs électriques pour tous les réseaux BT / HT. Ils permettent, à partir de la face avant, de configurer et de visualiser tous les paramètres électriques et d'exploiter les fonctions de mesure, de comptage et de gestion des énergies, d'analyse des harmoniques, de

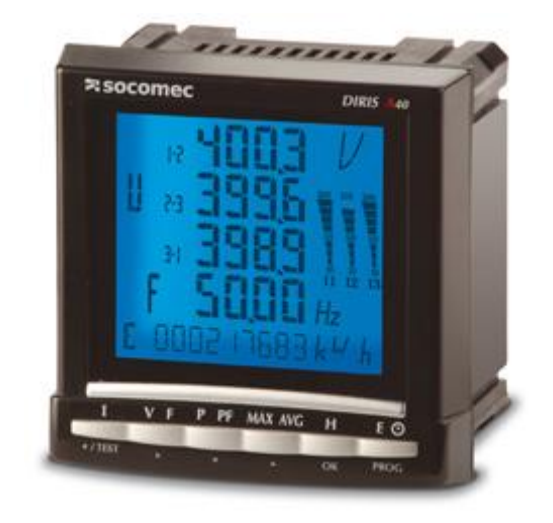

télécommande et de contrôle d'états d'appareillages de commande, de communication et de détection des surtensions, des creux et coupures de tension.

De plus, les DIRIS A40 sont pourvus d'une fonction de correction des erreurs du raccordement des TC.

II-3-6-4-1-Présentation de l'appareil

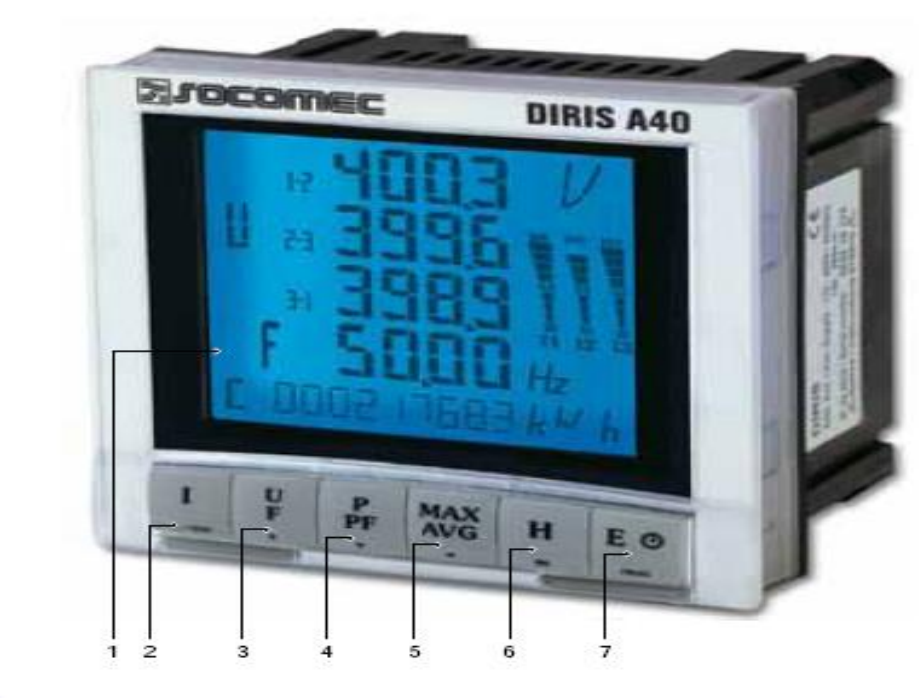

#### **DIRIS A40**

1. Écran LCD rétroéclaire

din, 561, a, 3, 3, cat

- 2. Bouton poussoir des courants et de la fonction de correction du raccordement des TC.
- 3. Bouton poussoir des tensions et de la fréquence
- 4. Bouton poussoir des puissances active, réactive, apparente et du facteur de puissance
- 5. Bouton poussoir des valeurs maximales et moyennes des courants et puissances
- 6. Bouton poussoir des harmoniques
- 7. Bouton poussoir du comptage des énergies et horaire.

Fig.27 : Diris A 40

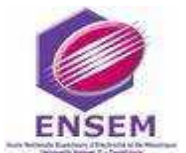

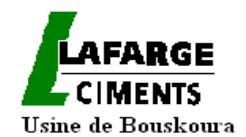

#### II-3-6-4-2-Les principales fonctions de l'appareil de mesure

#### **Mesure en valeurs efficaces vraies (TRMS)**

• des courants par phase et du neutre instantanés, moyens et maximums sur une période programmable.

• des tensions simples et composées instantanées, moyennes, et maximales sur une période programmable.

• de la fréquence instantanée, moyenne, et maximale sur une période programmable.

• de la puissance active sur 4 quadrants  $(\pm)$  par phase et totale en valeurs instantanées, moyennes et maximales sur une période programmable.

• de la puissance réactive sur 4 quadrants  $(\pm)$  par phase et totale en valeurs instantanées, moyennes et maximales sur une période programmable.

• de la puissance apparente par phase et totale en valeurs instantanées, moyennes et maximales sur une période programmable.

• du Facteur de Puissance (PF) par phase et total avec l'indication inductive ou capacitive.

• du taux de distorsion harmonique (thd) jusqu'au rang 51 sur les tensions simples et composées et les courants (thd 3U, thd 3V, thd 3I, thd In).

#### **Comptage**

- Compteur d'énergie active sur 4 quadrants,
- Compteur d'énergie réactive sur 4 quadrants,
- Compteur d'énergie apparente,
- Compteur horaire programmable.

#### **Analyse harmonique**

- Taux de distorsion harmonique
	- Courants : thd I1, thd I2, thd I3, thd In
	- Tensions simples : thd U1, thd U2, thd U3

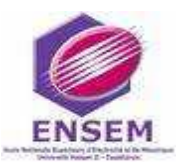

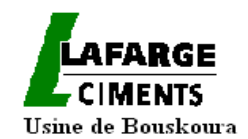

- Tensions composées : thd U12, thd U23, thd U31

#### • Individuels jusqu'au 63ème rang

- Courants : HI1, HI2, HI3, HIn
- Tensions simples : HU1, HU2, HU3,
- Tensions composées : HU12, HU23, HU31

Les DIRIS A40 peuvent être équipés de modules options à savoir :

#### **La Courbe de charges**

- Puissance active & réactive
- Tensions & fréquences : U1, U2, U3, U12, U23, U31, F

#### **Evénements**

• Alarmes sur toutes les grandeurs électriques.

#### **Communications**

- Analogiques 0/4- 20 mA
- Numérique RS485 (Jbus/Modbus & Profibus-DP)
- Ethernet (modbus/TCP ou Jbus/Modbus RTU over TCP et Web server)
- Ethernet avec passerelle RS485 Jbus/Modbus RTU over TCP

#### **Entrées / Sorties**

- Comptage d'impulsions
- Contrôle /commande d'appareillages
- Report d'alarmes
- Report d'impulsions

#### II-3-6-4-3-Protocole de communication utilisé par l'appareil

Les DIRIS A40, grâce à leur clavier de six touches d'accès direct et leur afficheur LCD, permettent d'exploiter tous les paramètres d'une installation BT et HT.

Ces paramètres pourront être centralisés sur un PC ou un automate à partir d'une liaison RS485 en protocole MODBUS. Le boîtier permet à l'installateur d'intégrer facilement le DIRIS A40 sur une porte d'armoire.

Pour faciliter et optimiser le travail de l'exploitant, les DIRIS A40 mettent en œuvre un principe des plus fonctionnels pour l'intégration de la communication, des sorties impulsionnelles, des harmoniques, des sorties analogiques ou encore des relais d'alarme. Il suffira de fixer un module sur la face arrière du boîtier pour ajouter une fonction.

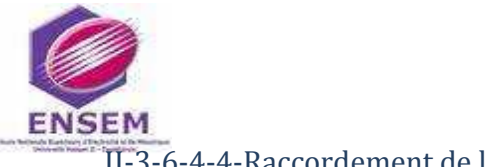

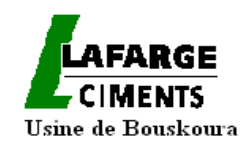

#### II-3-6-4-4-Raccordement de l'appareil

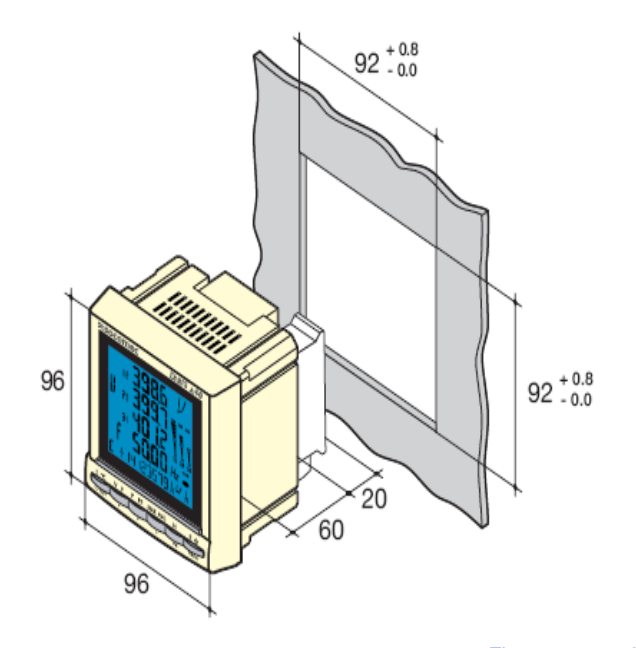

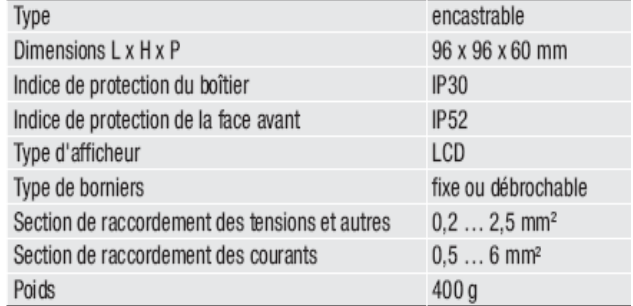

Fig.28 : raccordement d'un Diris A 40

#### **Les borniers de l'appareil**

#### DIRIS A40

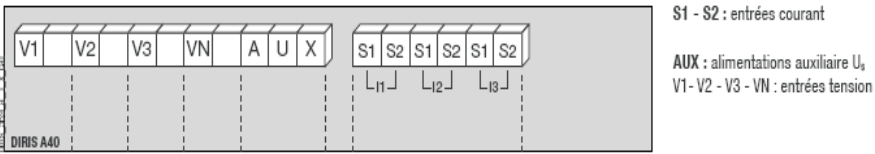

Fig.29 : Les borniers d'un Diris A40

Module communication

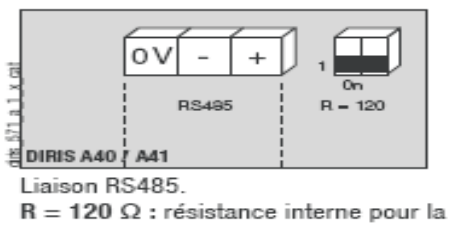

liaison RS485.

Fig.30 : Module de communication d'un Diris A40

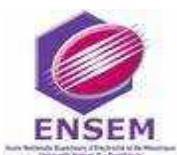

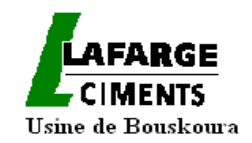

#### **Raccordement des borniers de l'appareil avec le réseau**

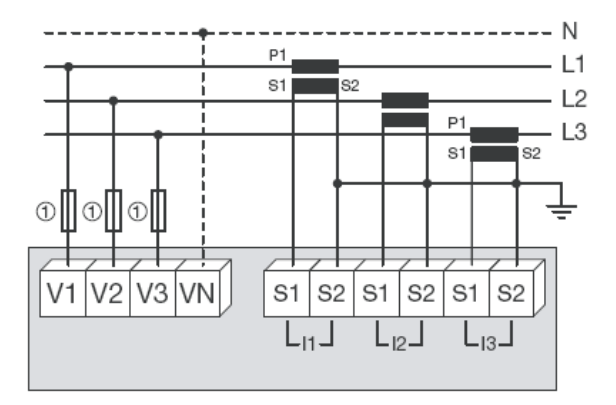

Fig.31 : Raccordement des borniers de l'appareil avec le réseau

#### **Raccordement de la communication RS485**

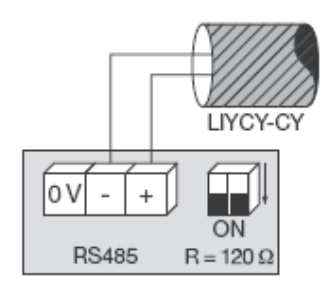

Fig.32 : Raccordement de la communication RS485

#### *II-3-6-5-Les centrales de mesure type DIRIS A20*

#### II-3-6-5-1-Présentation

Le **DIRIS A20** est un appareil de multimesure des grandeurs électriques pour tous les réseaux BT. Il permet, à partir de sa face avant, de configurer et de visualiser tous les paramètres électriques et d'exploiter les fonctions de mesure, de comptage des énergies et de communication.

De plus, le DIRIS A20 est pourvu d'une fonction de correction des erreurs du raccordement des TC.

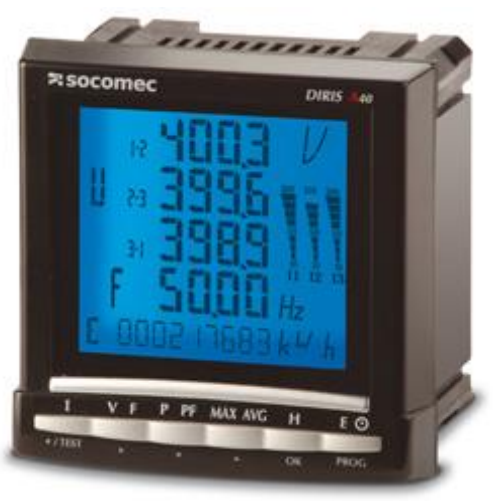

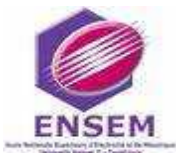

*Chapitre II : Etude de la distribution électrique de l'usine*

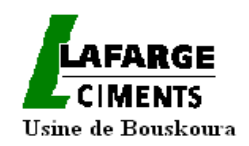

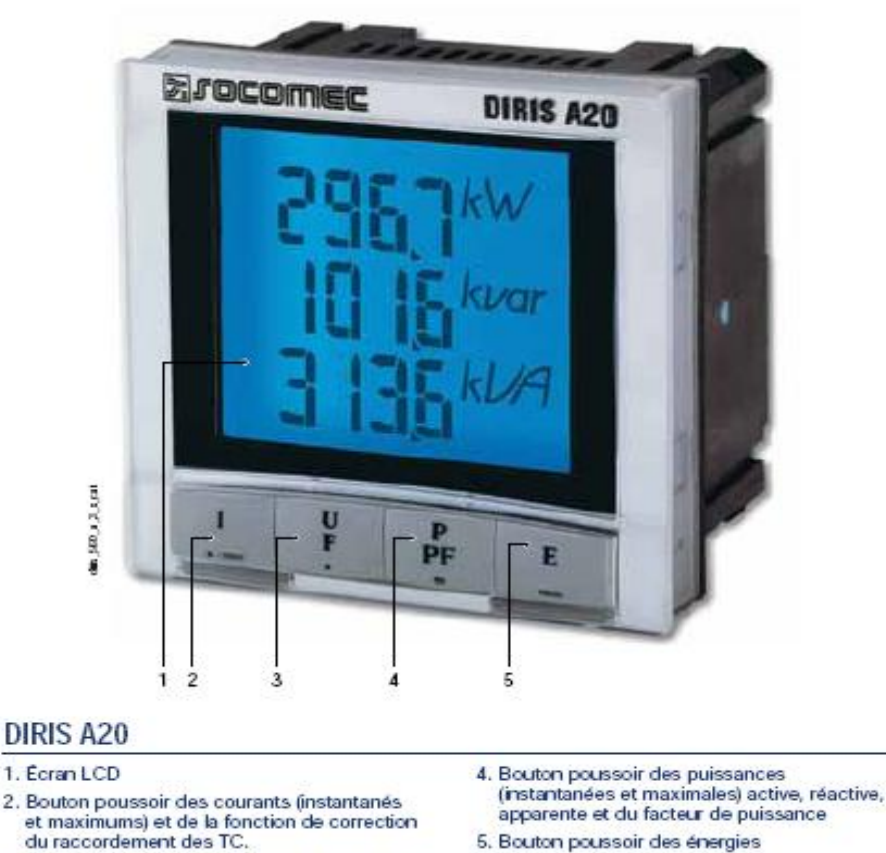

5. Bouton poussoir des énergies

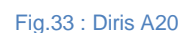

II-3-6-5-2-Les principales fonctions de l'appareil de mesure

3. Bouton poussoir des tensions et de la fréquence

#### **Mesure en valeurs efficaces vraies (TRMS)**

- des courants par phase et du neutre instantanés et maximums sur une période programmable
- des tensions simples et composées
- de la fréquence
- de la puissance active positive totale en valeur instantanée et maximale sur une période programmable
- de la puissance réactive positive totale en valeur instantanée
- de la puissance apparente totale en valeur instantanée
- du Facteur de Puissance (PF) total avec l'indication inductive ou capacitive.

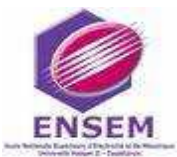

# Hsine de Rouskoura

#### **Comptage**

- compteur d'énergie active
- compteur d'énergie réactive.

#### II-3-6-5-3-Protocole de communication utilisé par l'appareil

Le protocole et le support de communication utilisés par l'appareil de mesure DIRIS A20 sont pareils aux ceux du DIRIS A40.

#### II-3-6-5-4-Raccordement de l'appareil

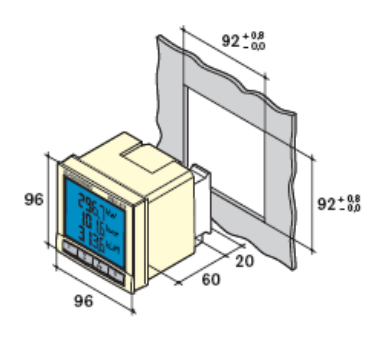

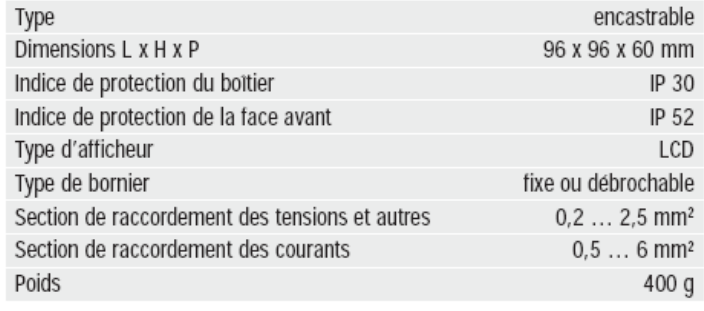

Fig.34 : Raccordement de l'appareil

Les borniers de l'appareil :

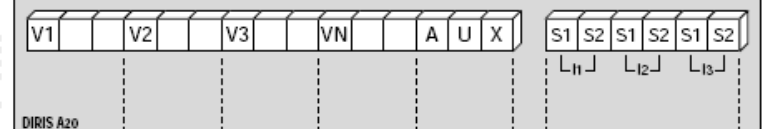

S1 - S2 : entrées courant

AUX : alimentation auxiliaire U. V1 - V2 - V3 - VN: entrees tension

· Module communication

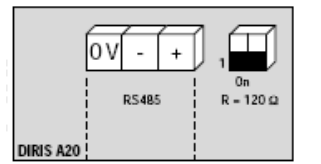

Liaison RS485. R = 120  $\Omega$ : résistance interne pour la liaison RS485.

#### · Module sortie impulsion

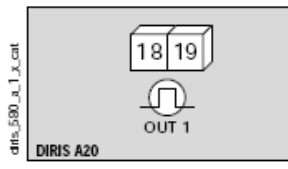

18 - 19: sortie impulsion n°1.

Fig.35 : Les borniers de Diris A20, module de communication et module sortie impulsion

Le raccordement des borniers de l'appareil avec le réseau est identique à celui du DIRIS A40.

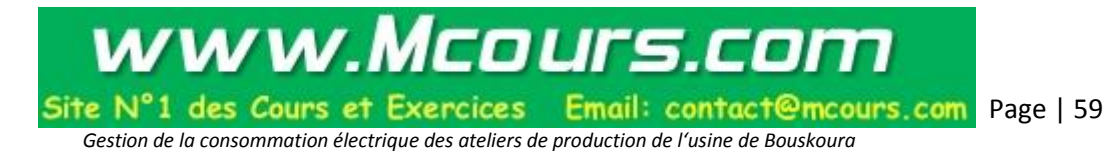

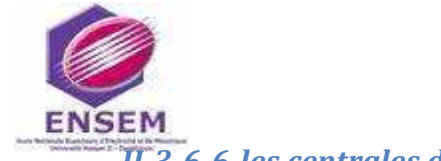

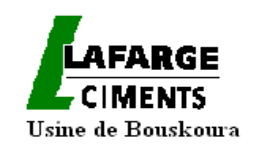

### *II-3-6-6-les centrales de mesure type PowerLogic PM500*

La centrale de mesure PowerMeter PM500 de la gamme PowerLogic concentre en un seul boîtier compact 96 x 96 mm, toutes les mesures nécessaires à la surveillance d'une installation électrique. Parfaitement adaptée aux applications de mesures et de surveillance, elle s'intègre dans un système PowerLogic pour

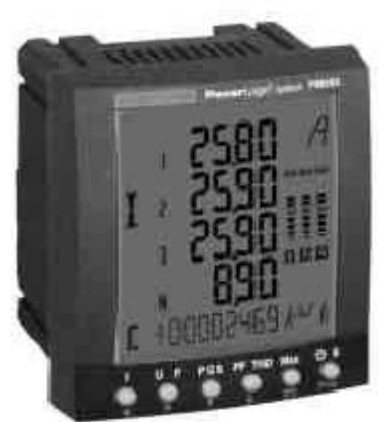

Fig.36 : PowerLogic PM500

rendre votre installation plus sûre et plus économique.

#### II-3-6-6-1-Raccordement

On raccorde les câbles sur les borniers de chaque PM500 (Voir ci-joint l'emplacement et la désignation des bornes). 2 fils d'entrée courant + et – par phase, un fil d'entrée tension Entrées courant par phase + Vn.

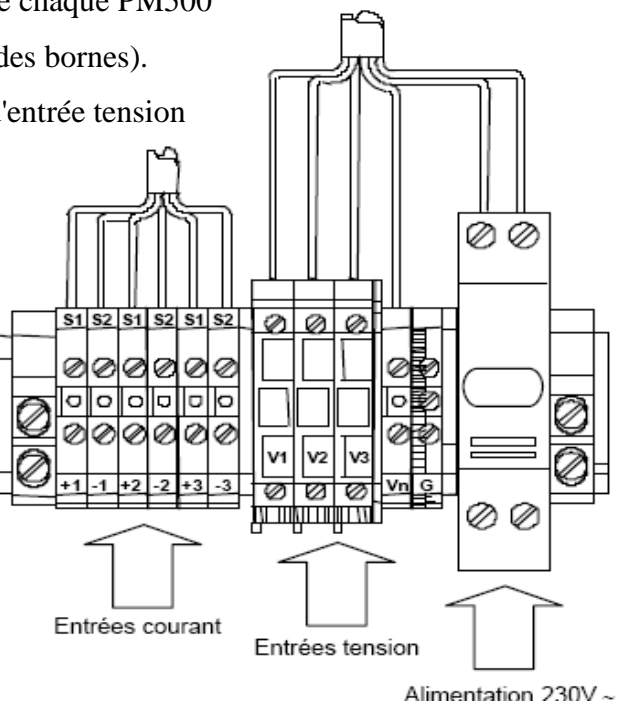

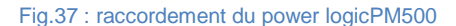

#### II-3-6-6-2-Protocole de communication utilisé par l'appareil et la programmation

Les PM500 sont pré-configurés en usine pour permettre le fonctionnement avec le coffret T200 I. La liste ci-dessous regroupe les différents paramètres qui ont été modifiés par rapport à la configuration par défaut de l'appareil :

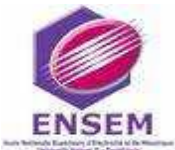

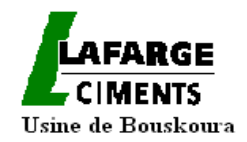

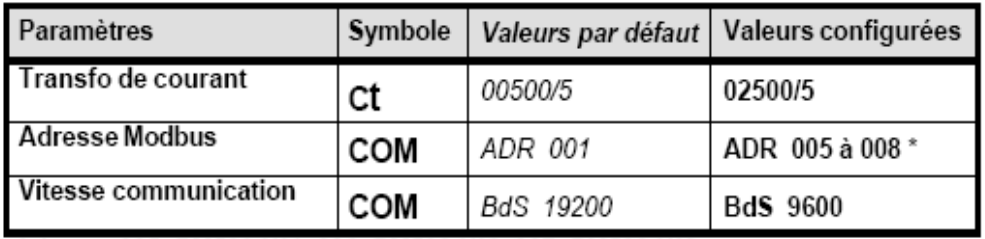

\* Adresse 005=PM500 N°1, 006=PM500 N°2, 007=PM500 N°3, etc...

#### Ta*b.4 : Paramètres modifiés à l'usine par rapport à la configuration par défaut du Powerlogic PM500*

Les autres paramètres devront être modifiés par le client en fonction de son application et de ses besoins (ex : Type de réseau, Rapport des transformateurs de courant et tension, temps de calcul, etc.…).

## **II-4-Répartition des équipements MT selon les lignes**

## **II-4-1- Répartition des consommateurs suivant les ateliers appartenant à la ligne 1**

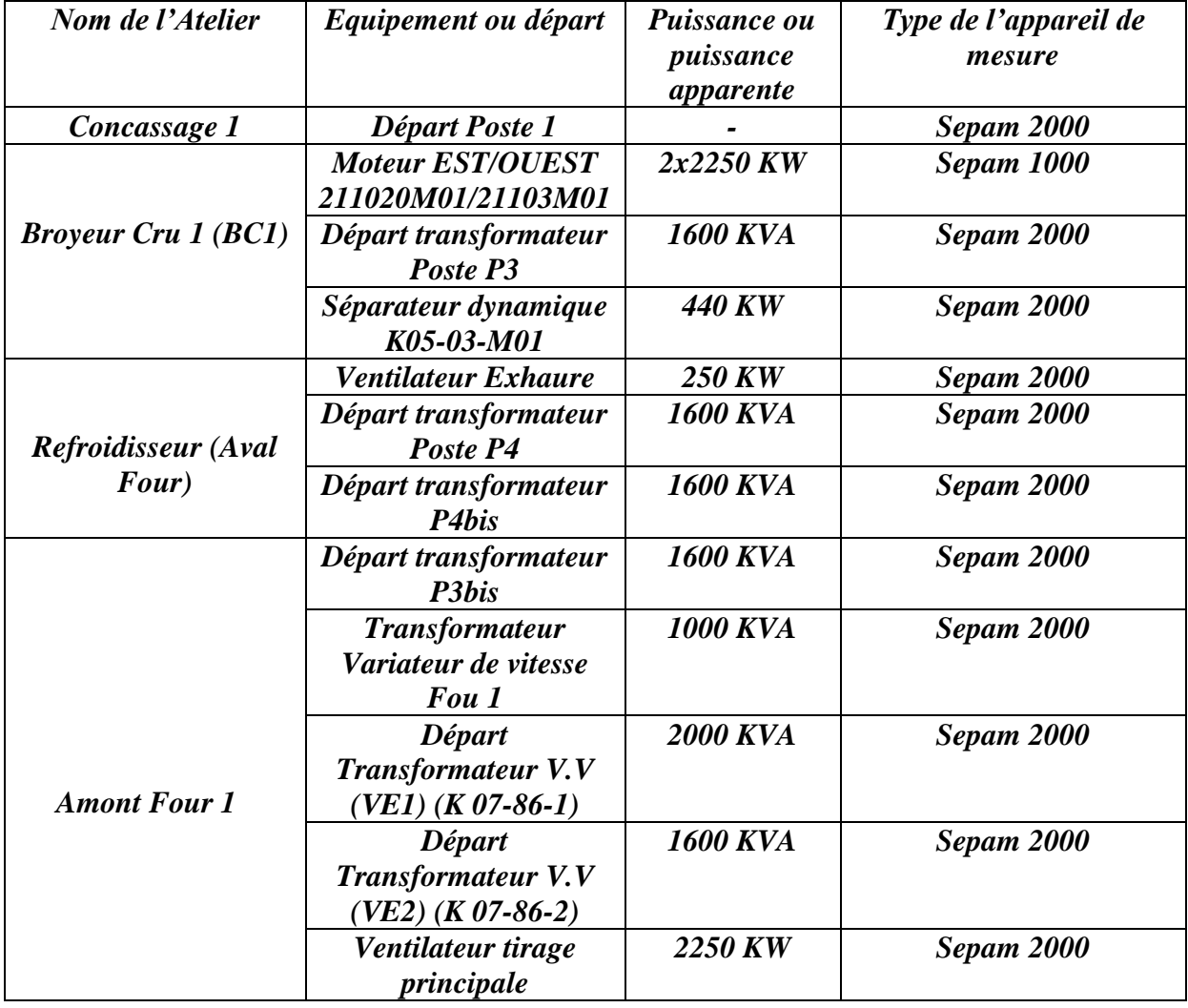

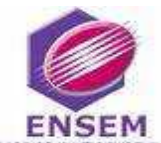

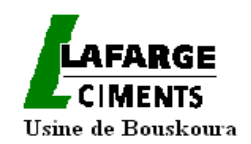

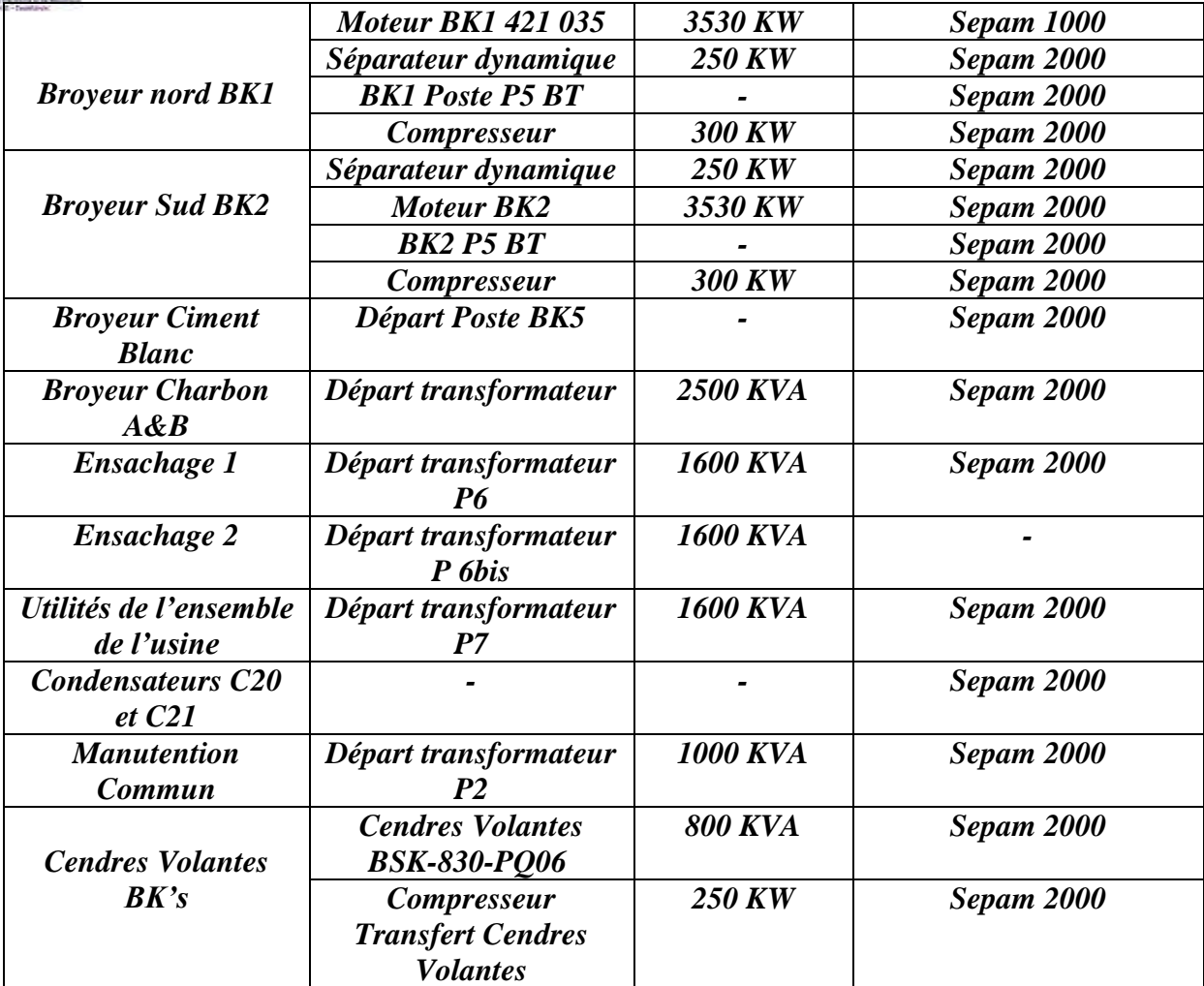

Tab.5 : Répartition des consommateurs suivant les ateliers appartenant à la ligne 1

**II-4-2-Répartition des consommateurs suivant les ateliers appartenant à la ligne 2**

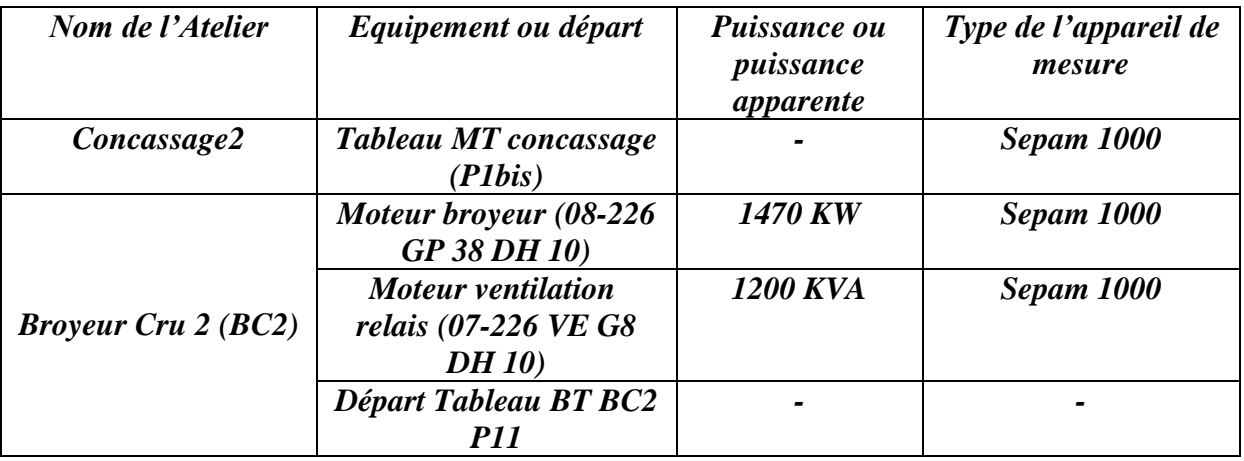

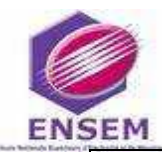

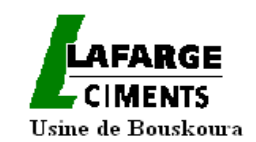

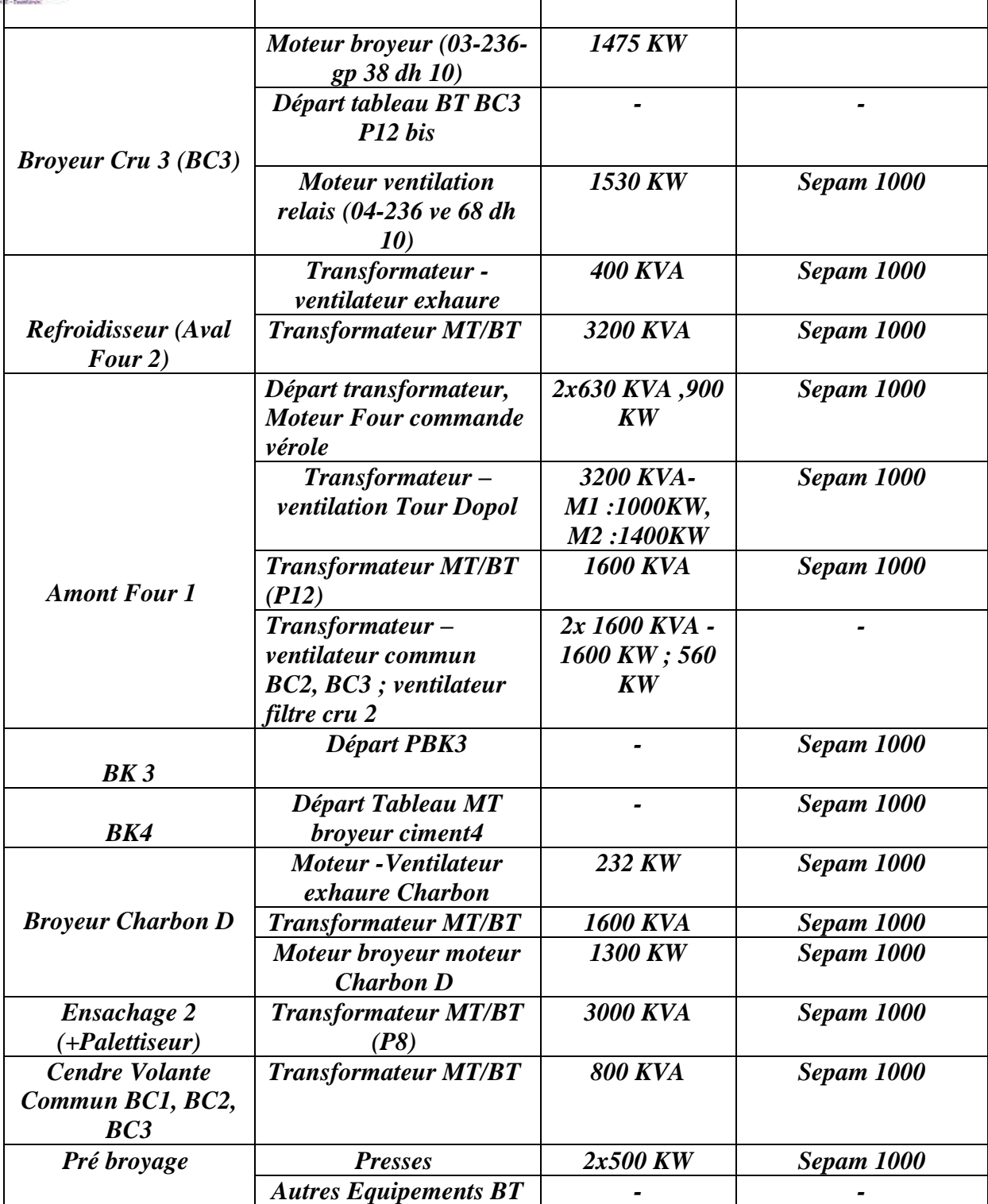

#### Tab.6 : Répartition des consommateurs suivant les ateliers appartenant à la ligne 1

 Au total, l'usine de Bouskoura dispose de **12 ateliers HTA** dans la ligne 1 équipés de 28 appareils de protection et **11 ateliers HTA** dans la ligne 2 équipés de 17 appareils de protection.

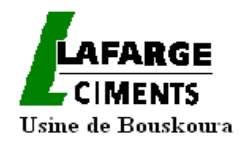

Notre travail sera par la suite la définition des points de mesures nécessaires au calcul de

la consommation électrique de chaque atelier en tenant compte des postes contenant des départs vers des sous stations qui regroupent des équipements communs des différents ateliers.

## **II-5-schémas électriques de découpage**

## **II-5-1-présentation en 3D de l'emplacement des postes d'alimentation**

Nous montrons l'image 3D de l'usine permettant de voir les différentes étapes du processus de production du ciment et de situer l'emplacement des postes alimentant chaque atelier.

On rappelle tout d'abord le processus de fabrication du ciment par le synoptique :

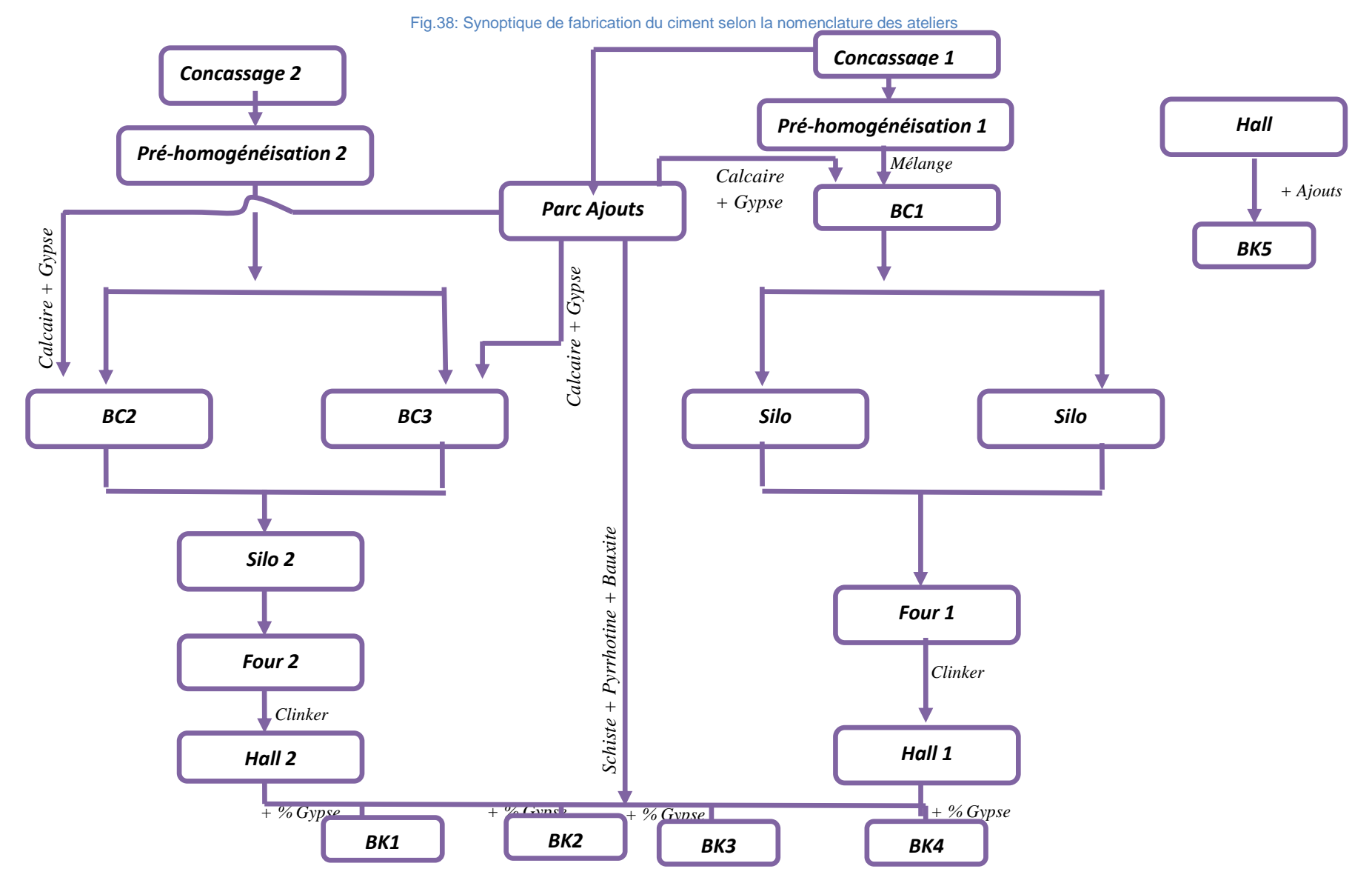

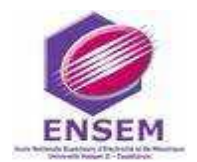

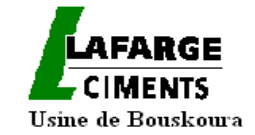

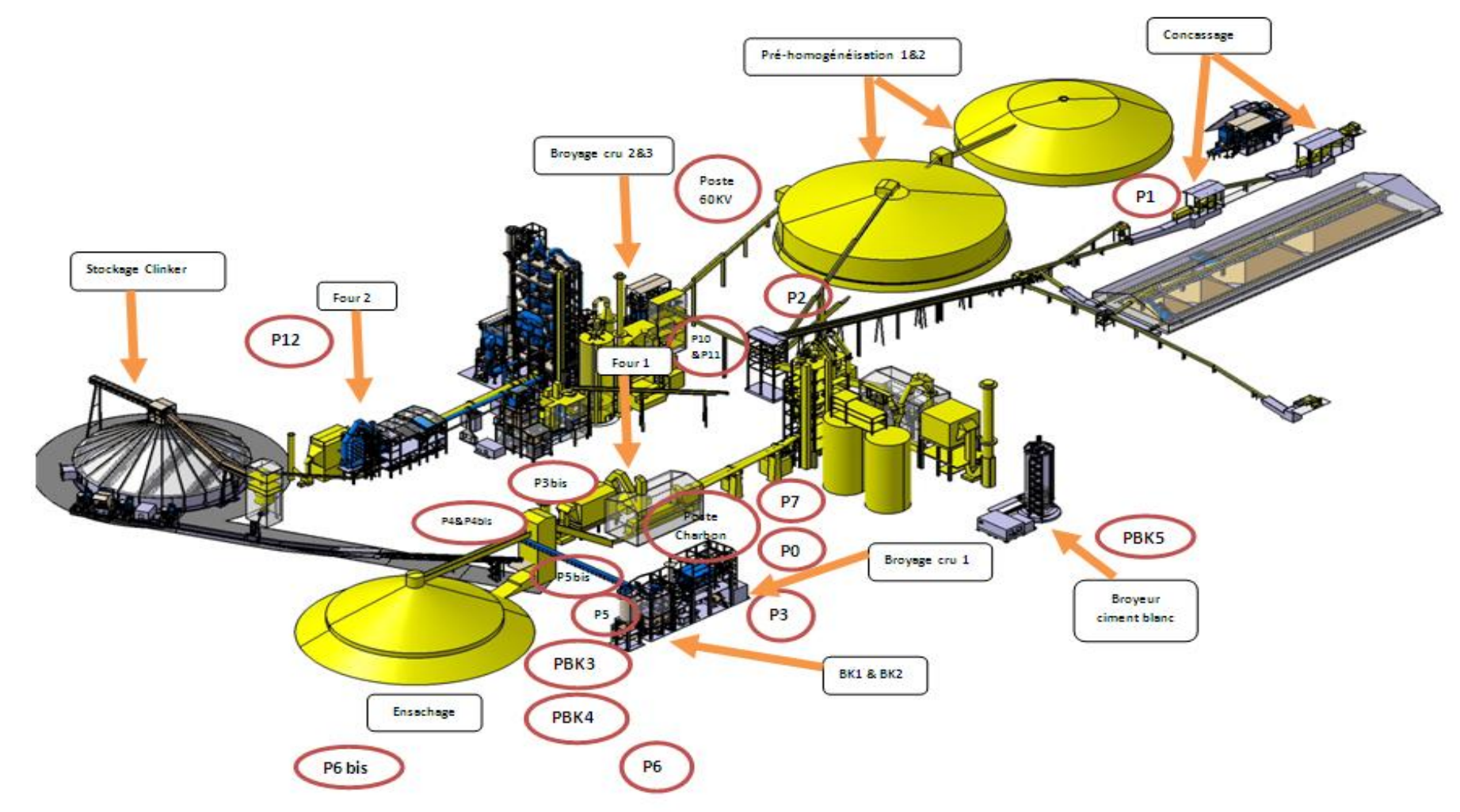

Fig.39 : Présentation en 3D des différents postes électriques alimentant les ateliers de production

 Les schémas ci-dessous, montrent le découpage des ateliers MT selon les lignes de production ; ainsi la position des relais numériques et les centrales de mesures sélectionnées suivant l'emplacement dans le réseau électrique

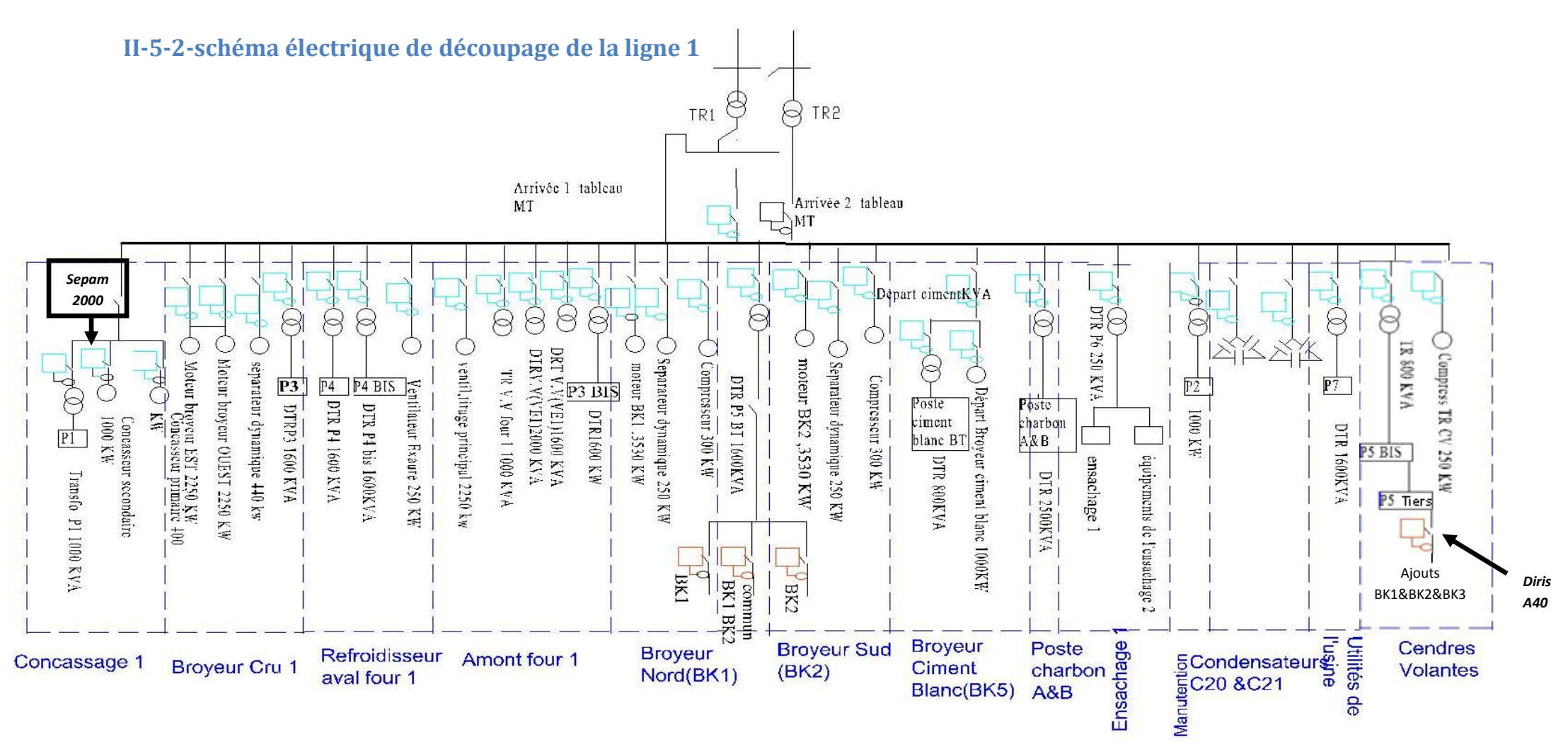

Fig.40 : schéma électrique de découpage de la ligne 1

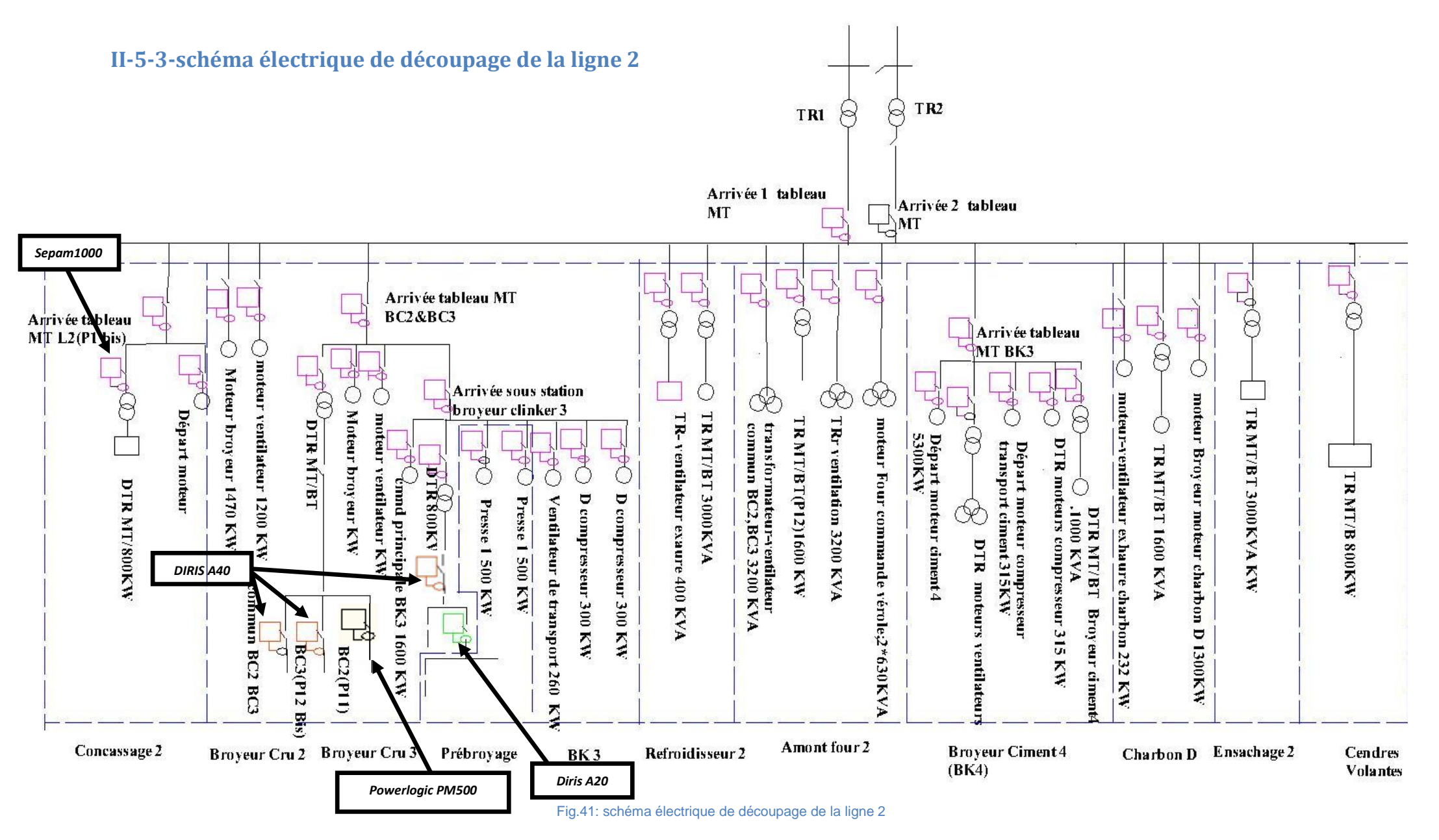

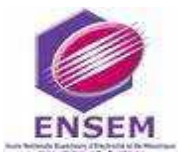

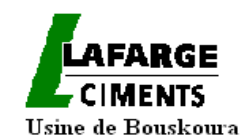

## **II-6-Identification des besoins en mesure d'énergie et mise à niveau du parc existant**

L'identification des gros consommateurs a constitué l'étape prioritaire de notre travail.

Nous avons opéré un regroupement des consommateurs importants de chaque atelier et précisé leurs puissances suite aux visites des postes et au relevé de la situation existante.

Il est à mentionner que les schémas électriques ci dessus ne présentent pas les emplacements réels des cellules dans un jeu de barre, les machines M5 et M6 (P6 bis) de l'ensachage 2 alimentées par le poste P0 en sont un exemple: elles sont loin de l'emplacement des automates, chose qui a rendu difficile la création d'un accès aux mesures de leurs énergies consommées.

Par ailleurs des équipements communs à plusieurs ateliers ne permettent pas de compter séparément les consommations propres à de chaque atelier : c'est le cas du poste P5 commun à BK1 et BK2 de la ligne 1, et le commun de BC2 (P11) et BC3 (p12 bis) de la ligne 2.

 Devant ces difficultés, nous avons recherché des emplacements optimaux des nouveaux appareils de mesure et proposé de nouvelles centrales de mesure :

- $\checkmark$  Une centrale de mesure de type PM500 au niveau du Broyeur cru 2 (BC2)
- $\checkmark$  Une centrale de mesure de type DIRIS A40 au niveau du broyeur cru 3 (BC3)
- $\checkmark$  Une centrale de mesure de type DIRIS A40 au niveau du commun BC2&BC3

Ce qui permettra de répartir l'énergie enregistrée par le SEPAM en amont du départ MT/BT regroupant les trois sous stations. (Voir détails dans le paragraphe II-3-6).

Nous rajoutons encore :

 $\checkmark$  Une centrale de mesure de type DIRIS A40 qui va assurer la mesure et le comptage du circuit clinker contenant les broyeurs BK1, BK2 et BK3 dans le poste P5 tiers. Ceci est nécessaire pour mieux connaitre notre réseau.

Dans la sous station BK3 de la ligne 2, un relais numérique de type SEPAM 2000, installé au départ de la sous station, donne la consommation des équipements propres au broyeur clinker BK3, et des presses 1et2 exploitées pour l'atelier du prébroyage.

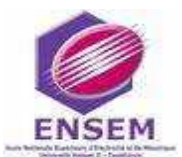

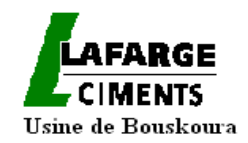

Les départs des presses 1 et 2 étant déjà équipés de relais numériques pourvus de mesure d'énergie, nous proposons donc de relier ces derniers à la salle via le réseau local avec le protocole Modbus.

La sous station BK3 contient un départ vers un poste BK3 BT où on doit ajouter une centrale de mesure au niveau du jeu de barre 380V pour le comptage des consommations des autres équipements de l'atelier prébroyage.

Après les modifications et additifs proposés, il reste à :

 Vérifier la liaison de l'ensemble des relais de protections numériques et centrales de mesure à la salle de contrôle-commande,

 $\checkmark$  Mettre en place les liaisons manquantes des centrales de mesure à la salle de contrôle-commande,

 $\checkmark$  Programmer les systèmes de mesure, traiter et exploiter les mesures,

C'est l'objet des prochains chapitres.

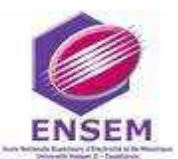

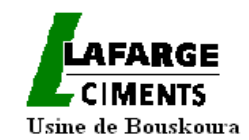

# **Chapitre III : Etude de l'architecture contrôle-commande**

 **Sommaire :**

**III-1-Introduction**

**III-2-la communication industrielle** 

**III-3- Les réseaux locaux industriels**

- **Système contrôle commande de l'usine de BOUSKOURA**
- **L'établissement de l'architecture reliant les automates aux relais numériques et centrales de mesure**
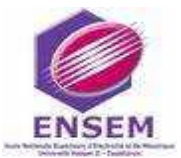

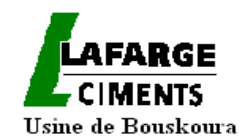

# **III-1-INTRODUCTION**

Ce chapitre a pour ambition d'essayer de clarifier la situation existante de l'architecture du système contrôle commande à LAFARGE Bouskoura (CEMAT V4.11 et CEMAT V6.0  $(*)$ , en introduisant les concepts adéquats pour permettre au lecteur de situer les différents types de matériels connectables. C'est pourquoi, dans le paragraphe III-2, nous précisons d'abord la notion de la communication industrielle et les différents types de communications avec les relais numériques de protection et les centrales de mesure utilisés à LAFARGE Bouskoura à savoir le Modbus et le Profibus.

Dans le paragraphe III-3 nous abordons la notion du réseau local industriel et présentons le profil du réseau industriel de l'usine de Bouskoura .Nous présentons enfin l'architecture que nous avons établie pour relier les automates des deux lignes aux relais numériques et centrales de mesures.

# **III-2-la communication industrielle**

## **III-2-1- Contrôle commande**

A partir d'une liaison numérique raccordée à un pc ou un autre système de supervision (automate..), cette fonction permet :

A partir des entrées tout ou rien :

-de comptabiliser les impulsions issues d'un compteur d'électricité, d'eau ou de gaz,

- de comptabiliser le nombre de manœuvres ou de contrôler la position d'un appareil de protection ou d'un inverseur de source.

A partir des sorties relais :

-de commander à distance le changement d'état d'un appareil de protection à déclenchement,

- de commander à distance le démarrage d'un moteur ou d'une rampe d'éclairage,

-de délester des parties de la distribution électrique.

(\*) : CEMAT V4.11 et CEMAT V6.0 sont des versions du système de contrôle CEMAT dédié aux besoins spéciaux des cimenteries. La plateforme système utilisée à l'heure actuelle pour CEMAT est le système de contrôle de procédés SIMATIC PCS 7 de Siemens.

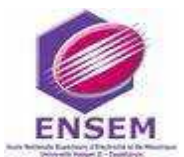

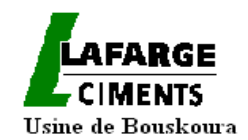

Un réseau de communication permet de relier entre eux un certain nombre d'appareils afin d'échanger des informations de mesure, de comptage, de commande ou encore de les programmer avec un ordinateur ou un automate.

La communication entre plusieurs appareils nécessite une organisation et un langage commun : le protocole.

# **III-2-2-Les couches OSI**

Chaque type de liaison a son propre protocole établi par des normes. Par contre, tous les protocoles respectent un découpage en sept niveaux appelés couches OSI. Chaque couche a pour rôle de recevoir des informations élémentaires de la couche inférieure, de les traiter et de fournir des informations plus élaborées à la couche supérieure.

Les produits disponibles pour notre projet utilisent les couches 1,2 et 7.

#### **Couche 1-physique**

C'est la couche spécifique à la « tuyauterie » du réseau. Elle permet de transformer un signal en signal compatible avec le support choisi (cuivre, fibre optique, HF, etc...).Cette couche fournit des outils de transmission de bits à la couche supérieure, qui les utilisera sans se préoccuper de la nature de medium utilisé.

#### **Couche2-liaison de données**

Cette couche assure le contrôle de la transmission des données. Une trame doit être envoyée ou reçue en s'affranchissant d'éventuels parasites sur la ligne. Le contrôle est effectué au niveau du paquet de bits (trame) au moyen d'un « checksum » ; cette couche fournit des outils de transmission de paquets de bits (trames) à la couche supérieure. Les transmissions sont « garanties » par des mécanismes de contrôle de validité.

#### **Couche 7-application**

Le rôle de la couche application est de fournir une interface entre l'utilisateur et le réseau.

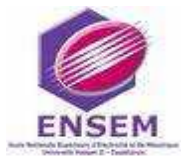

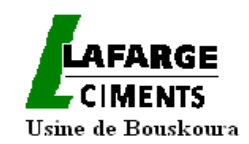

## **III-2-3-Les données transmises**

Le signal transmis d'un appareil à l'autre est un élément binaire appelé bit. Chaque type de liaison numérique définit un niveau analogique (niveau de tension) pour le 0 logique et le 1 logique. L'information est codée sur un ensemble de bits, le tout formant une trame de communication.

## **III-2-4- Le support de communication**

Cette trame de communication va transiter d'un point à l'autre du bus sur un support appelé média ou médium de communication. Suivant le type de technologie choisie, ce média peut être une paire de fils de cuivre, une liaison Ethernet, du câble coaxial, de la fibre optique, une liaison téléphonique RTC ou GSM, voire même des ondes radio. Ce support dépend du type de transmission retenue et de l'environnement.

#### **III-2-5- Les protocoles de communication**

Le protocole de communication définit les règles du langage entre les différents acteurs du dialogue afin que chacun utilise les mêmes règles et se comprenne. Dans certains cas, il sécurise également le dialogue en définissant des moyens de contrôle des trames tels que le CRC.

CAN, PROFIBUS DP, interface -S, FIB, EIB, eBUS, MODBUS/JBUS, Open MODBUS ou TCP-IP sont de nombreux protocoles ayant chacun leurs avantages et leurs inconvénients en fonction de l'environnement et des conditions dans lesquels ils doivent être utilisés.

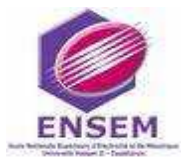

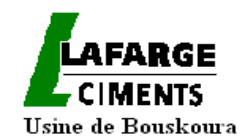

#### *III-2-5-1- Le protocole JBUS/MODBUS*

III.2.5.1.1.Présentation

MODBUS(Modicon) est un protocole de dialogue créant une structure hiérarchisée (un maitre et plusieurs esclaves).

JBUS/MODBUS peut converser en ASCII 7 bits ou en RTU 8 bits.

L'avantage du mode RTU (Remote Terminal Unit) est que les données à transmettre prennent moins de place donc moins du temps. En effet on adresse plus de données en 8 qu'en 7 bits. Ce type de protocole permet d'interroger, depuis le maitre, un ou plusieurs esclaves intelligents ; une liaison multipoints relie entre eux maitre et esclaves.

MODBUS/RTU est un protocole sécurisé basé sur le calcul d'un CRC (Cyclical Redundancy Check) ou test de redondance cyclique. Ce CRC calculé sur 16 bits fait partie intégrante du message et il est vérifié le destinataire.

Deux types de dialogues sont possibles entre maitre et esclaves :

-le maitre parle à un esclave et attend sa réponse,

-Le maitre parle à l'ensemble des esclaves sans attente de réponse (principe de la diffusion générale).

Le maitre gère les échanges et lui seul en a l'initiative. Ce maitre réitère la question lors d'un échange erroné et décrète l'esclave absent après une non réponse dans un temps enveloppe donné (time –out).Il ne peut y avoir sur la ligne qu'un seul équipement entrain d'émettre .Aucun esclave ne peut de lui-même envoyer un message sans y avoir été invité par le maitre.

 Toutes communications latérales (esclave à esclave) ne peuvent exister que si le logiciel du maitre a été conçu pour recevoir des données et les renvoyer d'un esclave à l'autre.

 Le maitre peut adresser 247 esclaves repérés de L'esclave n°1 à l'esclave n°247.Si le maitre utilise le numéro d'esclave 0, cela correspond à une diffusion vers tous les esclaves (écriture seulement).Le protocole MODBUS permet d'accéder aux équipements raccordés

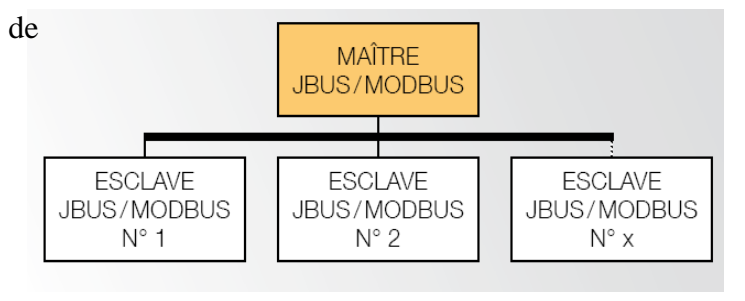

Fig.42 : La structure hiérarchique du Modbus

par le même câble.

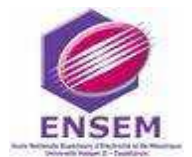

# Hsine de Bouskoura

#### III.2.5.1.2.composition des trames de communication

Une trame de communication est composée de succession d'octets formant un message, chaque octet étant composé de 8 bits .Les données peuvent être stockées sur un octet ,1 mot (2 octets) ; voire même un double mot (4 octets).

Pour initier le dialogue, le maitre doit envoyer une trame de demande dont la structure est la suivante :

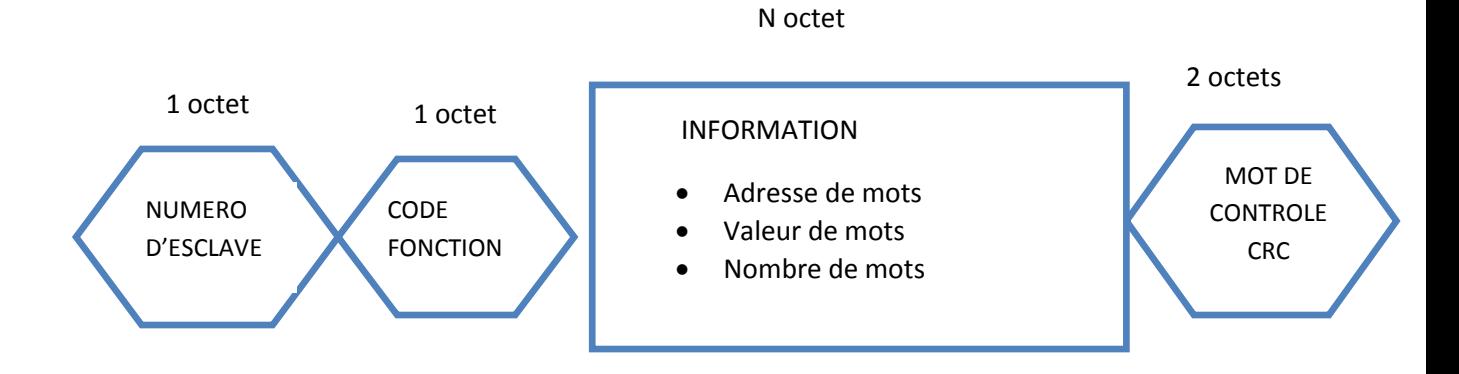

L'esclave interrogé répond alors à la requête par le biais d'une trame de réponse dont la structure est la suivante :

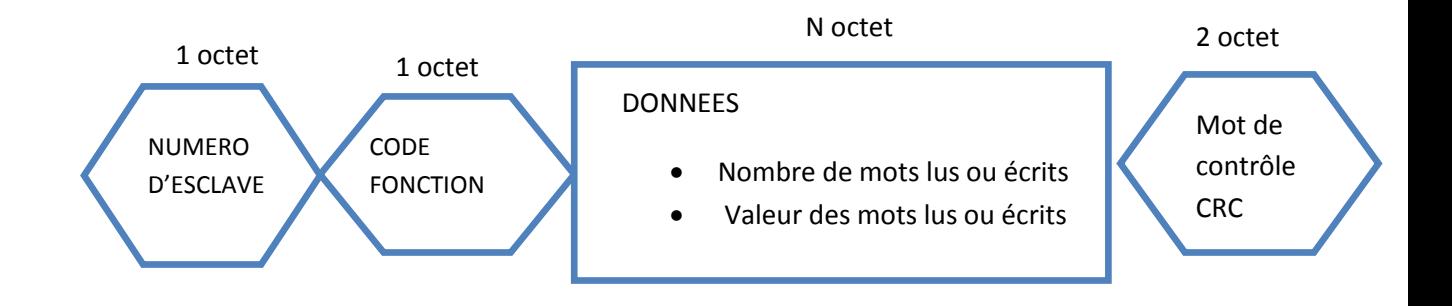

En cas d'erreur dans la trame émise par le maitre, l'esclave répond par une trame d'erreur dont la structure est la suivante :

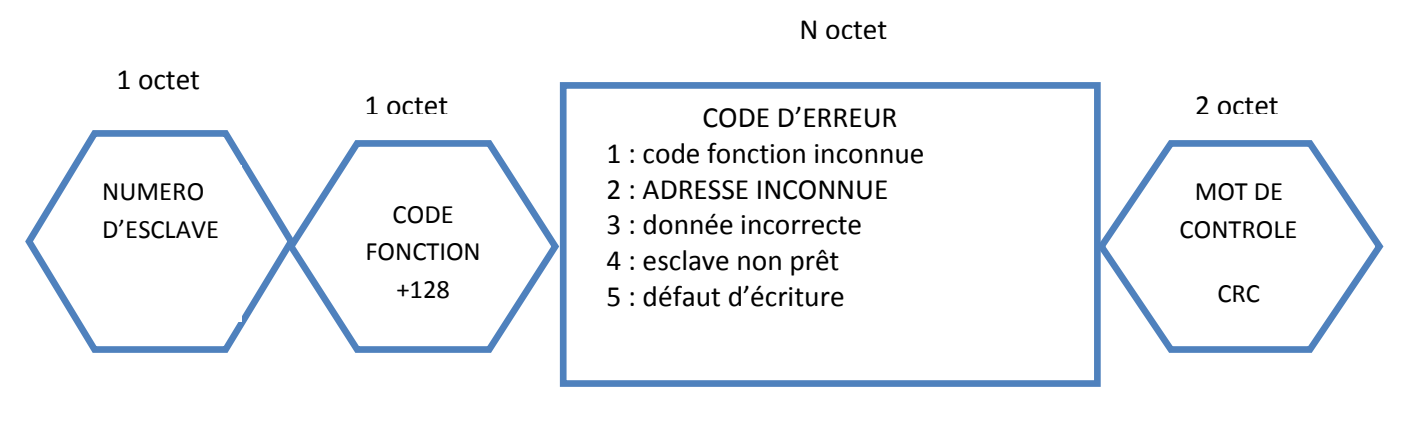

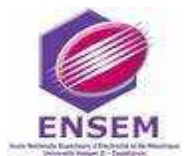

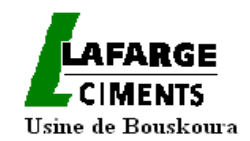

#### III .2.5.1.3.Le bus RS485 pour le protocole JBUS /MODBUS

Une transmission est composée d'une émission et d'une réception. Les deux sens de transmission peuvent être :

- Séparés sur deux voies distinctes (liaison simplex en 4 fils),
- Réunis sur une même voie, l'émission et la réception se faisant alternativement dans les deux sens (half duplex en 2 fils),
- Réunis sur une même voie, l'émission et la réception se faisant simultanément (full duplex en 2 fils).

Dans tous les cas, le niveau de tension est appliqué en mode différentiel, c'est-à-dire non référencé par rapport à la masse.

C'est la différence de potentiel entre 2 fils de la voie qui crée le signal.

Le bus RS485 est un bus de terrain .Il a été conçu pour fonctionner dans des environnements industriels difficiles en termes de perturbations électromagnétiques ou autres.

Bien que robuste, ce bus doit respecter les règles de mise en œuvre qui le définissent, afin  $\lim_{\text{longuent du cable (m)}}$ de fonctionner correctement : 10,000

-Longueur maximale : 1200 m pour une vitesse pouvant atteindre 100 kbit/seconde. La longueur peut être augmentée grâce à l'ajout d'un répéteur de ligne RS485 (voir Fig.42) Nombre maximal d'esclaves JBUS/MODBUS raccordés : 31. Le nombre peut être augmenté grâce à l'ajout d'un répéteur de ligne RS485,

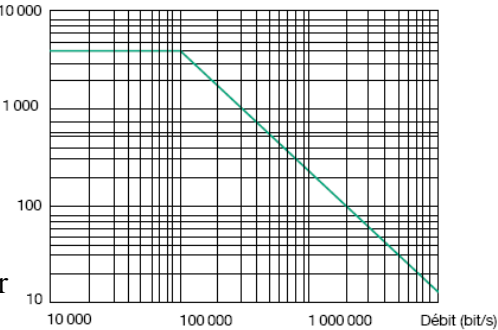

 Fig.43 : Vitesse de la transmission en fonction de la longueur du bus RS485

-Pas de câblage en étoile,

-Mettre les impédances 120 W sur le premier et le dernier des appareils,

 -Positionner les niveaux de sécurité (résistances de pull-up et de pull-down) qui vont fixer chaque fil du bus à un niveau de tension, notamment lorsque le bus est au repos au niveau de l'interface de communication,

 -Utiliser un câble ayant des caractéristiques (impédance+capacité) adaptées au type de communication (blindé).

Le blindage de ce câble doit être continu tout au long du bus et ne doit être relié à la terre qu'à un seul endroit du bus, afin de ne pas créer d'antenne.

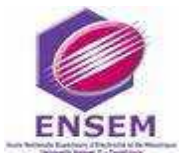

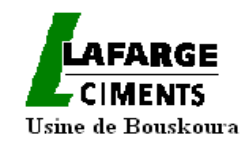

Le respect de l'ensemble de ces règles doit permettre l'utilisation du bus RS485 dans des environnements difficiles.

#### **Exemples de câbles préconisés**

HELUKABEL : JE-LiYCY Bd SI Industry-Elktronic Cable according to

#### DIN VDE 0815.

 BELDEN : 9841 Paired- Low Capacitance Computer Cable for EIA RS-485 Applications.

ALPHA : 6412 Multipair,Foil/Braid shield PE/PVC, low capacitance cable.

Fig44: Exemple de bus RS485

#### III-2-5-1-4-Paramétrages :

Pour que le maître et les esclaves puissent communiquer, un certain nombre de réglages des caractéristiques des trames de communication doit être effectué. Les paramètres à ajuster sont les suivants :

Le nombre de bits composant chaque octet de la trame (7 ou 8 bits),

-Le nombre de bits de stop (1 ou 2),

-La parité (paire, impaire ou sans),

-La vitesse de communication, exprimée en bauds, peut aller de 1200 bauds à 10 Mbauds, Au-delà de 100 Kbds, la longueur maximale du bus est fonction de la vitesse de communication.

#### III-2-5-1-5-Les médias de communication pour le protocole JBUS/MODBUS

D'une façon générale, le maître JBUS/MODBUS est soit un automate associé à un coupleur, soit un ordinateur associé à une interface de communication. Le choix de la passerelle utilisée dépend essentiellement de l'environnement dans lequel on désire l'utiliser, mais également de certaines contraintes matérielles et de configuration du réseau.

Ainsi, on peut trouver divers types de passerelles :

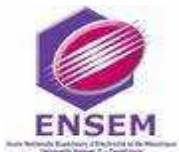

 *Chapitre III : Etude de l'architecture contrôle-commande*

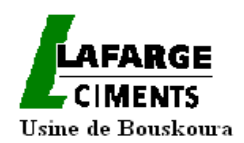

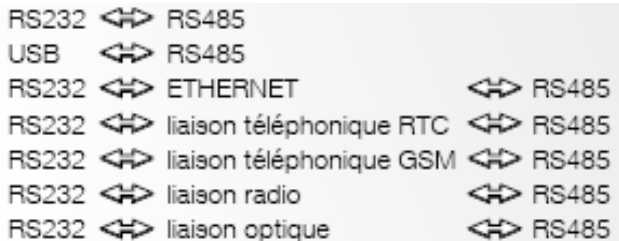

#### *III.2.5.2.Le protocole PROFIBUS*

#### III.2.5.2.1. Présentation

Basé sur un principe d'échange cyclique entre maîtres et esclaves, le protocole PROFIBUS peut avoir plusieurs maîtres sur un même bus. La méthode utilisée dans ce cas est celle du jeton : le premier maître possède le jeton, réalise les échanges avec les esclaves qu'il désire et passe le jeton au maître suivant qui fait de même.

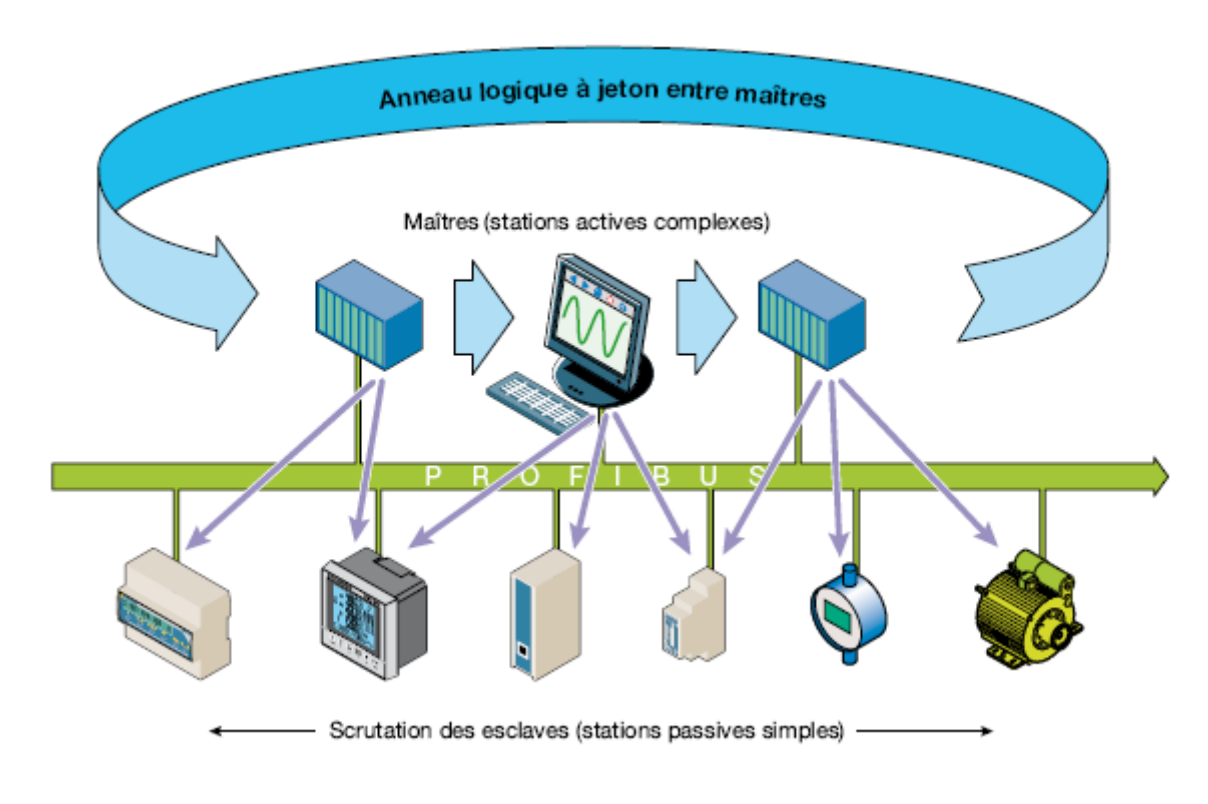

Fig.45 : Principe d'échange entre maitres et esclaves dans le protocole Profibus

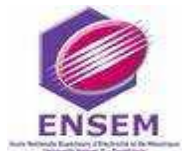

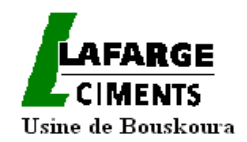

#### III.2.5.2.2.Fichier GSD

Le protocole est basé sur des tables d'échanges d'entrées et de sorties. La description de ces tables, appelées également modules, se fait par le biais d'un fichier GSD fourni par tout esclave PROFIBUS, ce fichier décrit l'ensemble du fonctionnement de l'esclave par rapport à ce protocole.

#### III.2.5.2.3.Les différentes déclinaisons

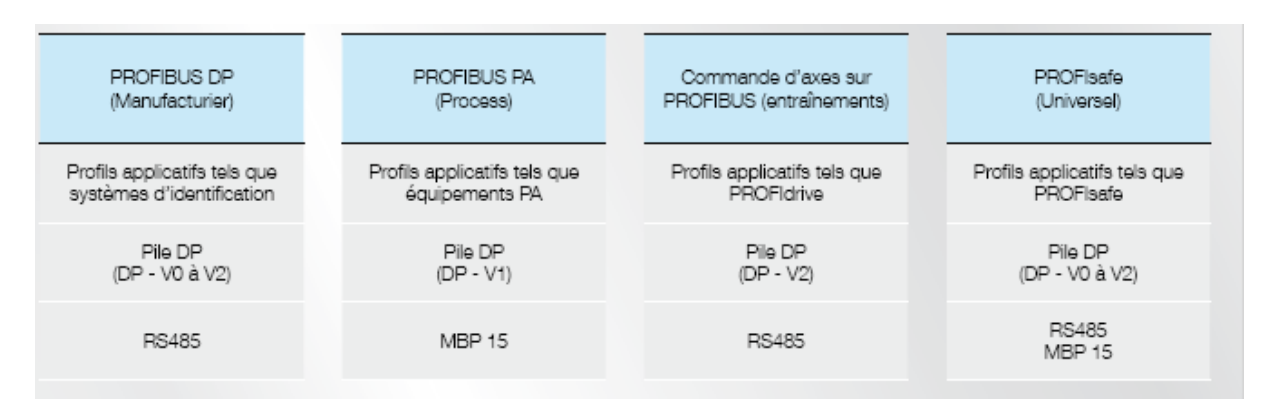

Fig.46 : Protocoles de communication dans le réseau de terrain Profibus

Comme tout protocole de communication (notamment pour les bus de terrain), PROFIBUS est basé sur le modèle des couches OSI décrites précédemment. Afin de répondre à différentes applications, quatre déclinaisons dites applicatives ont été réalisées, chacune avec leur spécialité.

Il y a trois protocoles de communication dans le réseau de terrain Profibus :

- profil de communication DP (Decentralized Periphery) : le plus répandu, simple et performant.

- profil de communication FMS (Fieldbus Message Specification) : plus évolué pour des tâches complexes.

- profil de communication PA : La PA de PROFIBUS est spécifiquement conçue pour le processus et les industries pétrochimiques. Utilise DP sur transmission IEC 1158-2.

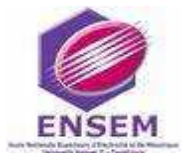

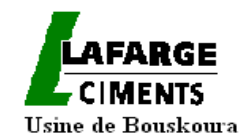

#### III.2.5.2.4 Le bus pour le protocole PROFIBUS

 La couche 1 du modèle OSI assure la transmission physique des données. Elle définit donc les caractéristiques électriques et mécaniques : type de codage et interface normalisée (RS 485).

 Le PROFIBUS spécifie plusieurs versions de couches « physiques » selon les techniques conformes aux normes internationales CEI61158 et CEI 61784.

Les différentes versions sont les suivantes :

- Transmission RS 485,
- Transmission MBP,
- Transmission RS485-IS,
- Transmission fibre otique.

Comme exemple, le DIRIS A40 utilise la liaison RS485 avec les caractéristiques suivantes :

- Transmission numérique différentielle,
- Débit de 9600 à 12000 kbits/seconde (1.5 Mbit/seconde pour le DIRIS A40),
- Support constitué d'une paire torsadée blindée,
- Topologie linéaire (sans étoile) avec terminaison de bus,
- 32 stations raccordables avec possibilité d'ajouter des répéteurs.

Afin de sécuriser la transmission, il est fortement recommandé d'utiliser un câble normalisé PROFIBUS.

 Le tableau suivant donne les différentes caractéristiques qui peuvent servir de critères de classification de quelques types de réseaux industriels :

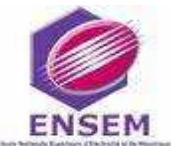

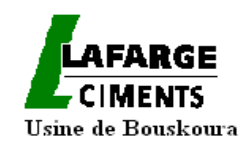

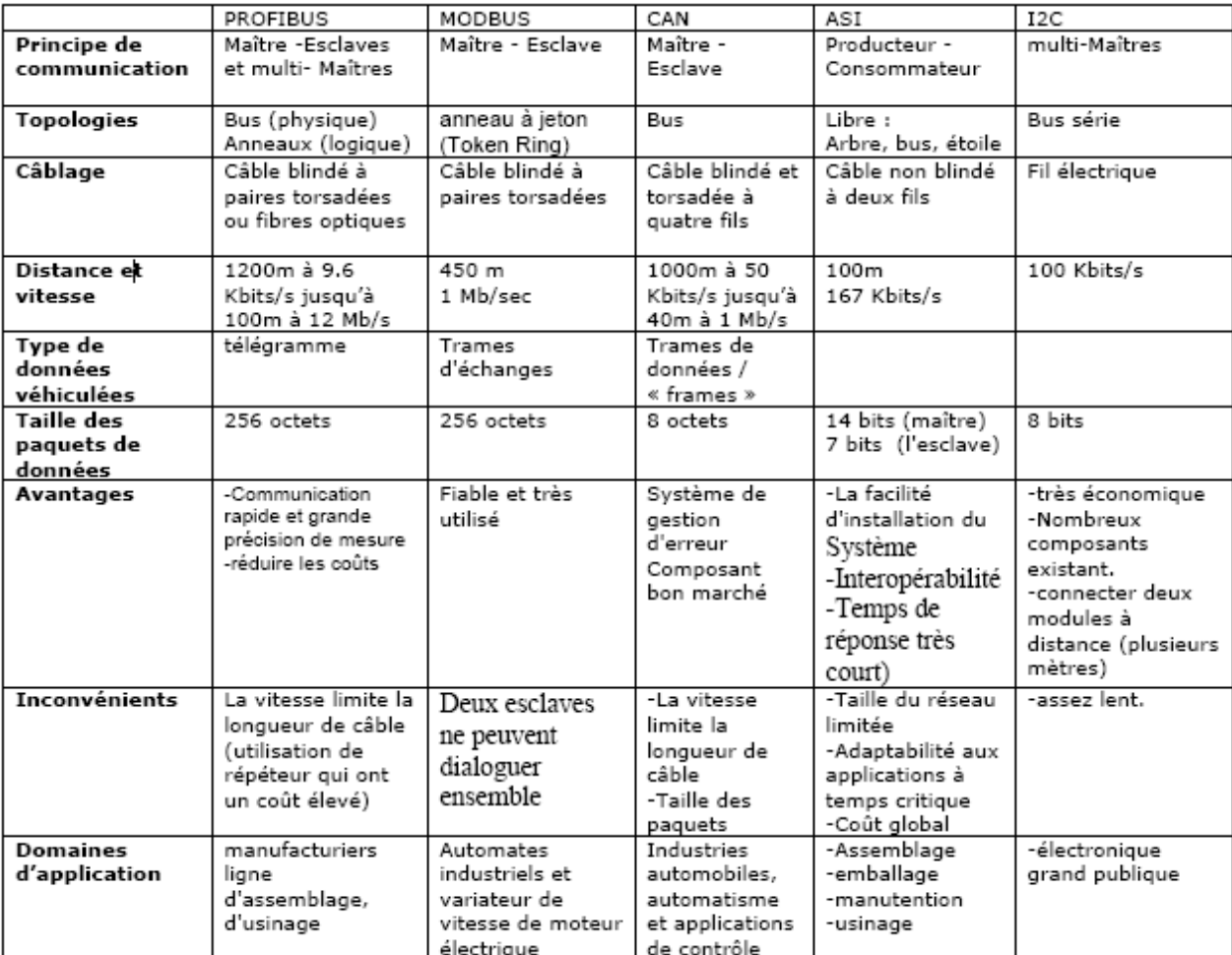

#### Tab.7 : comparaison entre les types de réseaux industriels

# **III-3- Les réseaux locaux industriels**

# III-3-1-Définitions

Un réseau local industriel est, en première approximation, un réseau local utilisé dans une usine ou tout système de production pour connecter diverses machines afin d'assurer la commande, la surveillance, la supervision, la conduite, la maintenance, le suivi de produit, la gestion, en un mot, l'exploitation de l'installation de production.

Les réseaux industriels, c'est-à-dire les réseaux installés au sein des unités de production, ont plus d'exigences sur les contraintes temporelles que les réseaux bureautiques.

Au niveau d'un atelier, les réseaux permettent la collecte des informations issues d'une machine et envoient des commandes à des activateurs. L'information échangée est relativement courte, mais la fiabilité des échanges est primordiale. Une autre caractéristique

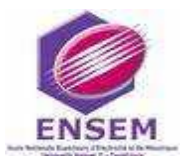

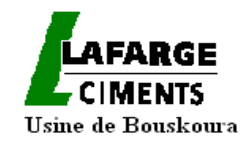

importante de ces réseaux est qu'ils sont placés dans un environnement inhospitalier, voire agressif (bruits électromagnétiques, vibrations mécaniques, corrosions chimiques, ...).

Un processus de fabrication, qui nécessite le téléchargement d'un programme sur un automate programmable, doit être alors transmis sans erreur le plus rapidement possible.

Pour coordonner les activités sises sur plusieurs automate, il est apparu utile de les connecter d'une part aux stations de travail des opérateurs et d'autre part aux équipements qui pilotent les machines de production.

Dans les architectures de systèmes, on distingue habituellement les réseaux suivants : réseau de terrain, réseau de cellule, réseau d'usine.

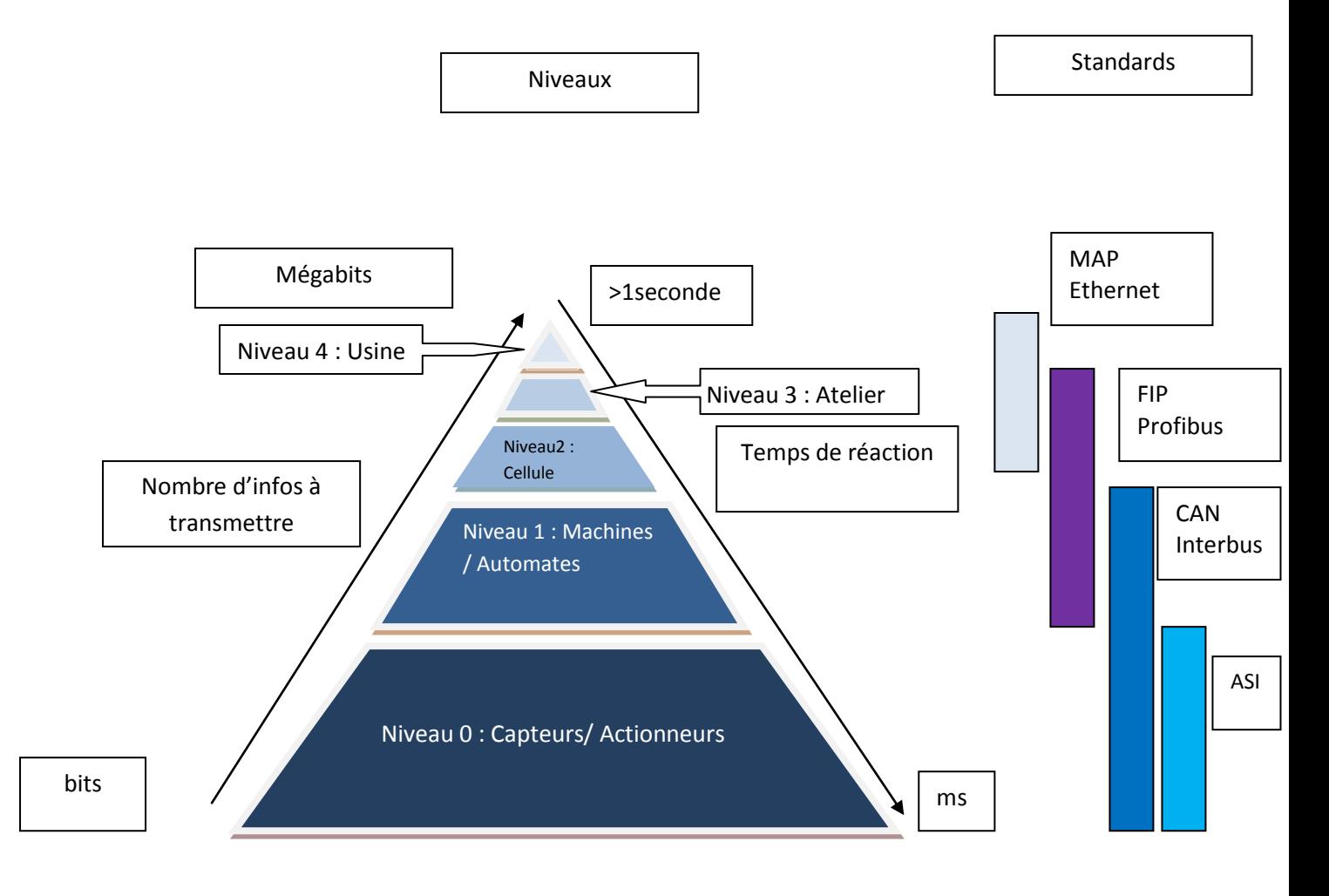

#### Fig.47: niveaux des réseaux locaux industriels

 En effet aucun des réseaux, normalisés ou non, présents dans l'industrie ne peut couvrir tous les besoins requis par la production.

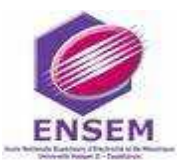

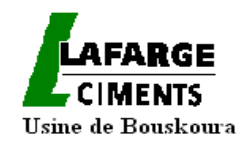

 Si un transfert de fichier au niveau informatique peut s'effectuer à des temps de réponse de l'ordre de 1 à 10 s, la réponse d'un capteur ou un ordre donné à un actionneur s'effectue à des temps de l'ordre de 0,1 ms.

 Les ordres de grandeur de prix, sont dans le même ordre entre un réseau de type informatique et le raccordement de capteurs-actionneurs. Il est donc nécessaire de définir plusieurs types de réseaux dans une unité de production :

- **Les réseaux de terrain** connectent les capteurs, les actionneurs et les dispositifs comme les automates, les régulateurs et plus généralement tout matériel supportant des processus d'application ayant besoin d'avoir accès aux équipements de terrain. Ils doivent offrir au minimum les mêmes services que les systèmes d'entrées/sorties industrielles, mais d'autres très importants (de synchronisation par exemple) seront aussi définis pour faciliter la distribution des applications.

**- Les réseaux de cellule** (parfois appelés réseaux intermédiaires) connectent, dans une cellule ou un atelier, les dispositifs de commande de robots, de machines-outils, de contrôle de la qualité (lasers, machines à mesurer). Ces réseaux se rencontrent essentiellement dans les industries manufacturières.

- On appelle **réseau de salle de commande**, dans les processus continus, un réseau qui ramène aux opérateurs les informations qui leur sont nécessaires pour conduire le processus et qui leur permet de fixer les points de consigne ou divers paramètres pour les régulateurs et automates. Ils connectent des automates, des systèmes numériques de contrôle-commande, des systèmes de supervision, etc.

- On appelle **réseau d'usine** un réseau qui irrigue l'ensemble de l'usine, interconnectant des ateliers, des cellules avec des services de gestion, les bureaux d'études ou des méthodes.

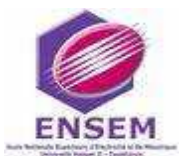

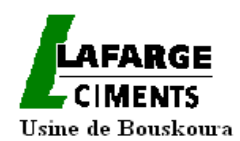

# III-3-2 système contrôle commande de l'usine de BOUSKOURA

*III-3-2-1-Automates gérant l'usine de Bouskoura*

Comme toute installation industrielle, l'usine de Bouskoura a fondé une architecture contrôle-commande pour surveiller et commander le procédé physique et les équipements associés.

 Le nombre d'automates programmables (type siemens ou télémécanique) utilisés sur les lignes 1 & 2 a été déterminé suivant les multiples ateliers s'y trouvant, et aussi sur le principe de l'inter liaison entre les différentes parties du procédé. Ainsi, la ligne 1 contient 8 automates :

# **Broyeur cru, Amont four, Aval four, BK1, BK2, Communs BK, Broyeur charbon, Utilité P7**

 Du fait que l'automate P7 représente le meilleur emplacement géographique; Le rapatriement des informations sur la ligne 1 s'effectue par l'acquisition des mesures à la sortie des relais sur le site et la transmission de ces mesures via cet automate jusqu'à la salle de contrôle où elles seront visualisées par l'opérateur.

 La répartition suivante des automates programmables de la ligne 2 est établie sur la base mentionnée précédemment:

- **Concassage** : Cet automate comprend le traitement du niveau 2, de la communication avec l'automate du P2 (automate existant Télémécanique) du transport ajouts des différents ateliers de broyage de toute l'usine.

- **Cru** : Cet automate comprend la gestion des 2 ateliers de broyage du cru BC2 et BC3, aussi de leur partie commune qu'il s'agisse de leur alimentation en matière première en mélange ou en ajouts, ou bien du transport du produit fini vers le silo.

- **Amont four** : Pour cet atelier on lui a consacré un automate qui gère la 1ère partie de la cuisson, le transport des poussières, le circuit aéraulique ainsi que les utilitaires du four (air mécanisation, eau…).

- **Aval four** : A cette partie de la ligne, est dédié un automate qui gère la 2ème partie de la cuisson qui comprend le refroidisseur, la tuyère avec ces deux combustibles charbon et fuel.

**- Charbon :** Vu l'indépendance de l'atelier charbon, il a été jugé mieux de lui dédier un automate à lui seul.

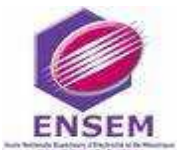

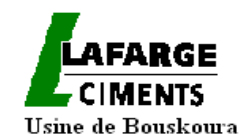

- **Cendres** : Sur le même principe que pour le charbon, l'atelier cendres étant nouveau et totalement indépendant, on lui a consacré un automate à part qui gère les cendres des ateliers BCs (BC1, BC2 et BC3) de l'usine.

- **BKs** : En plus du nouveau broyeur clinker BK4, cet automate comprend le traitement du niveau 2, de la communication avec l'automate du BK3 (automate existant Télémécanique).

#### *III-3-2-2-les architectures des systèmes contrôle-commande des lignes 1 & 2*

Les schémas de l'architecture des systèmes contrôle-commande des lignes 1 et 2 figurant les machines et les réseaux sont donnés par les vues suivantes :

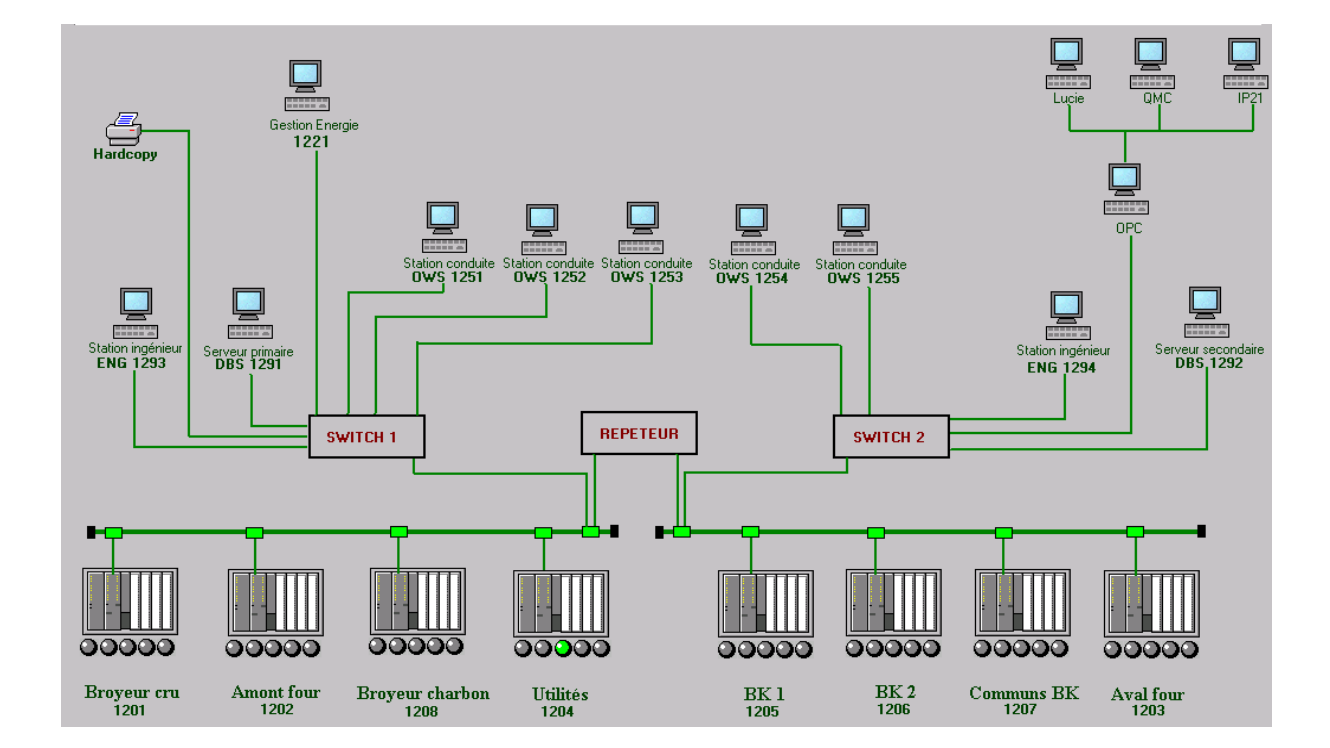

Fig.48:architecture du système contrôle-commande de la ligne 1

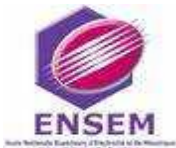

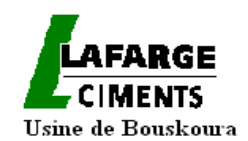

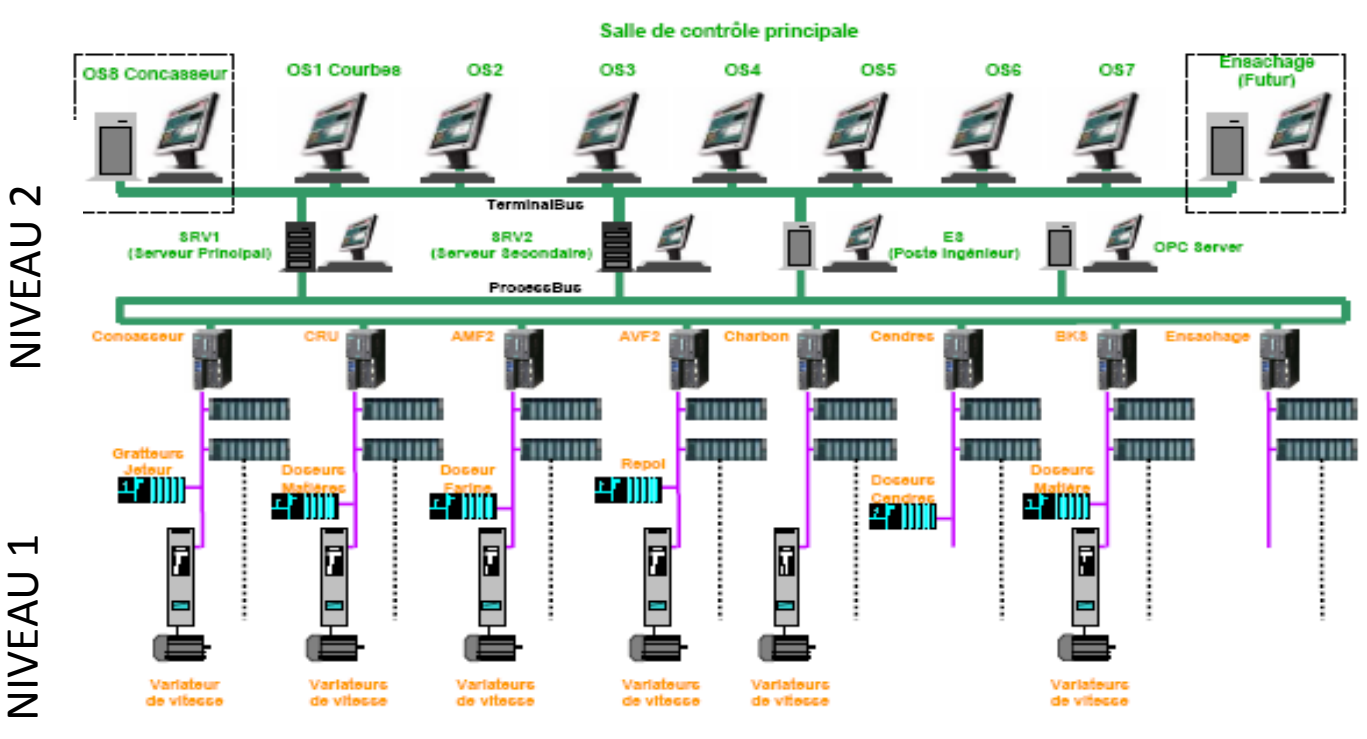

Fig.49:architecture du système contrôle-commande de la ligne 2

#### *III-3-2-3-les stations sur les réseaux*

 Le système contrôle commande des deux lignes comprend plusieurs stations sur leurs réseaux, on peut les classer en 4 catégories :

- **Serveurs :** Ce sont les stations qui récupèrent les données telles que les valeurs analogiques pour les courbes, la marche des moteurs …, depuis tous les automates de la ligne, afin de pouvoir les rendre disponibles sur les stations de visualisations et de conduites, on en a 2 :

SRV1 comme serveur principal et SRV2 comme serveur secondaire redondant.

- **OPC Server :** c'est un serveur qui fait interface entre le système de la ligne et d'autres systèmes comme celui de l'autre ligne, ou bien le QMC, l'IP21…..

**- ES :** C'est la station d'ingénieur dans laquelle tout est établi : programmes, graphiques, communications, architecture système, et c'est la station sur laquelle se font toujours les modifications et les mises à jour, avant de les charger dans les automates ou dans les serveurs.

**- OSs , OWSs:** Ils vont de l'OS1 à l'OS8 et OWS1251 à OWS1255, ce sont les stations de conduite des deux lignes, sur lesquelles on suit le cours de la cuisson.

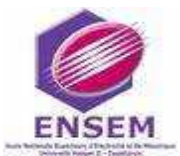

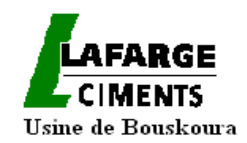

Sur le réseau Ethernet du système contrôle commande, on peut distinguer 2 réseaux :

**-Le réseau Processus Bus :** Ce réseau regroupe tous les automates de la ligne, les 3 serveurs et le poste ingénieur, il leur permet d'échanger ou d'y transférer les données c'est pour cette raison qu'il est appelé réseau de processus.

**- Le réseau Terminal Bus :** La différence qu'il y a pour ce réseau, c'est qu'il regroupe les stations de conduite ou terminaux de conduite avec les 2 serveurs et le poste ingénieur, comme cela, ces terminaux peuvent récupérer les vues, les courbes… depuis les serveurs.

III -3-3- l'établissement de l'architecture reliant les automates aux relais numériques et centrales de mesure

Nous avons établi les architectures reliant les automates des lignes 1 & 2 aux relais numériques et les centrales de mesure.

Elles sont illustrées dans les schémas suivants :

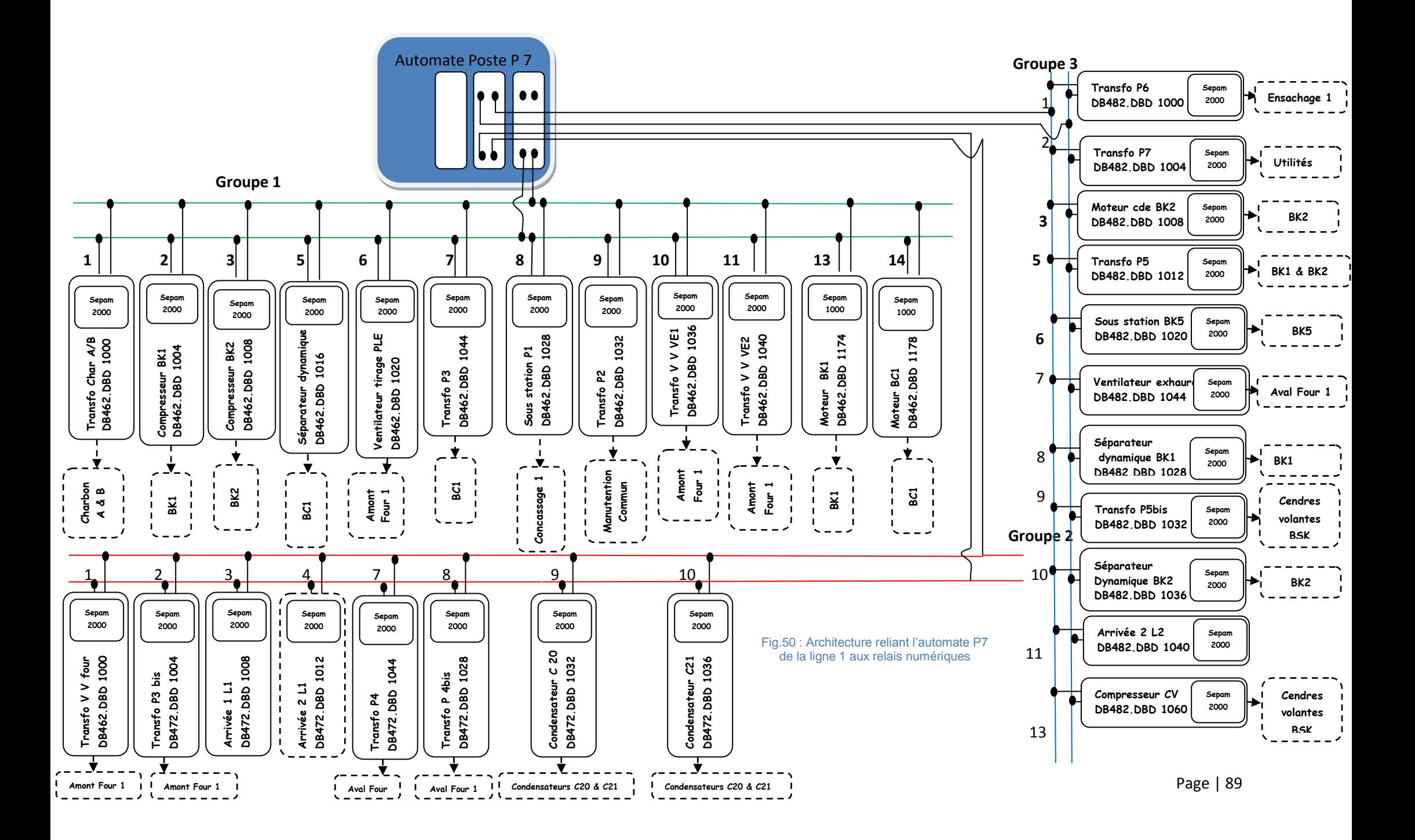

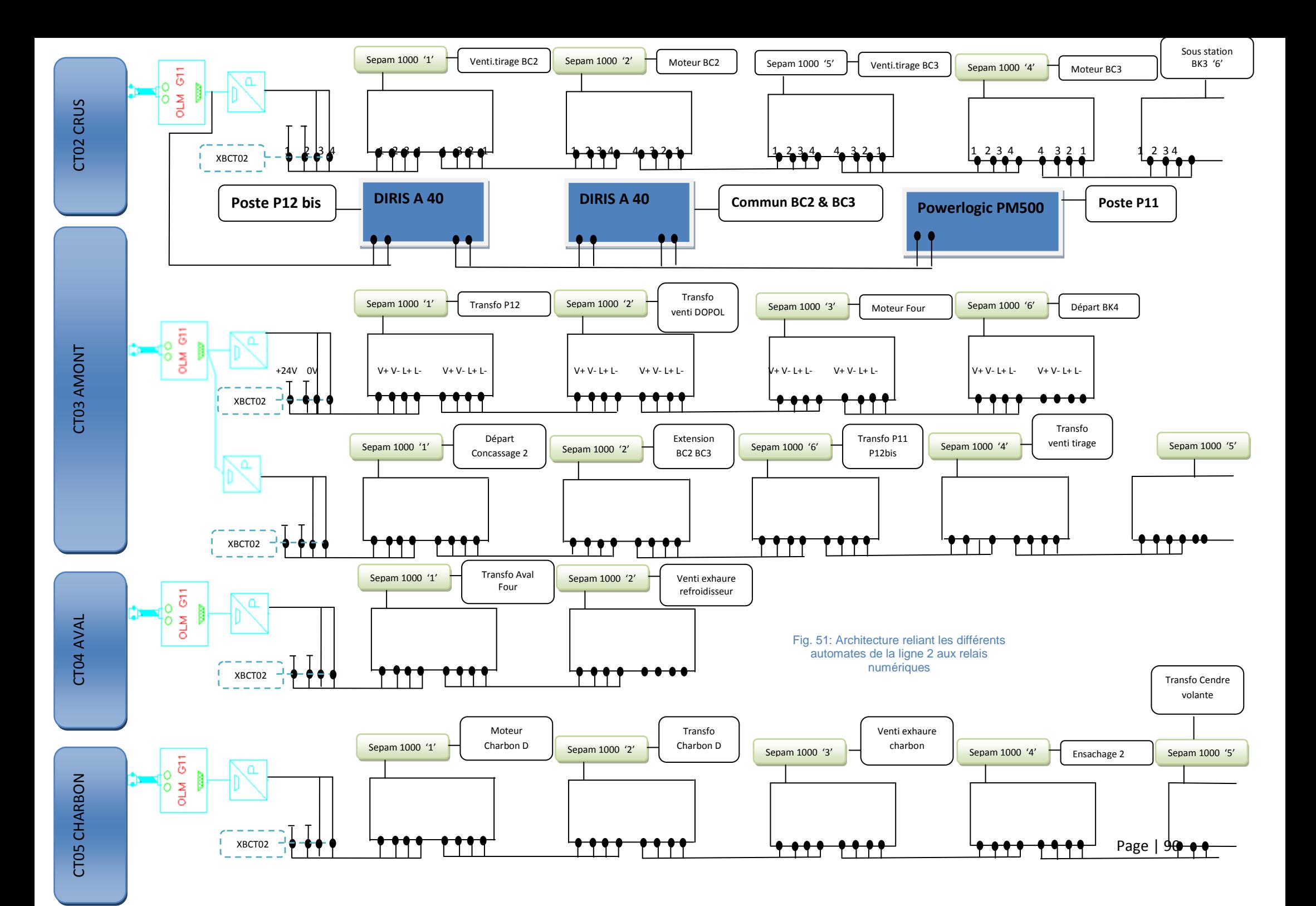

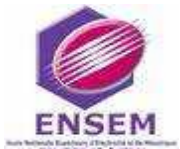

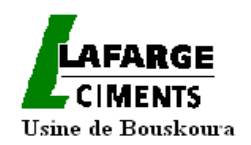

L'architecture système contrôle commande a mis en évidence les différents protocoles et connexions possibles entre les relais numériques et les centrales de mesure des lignes 1&2, avec les automates superviseurs. Cela va nous permettre d'entamer le prochain chapitre pour utiliser ces informations dans le rapatriement des mesures.

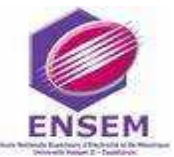

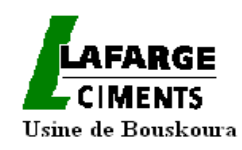

**Chapitre IV: Rapatriement dans le système contrôlecommande de l'ensemble des mesures électriques**

**Sommaire :** 

**1-Introduction**

**2-Présentation du logiciel Step7**

**3- La mise en communication entre les Sepam 2000(esclaves) et le maitre superviseur (l'automate P7):**

**4- Exemple de programmation du relais numérique type SEPAM 2000 :**

**5- Archivage des mesures sur le serveur IP21**

**6-Saisie et affichage des consommations**

**7- Application du diagramme de PARETO au classement des ateliers consommateurs :**

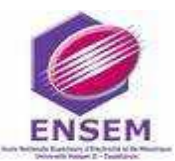

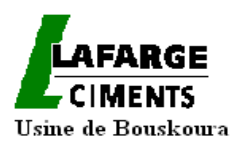

# **IV-1-Introduction**

Dans le chapitre précédent, nous avons présenté les concepts généraux des services et protocoles implémentés dans l'architecture de contrôle commande de l'usine y compris l'architecture reliant les automates aux relais numériques et centrales de mesure. Ici nous reprenons ces concepts, à la lumière des besoins de l'usine pour le rapatriement de l'ensemble des mesures électriques des ateliers vers la salle de contrôle-commande. La programmation est réalisée, à l'aide du logiciel STEP 7, présenté dans le premier paragraphe. Les automates reliés aux compteurs d'énergies et équipés avec Modbus ou Profibus sont mis en communication pour visualiser les paramètres demandés dans le serveur IP21 (paragraphe 5).Aspen Processus explorer qu'on va voir dans le paragraphe 6 générera les différentes énergies depuis le serveur IP21 dans un fichier Excel pour une consultation quotidienne.

# **IV-2-Le logiciel STEP 7**

## IV-2-1-introduction

STEP 7 est un logiciel d'application permettant la programmation des systèmes d'automatisation S7-300/400 ; et dont les langages de programmation sont : CONT, LOG ou LIST.

Il permet l'accès "de base" aux automates Siemens et de programmer individuellement un automate (en différents langages). Il prend également en compte le réseau des automates, ce qui permet d'accéder à tout automate du réseau (pour le programmer), et éventuellement aux automates de s'envoyer des messages entre eux.

# IV-2-2-Créer son projet

Un projet contient la description complète de l'automatisme. Il comporte donc deux grandes parties : la description du matériel, et la description du fonctionnement (le programme).

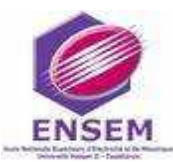

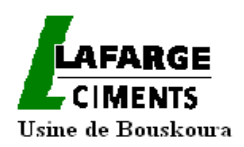

On crée à l'aide du logiciel STEP 7 notre programme S7 dans un projet. L'automate S7 est constitué d'un module d'alimentation, d'une CPU et de modules d'entrées ou de sorties (modules d'E/S).L'automate programmable (AP) contrôle et commande à l'aide du programme S7 la machine. L'adressage des modules d'E/S se fait par l'intermédiaire des adresses du programme S7.

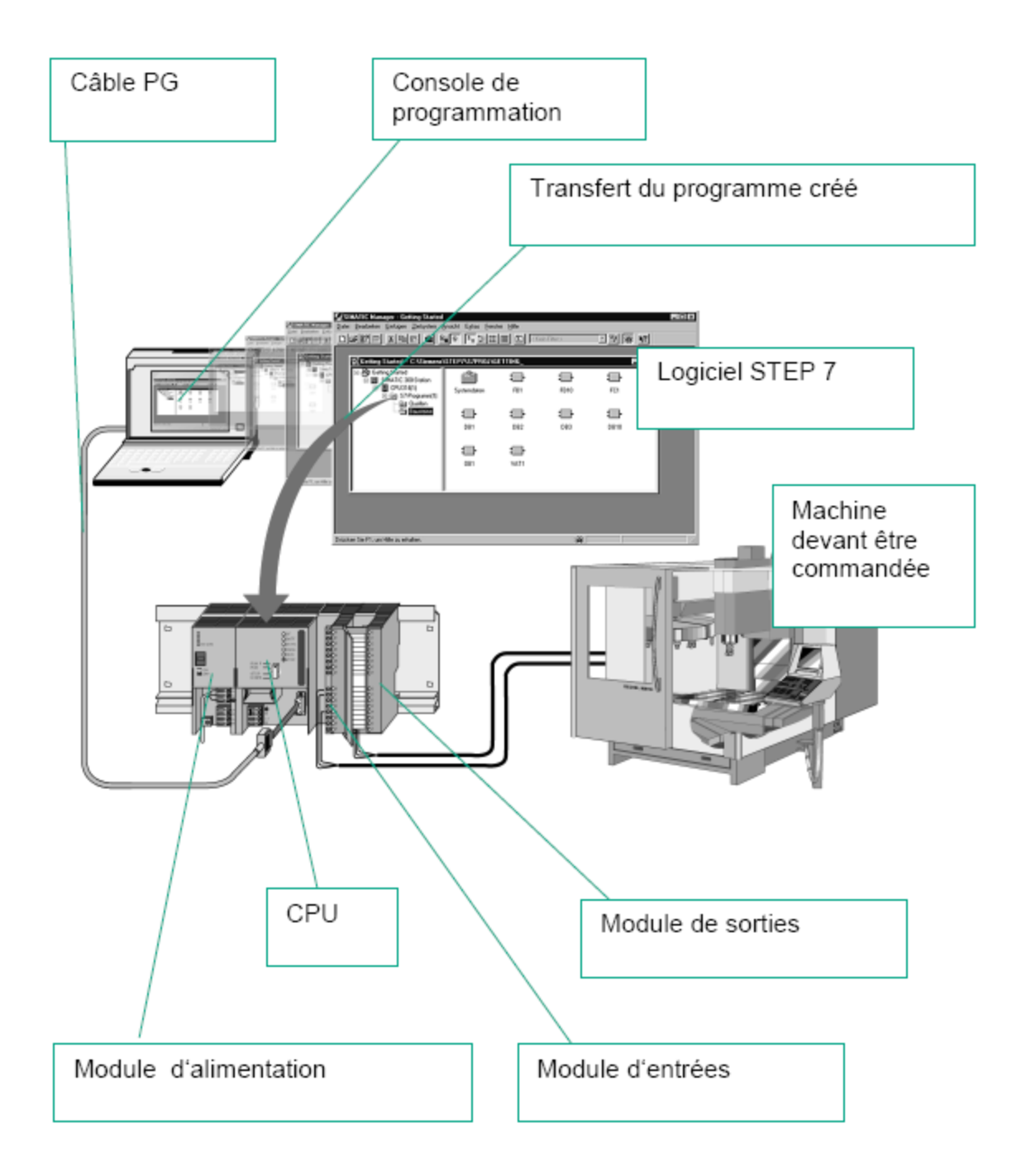

Fig.52 : Constituants de l'automate S7

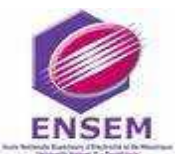

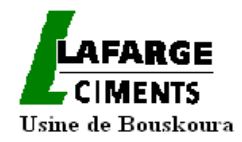

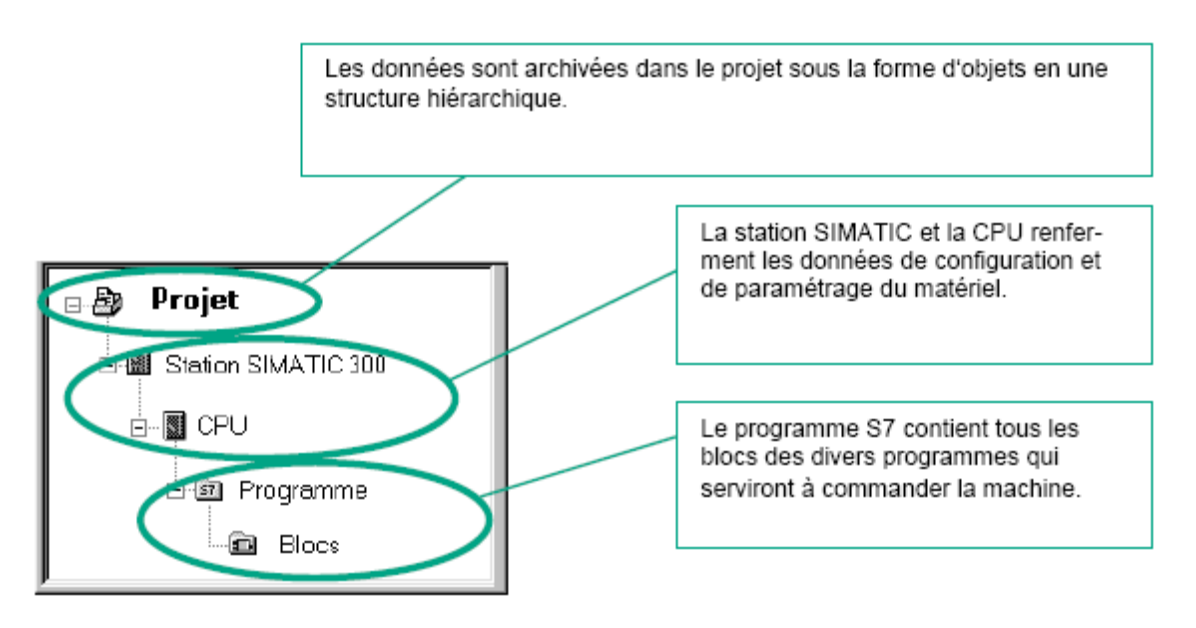

Fig.53: Création du programme S7 à l'aide du logiciel STEP 7

-Chaque module d'entrées ou de sorties possède une adresse absolue :

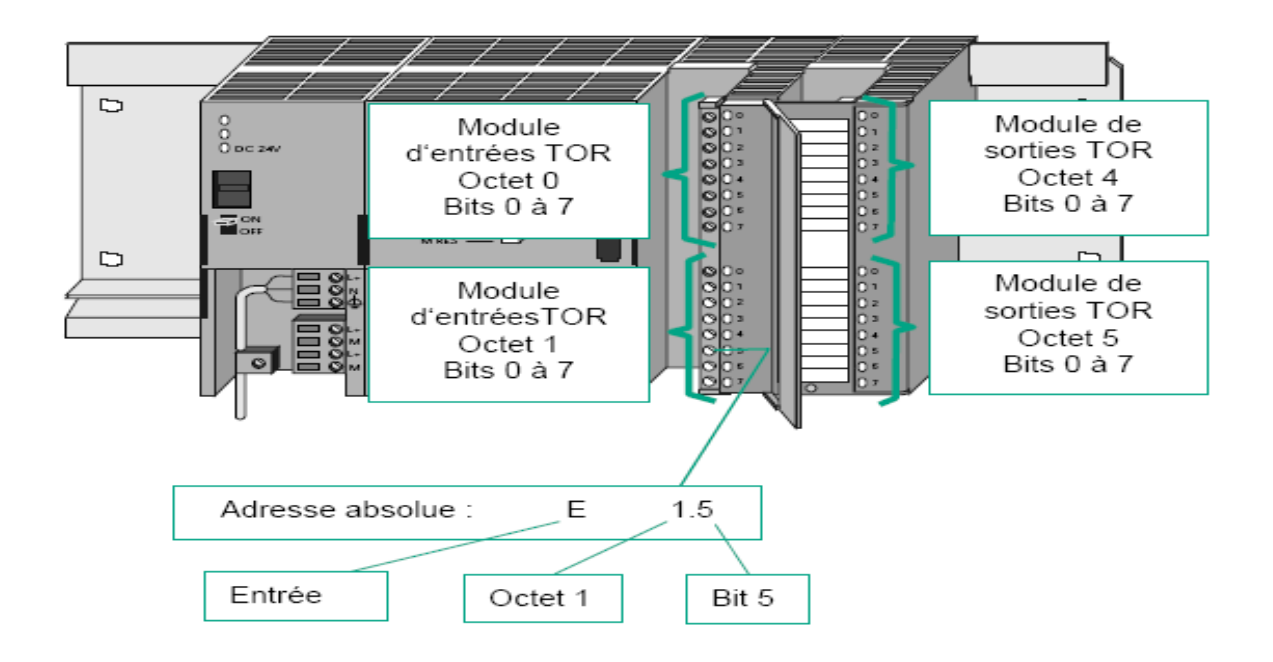

Fig.54: Modules d'entrées sorties du S7

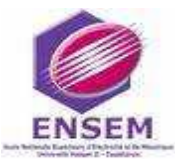

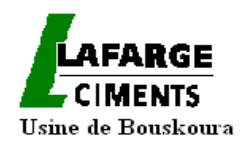

-Dans les blocs, il existe les OB qui représentent les blocs d'organisation et les FC (fonction).

 $\rightarrow$  Les blocs contiennent les schémas en langage CONT par exemple, et dans les OB on peut faire appel à des fonctions qui sont au préalable définies dans FC.

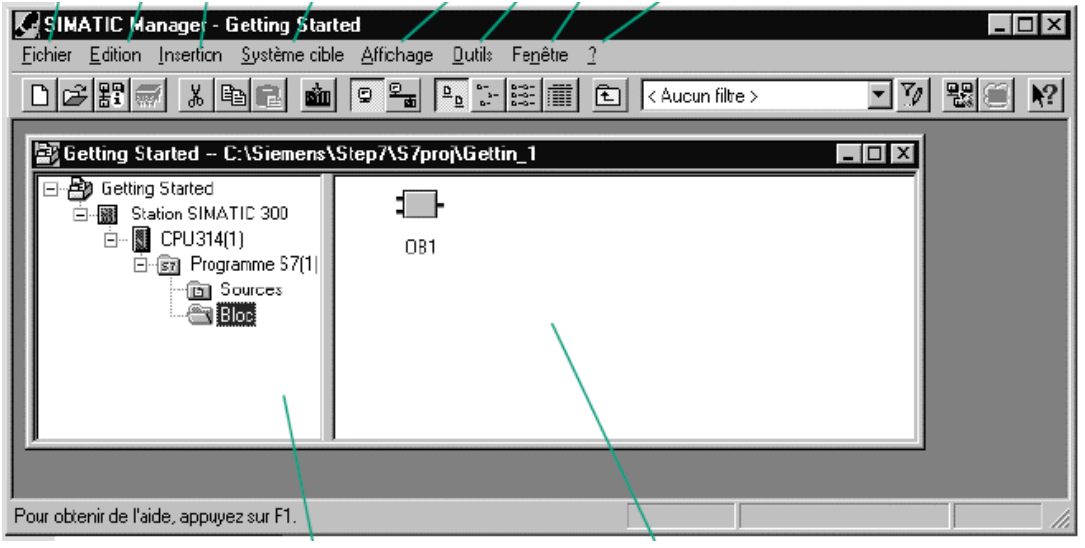

Fig.55 : Bloc OB dans un programme S7

# IV-2-3-Le programme

 Le programme sera placé dans l'automate (->programme->blocs). Le "programme principal" s'appelle obligatoirement OB1 (OB= Bloc d'Organisation, contient un bout de programme, on pourrait aussi appeler cela un sous-programme). On double clique sur OB1 pour entrer dans le programme. Il faut avant tout, choisir son langage préféré (dans "affichage" s'il ne le propose pas automatiquement) : CONT (langage à contacts), LIST (langage textuel), ou LOG (portes logiques). D'autres langages (optionnels) existent, les trois les plus intéressants sont SCL (langage proche du Pascal, permettant des algorithmes et calculs complexes), GRAPH (proche du Grafcet), HiGRAPH (proche des réseaux de Pétri).

#### **Le langage List le langage CONT**

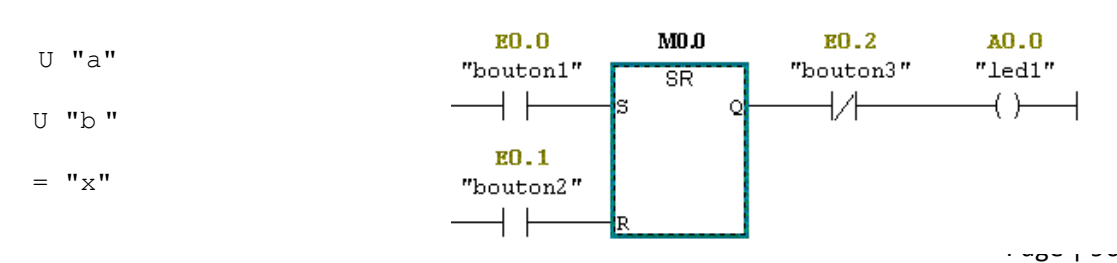

*Gestion de la consommation électrique des ateliers de production de l'usine de Bouskoura*

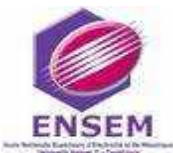

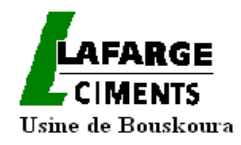

# **Le langage LOG :**

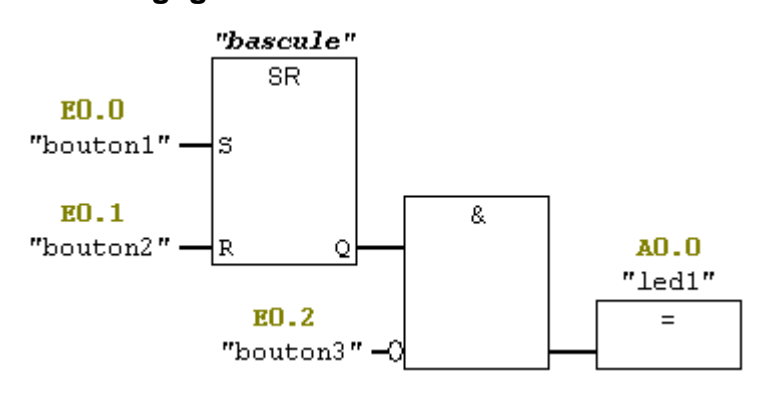

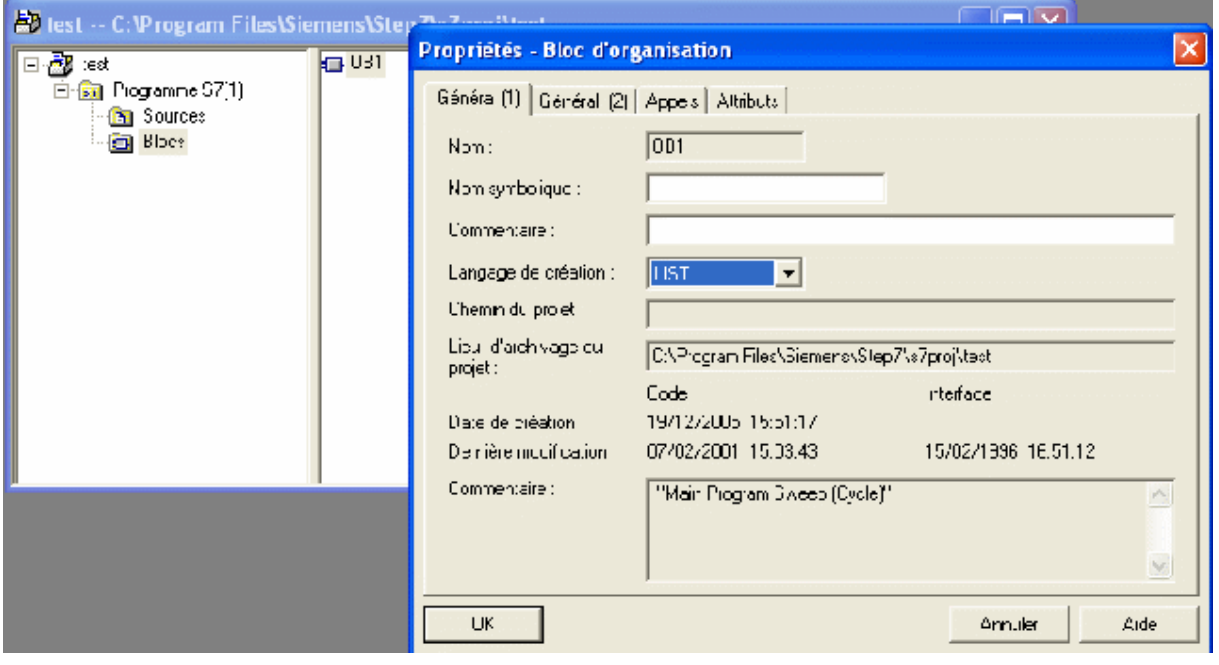

Fig.56 : Choix d'un langage dans un programme OB1

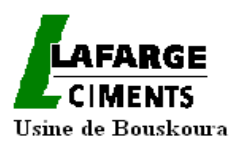

# IV-2-4- Transfert vers l'automate

 Après avoir enregistré le projet, il faut transférer le projet dans l'automate (il vaut mieux que l'automate soit en mode STOP, mais en RUN-P l'automate peut être arrêté temporairement à distance). Il suffit de choisir « système cible -> charger ». On peut regarder le programme actuellement dans l'automate (s'il est en mode RUN ou RUN-P) par « affichage -> en ligne » (hors ligne correspond au projet que l'on est en train de créer sur le PC). On peut même directement modifier un programme dans la fenêtre « en ligne » (si l'automate est au repos), voire faire du copier-coller ou glisser entre la fenêtre en ligne et hors ligne.

 Dans la fenêtre « en ligne », en entrant dans le programme (OB1 ou autres blocs), on peut directement visualiser l'état des variables dans le programme. On choisit pour cela « test -> visualiser ». En CONT, les schémas deviennent en pointillés aux endroits où « le courant n'arrive pas ». En LIST, un tableau est affiché à coté du programme, spécifiant la valeur (0 ou 1) des opérandes, .En LOG, des 0 ou 1 sont écrits sur les liaisons. En Grafcet, les étapes actives sont en vert, les transitions validées sont montrées comme dans le langage correspondant, les valeurs des tempos, compteurs... sont notées à côté du schéma.

 On peut également lister l'état de toutes les variables, voire les modifier. Pour cela, se placer sur les blocs (fenêtre gauche du projet), puis dans la fenêtre droite (il s'y trouve au moins OB1), cliquer avec le bouton droit et insérer une table des variables (VAT).

 Dans le paragraphe suivant ; nous choisirons l'exemple de la communication des mesures de la sortie des Sepam 2000 à l'automate P7 gérant la communication avec les relais numériques de la ligne 1.

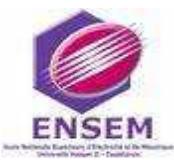

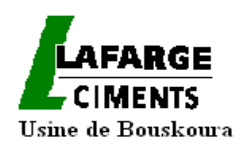

# **IV-3- La mise en communication entre les Sepam 2000(esclaves) et le maitre superviseur (l'automate P7)**

 L'option communication Jbus/Modbus, permet de raccorder les Sepam 2000 à un superviseur équipé d'une voie de communication Jbus/Modbus, le maître, avec une liaison physique de type RS 485 (topologie 2 ou 4 fils), ou avec une autre liaison équipée d'un convertisseur adapté.

Les données homogènes du point de vue des applications de contrôle commande, sont regroupées dans des zones d'adresses contigües : ces tables permettent de connaitre l'adresse où sont stockées les données ainsi que leur format (taille des données et type signé ou non).

La zone mesures x 1 (voir l'annexe -I-) contient les mesures analogiques, et c'est elle qu'on a utilisée pour la visualisation des paramètres des énergies réactive et active, des puissances active et réactive, de la tension, du courant, et du cos

 L'exemple ci-dessous, montre la trame que le maitre JBUS/MODBUS envoie vers l'esclave sepam1 (de l'atelier charbon A&B), pour lire une table d'une longueur de 158 mots (0X9E en hexadécimal) :

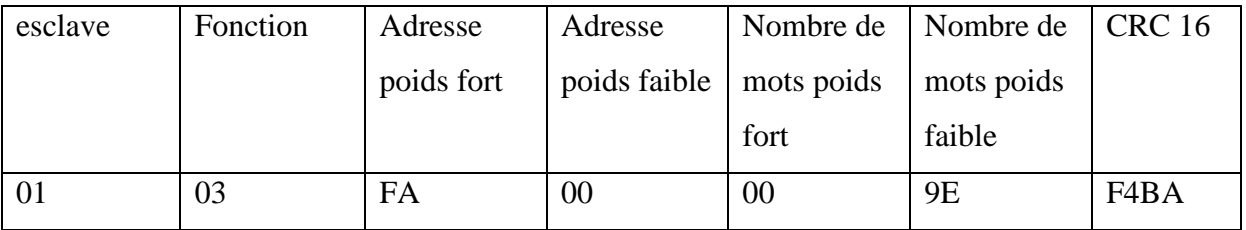

Si toutefois on ne désire récupérer que la puissance active, il suffit d'envoyer la trame suivante en hexadécimal :

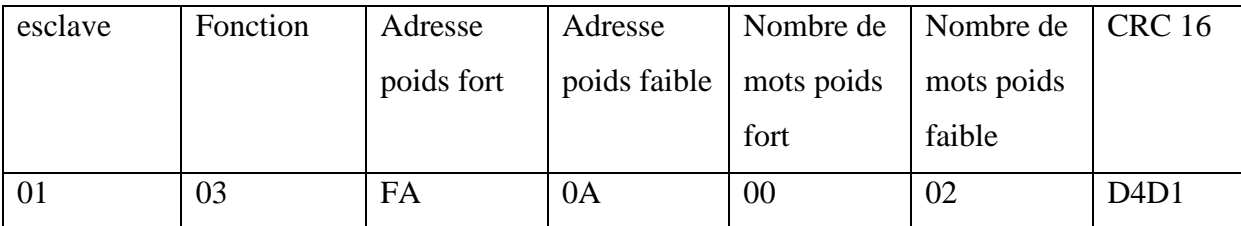

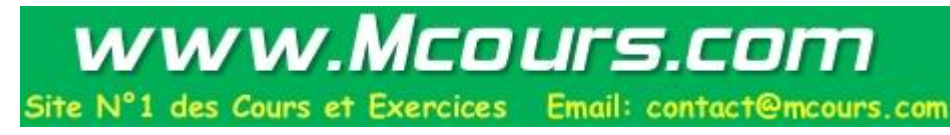

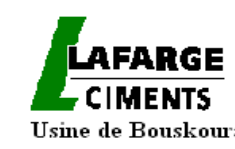

Les signes + et – pour cette donnée d'énergie active : Le bit de poids fort permet de connaitre le signe de la donnée réceptionnée :

-le bit est à 1 : la valeur est négative,

-Le bit est à 0 : la valeur est positive.

Réponse du sepam1 pour une puissance positive :

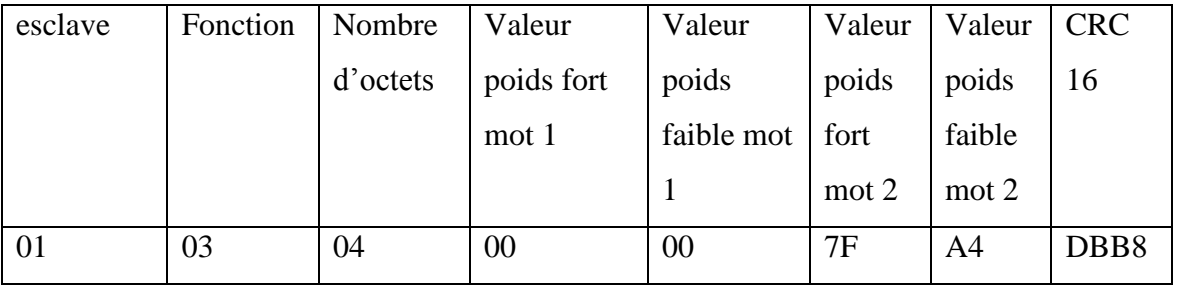

7FA4hdonne 32676,00 kW

Réponse d'un Sepam 2000 pour une puissance négative :

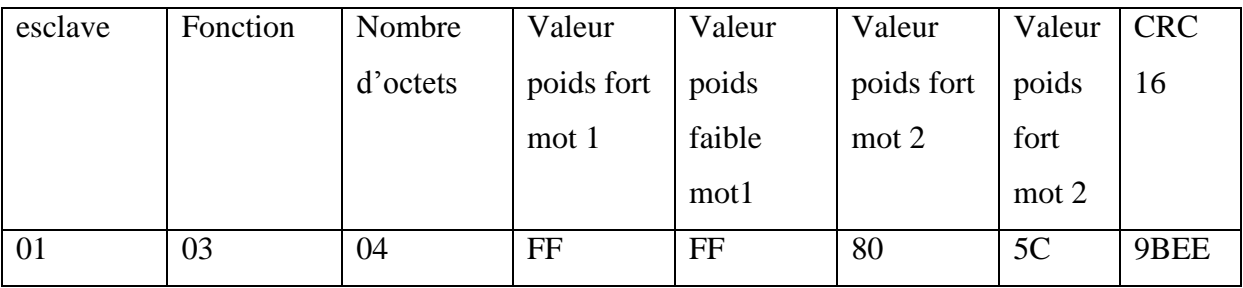

# FFFF805Ch donne -32676KW

Pour obtenir ce résultat, il faut faire le complément 1(prendre l'inverse de la valeur obtenue en binaire) et ajouter 1 au résultat,

Soit :

-complément à 1 : FFFF805C hexa donne 7FA3hexa,

-ajout de 1 : 7FA3hexa +1= 32676 décimale, la valeur étant négative cela donne -32676KW.

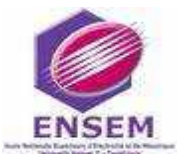

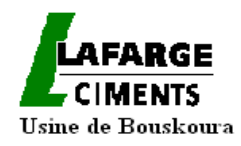

# **IV-4-Exemple de programmation du relais numérique type SEPAM 2000**

La page ci-dessous, montre la fonction FC 410 qui contient les fonctions des équipements de la ligne 1 dont on veut visualiser les paramètres mesurés:

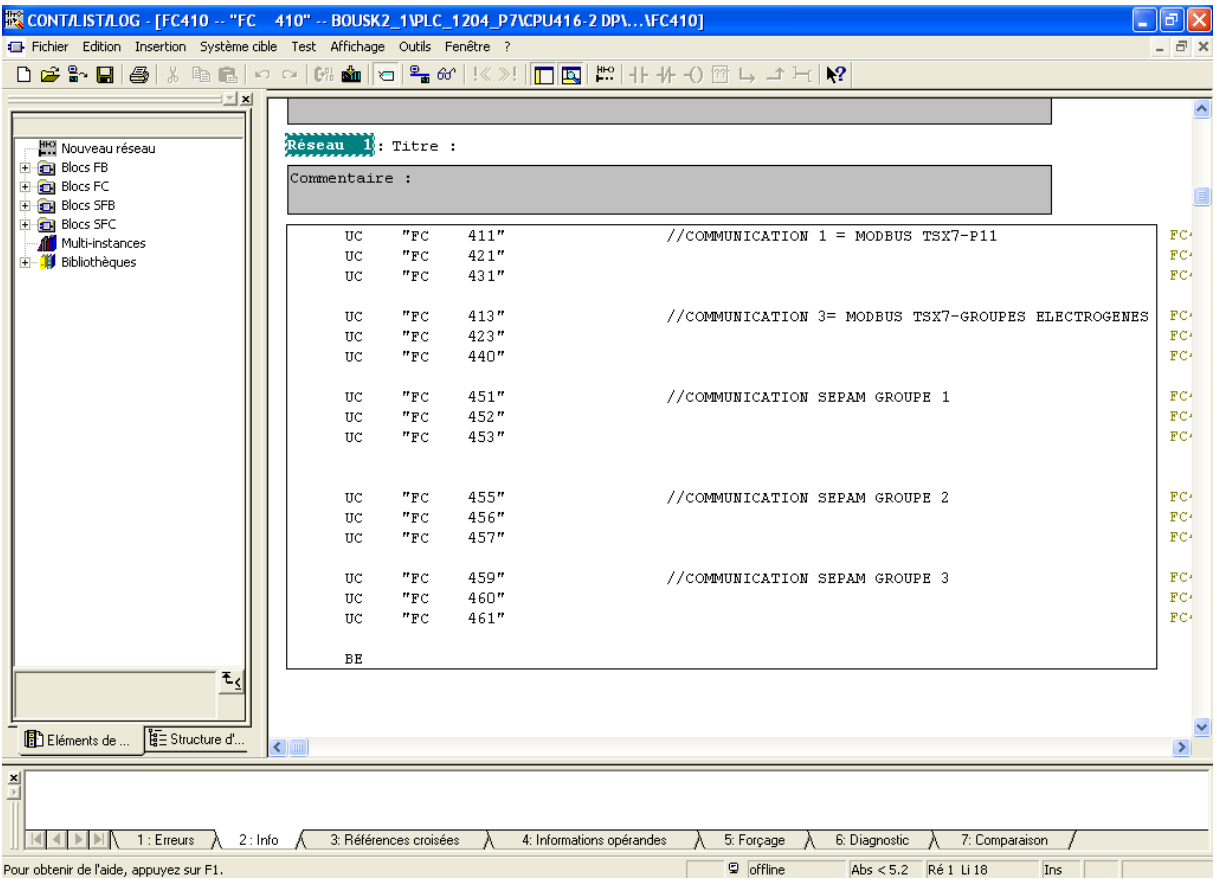

Fig.57 : La fonction FC 410 du programme S7 pour les équipements de la ligne 1

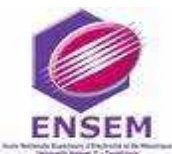

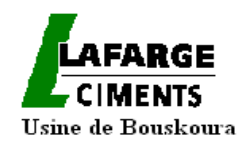

Nous faisons appel à chacune des fonctions, afin d'y paramétrer le courant, la tension, l'énergie active et réactive etc.

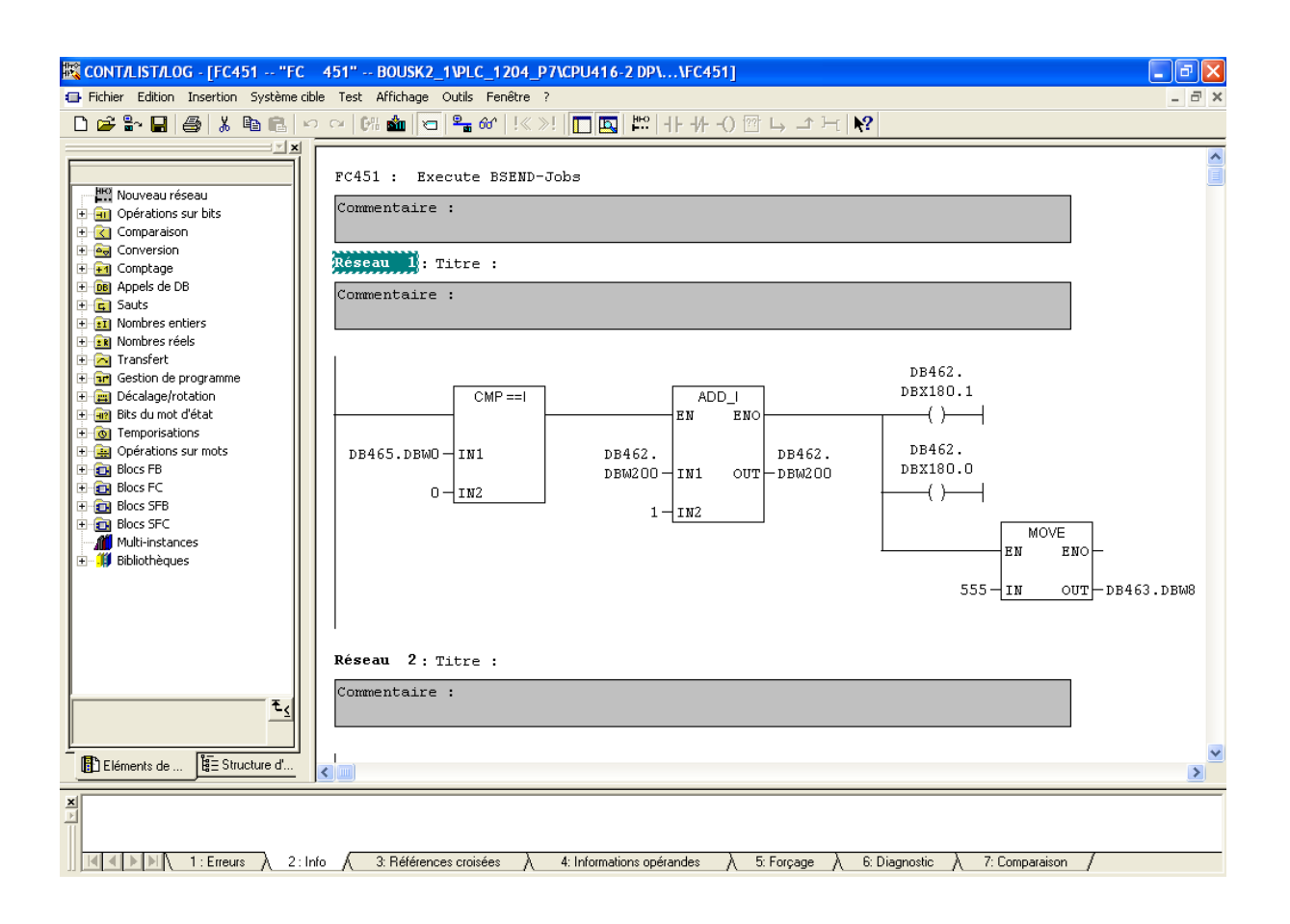

Fig.58: programmation des paramètres à visualiser des Sepam groupe 1 de la ligne 1 dans une fonction FC451

<u> 10</u>

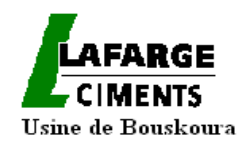

Après, nous créons le bloc de données, pour stocker les informations transmises par l'appareil de mesure, comme le montre le tableau ci-dessous :

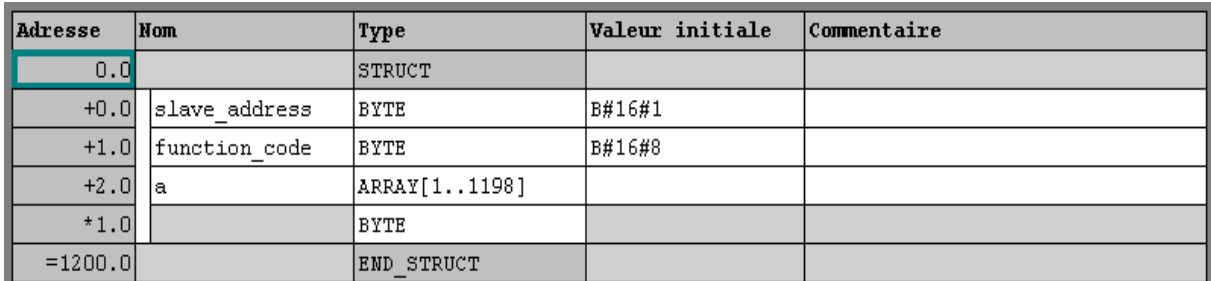

#### Tab.8 : Bloc de données DB pour le stockage des mesure dans S7

Pour affecter une case mémoire à l'énergie active, par exemple, nous procédons par la méthode suivante :

> Tout d'abord, nous regardons la notice d'utilisation de l'appareil de mesure, en question, pour voir l'adressage du paramètre à visualiser (dans notre cas l'adresse de l'énergie est FA80),

Puis nous affectons cette adresse à la case mémoire choisie :

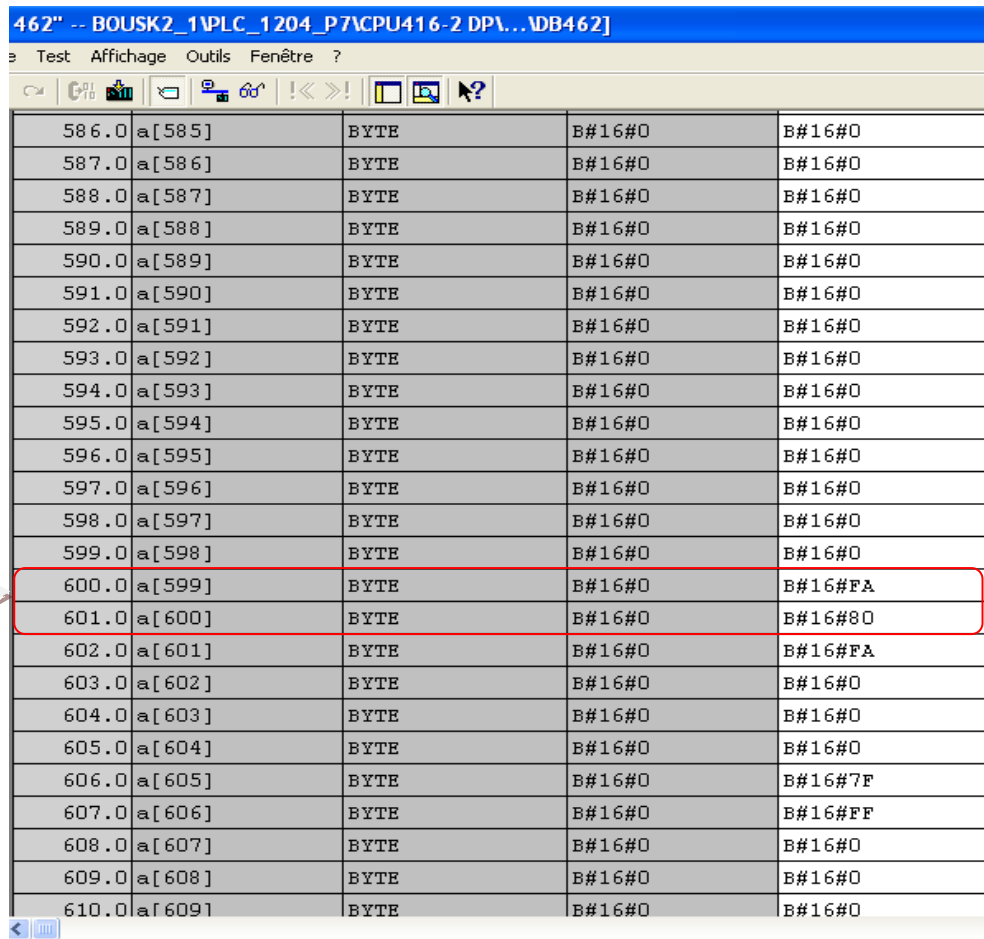

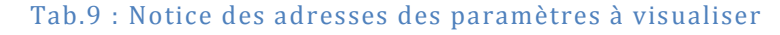

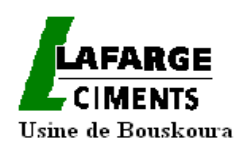

Ensuite, pour paramétrer l'élément de l'énergie active, par exemple, pour le SEPAM 1, sur lequel nous nous pointons à l'aide du bloc de comparaison entre la variable et le numéro de l'esclave, nous créons les quatres blocs qui constituent l'énergie active (car pour lire une énergie il nous faut 4 mots « FA80, FA81, FA82, FA83 ») :

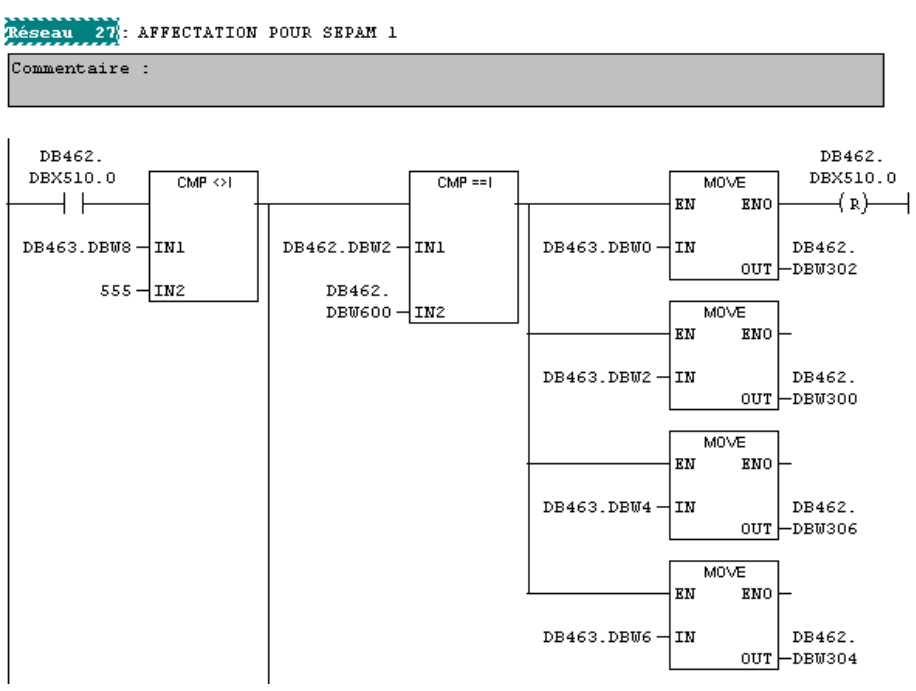

Fig.59 : Programmation en langage LOG du paramètre énergie active

Selon le tableau de l'appareil de mesure utilisé, qui montre l'adressage de chaque paramètre, nous trouvons que l'énergie active est de type D.

Cela nous oblige, à faire la conversion suivante pour donner la valeur réelle de l'énergie:

Ea+= (FA80) x 1 + (FA81) x  $65536$  + (FA82) x 4 294 967 296.

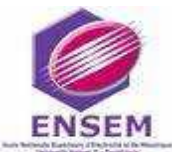

L

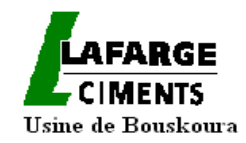

Cela se traduit par le programme (en langage List) suivant :

| Réseau              |                 | 28: Conversion |     |  |      |                   |  |
|---------------------|-----------------|----------------|-----|--|------|-------------------|--|
|                     | Commentaire :   |                |     |  |      |                   |  |
|                     | L<br><b>DTR</b> | DB462.DBW      | 700 |  |      |                   |  |
|                     | T               | DB462.DBD 1100 |     |  |      |                   |  |
|                     | L<br><b>DTR</b> | DB462.DBD      | 304 |  |      |                   |  |
|                     | L<br>$*_{R}$    | 4.294968e+009  |     |  |      |                   |  |
|                     | T               | DB462.DBD      | 980 |  |      |                   |  |
|                     | L               | DB462.DBD      | 300 |  |      |                   |  |
|                     | L               | 0              |     |  |      |                   |  |
|                     | $>= R$          |                |     |  |      |                   |  |
|                     | <b>SPB</b>      | SA1            |     |  |      |                   |  |
|                     | L               | DB462.DBD 300  |     |  |      |                   |  |
|                     | L<br>UD         | DW#16#7FFFFFFF |     |  |      |                   |  |
|                     | <b>DTR</b>      |                |     |  |      |                   |  |
|                     | L               | 2.147484e+009  |     |  |      |                   |  |
|                     | $+R$            |                |     |  |      |                   |  |
|                     | L               | DB462.DBD 980  |     |  |      |                   |  |
|                     | $+R$            |                |     |  |      |                   |  |
|                     | L               | 1.000000e+003  |     |  |      |                   |  |
|                     | /R              |                |     |  |      |                   |  |
|                     | TRUNC           |                |     |  |      |                   |  |
|                     | т               | DB462.DBD 1000 |     |  |      |                   |  |
|                     | <b>SPA</b>      | SB1            |     |  |      |                   |  |
| SA1:                | L<br><b>DTR</b> | DB462.DBD      | 300 |  |      |                   |  |
|                     | L               | DB462.DBD      | 980 |  |      |                   |  |
|                     | $+R$            |                |     |  |      |                   |  |
|                     | L               | 1.000000e+003  |     |  |      |                   |  |
|                     | /R              |                |     |  |      |                   |  |
|                     | TRUNC           |                |     |  |      |                   |  |
|                     | T               | DB462.DBD 1000 |     |  |      |                   |  |
| SB1:                | U               | "LOGO"         |     |  | M1.0 | -- 0 Signalmerker |  |
| $\leq$ $\mathbb{H}$ |                 |                |     |  |      |                   |  |

Fig.60: Conversion de la mesure d'énergie active lue par le Sepam 2000 à l'aide du langage LIST

Après, nous passons aux autres paramètres qui sont : la puissance active, le courant, la tension, la puissance réactive et le cos φ :

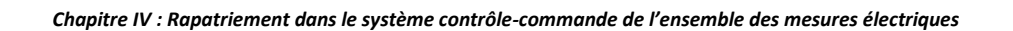

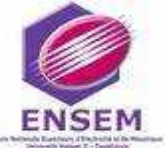

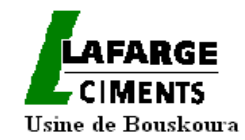

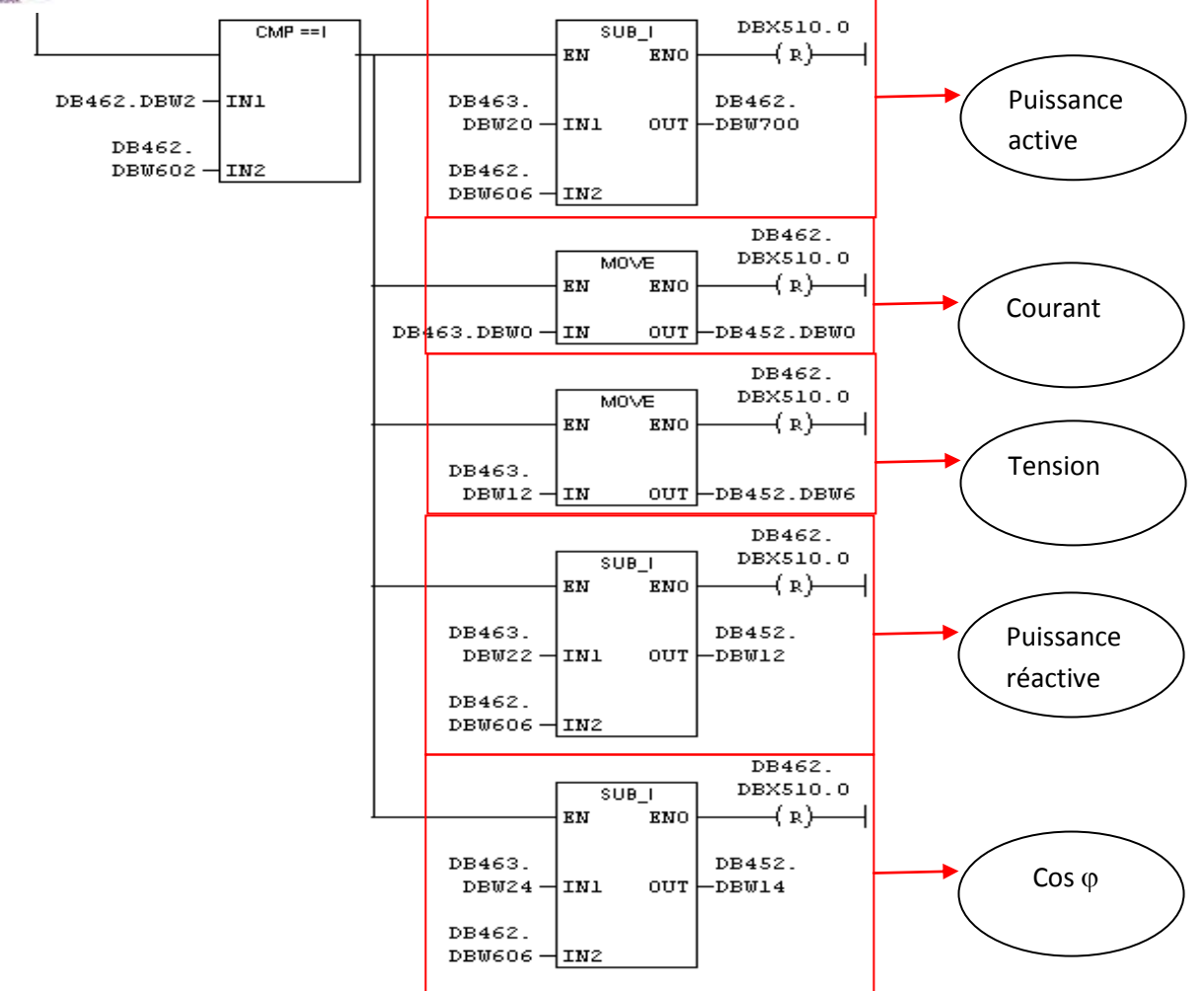

Fig.61: programmation en langage LOG de courant, tension, puissances active et réactive

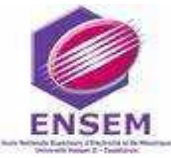

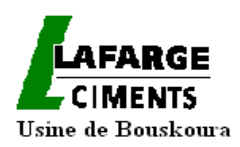

# **IV-5-Archivage des mesures sur le serveur IP21**

Les mesures transmises vers les automates sont archivées et conservées dans le système IP21 qu'on va présenter dans le paragraphe suivant, et qui a une capacité de mémorisation de stockage de données de deux ans.

# IV-5-1-Présentation du système IP21

# *IV-5-1-1-Définition et caractéristiques*

L'IP21 est un système qui délivre les données nécessaires pour réaliser une meilleure gestion énergétique de l'installation électrique. Il comporte des éléments de surveillance, pour mesurer les paramètres électriques ainsi que le moyen de relier, via un bus de communication, tous les appareils de mesures et de protection afin d'acheminer les informations recueillies aux unités informatiques.

Les mesures sont effectuées pour maîtriser les quatre axes :

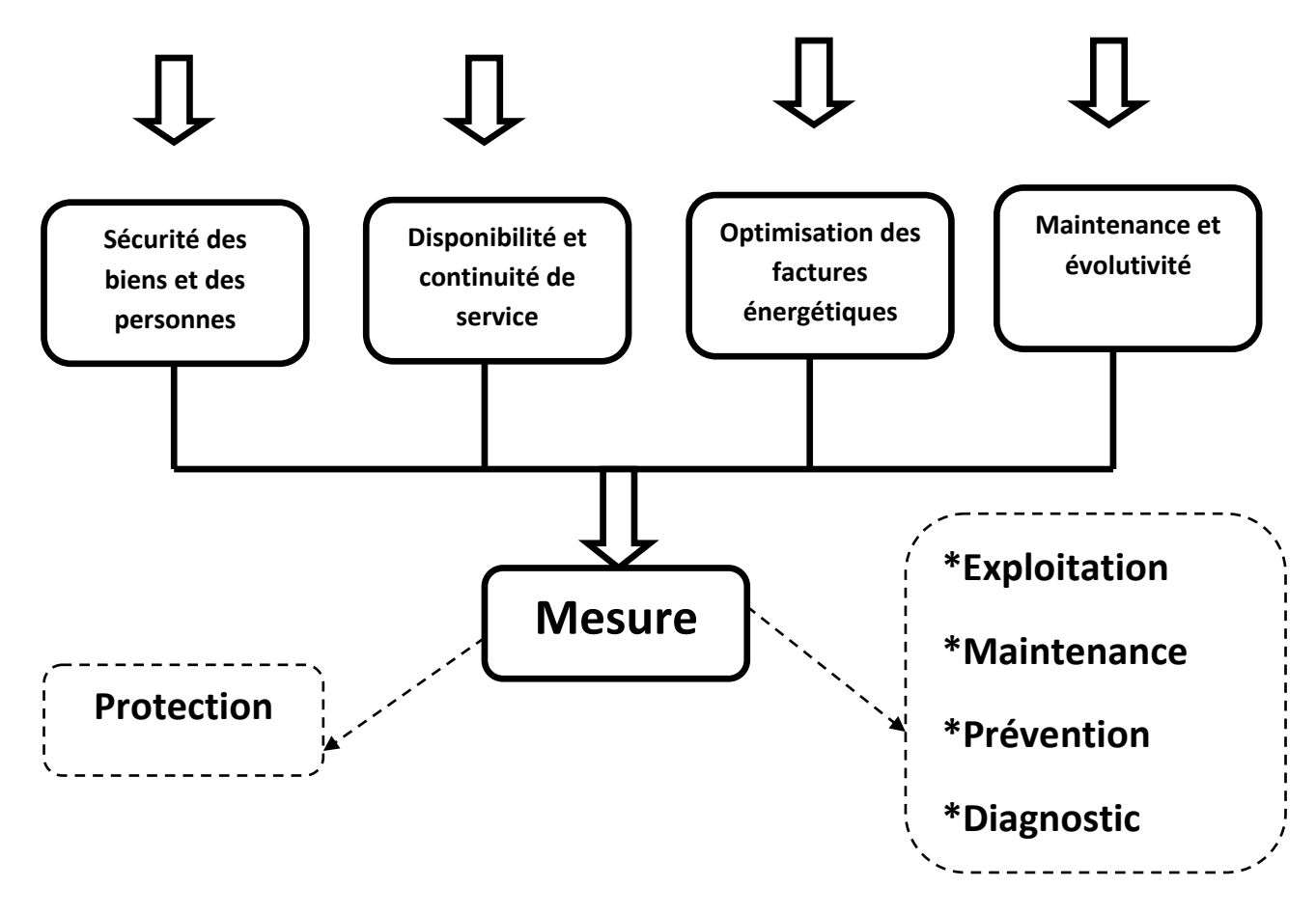

Fig.62: utilités des mesures rapatriées au système IP21
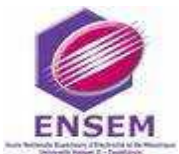

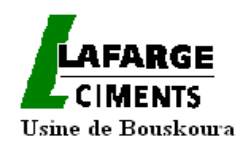

*IV-5-1-2-Fonctionnement du système IP21 (liaison du système IP21 avec les relais numériques et centrales de mesure) :*

La figure ci-dessous illustre l'acheminement des informations, en provenance des appareils de mesure et de protection, vers le système IP21

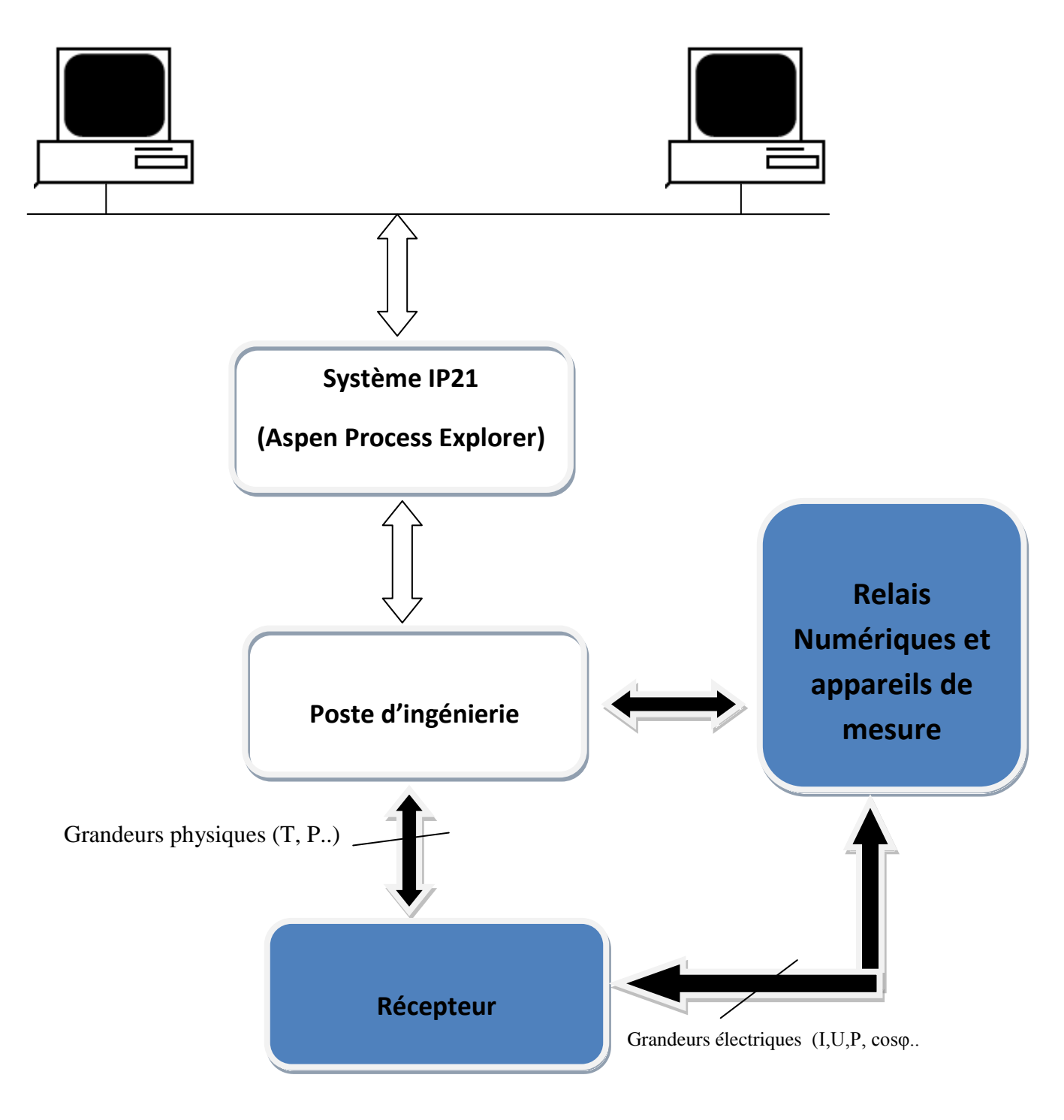

Fig.63: Fonctionnement du système IP21

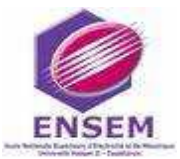

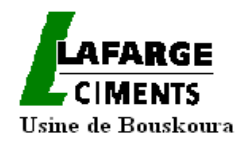

*IV-5-1-3-Propriétés*

- Le logiciel de supervision complète les possibilités du système en termes de :
	- $\checkmark$  Stockage des données,
	- $\checkmark$  Partage des données,
	- $\checkmark$  Visualisation et analyse des événements.
- Les mesures deviennent une fonction standard :

 $\checkmark$  Suivre la consommation d'énergie, contrôler sa disponibilité et sa qualité devient incontournable.

 $\checkmark$  Tous les tableaux divisionnaires doivent être équipés d'une centrale de mesure.

C'est ainsi que l'ordinateur équipé par le logiciel Aspen Process Explorer (système IP21) devient un serveur WEB et offre une interface d'utilisation simple.

Il est donc possible d'accéder aux données depuis un ordinateur connecté au réseau Ethernet.

### IV-5-2 présentation du logiciel Aspen Process Explorer

#### *IV-5-2-1-Définition*

Aspen Process Explorer est un environnement puissant, centré sur les processus, pour faciliter l'organisation, l'affichage et l'analyse des renseignements sur le processus. Il offre des données de processus en temps réel sur le bureau dont les gestionnaires, les ingénieurs et les opérateurs peuvent l'appliquer pour prendre de meilleures décisions et améliorer les performances.

#### *IV-5-2-2-Les Caractéristiques de Aspen Process Explorer*

Aspen process utilise le standard de l'industrie Microsoft Windows environnement et traite les données qui proviennent du serveur IP21 ou d'autres bases de données relationnelles.

Ce logiciel permet l'affichage des commandes et des graphiques qui peuvent être crées et personnalisés en utilisant la boite à outils VBA.

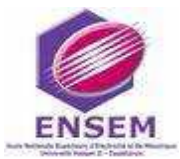

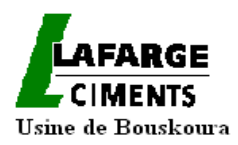

**La période** 

#### *IV-5-2-3-Avantage :*

Parmi les avantages d'Aspen Process Explorer on cite :

- La Simplification des tâches courantes d'analyse d'ingénierie, telle que l'examen et la comparaison des données de processus,
- la facilité de comprendre et de répondre à l'évolution des processus de conditions.

### **IV-6-Saisie et affichage des consommations**

Nous avons vérifié dans un premier temps la concordance des valeurs des mesures locales et de celles rapatriées, sur le système de contrôle-commande.

Nous avons ensuite crée un fichier Excel ,regroupant les équipements MT de chaque atelier , tenant compte des alimentations communes de certains ateliers, et donnant le résultat des calculs selon la période saisie .La génération sous Excel de l'ensemble des mesures des relais numériques et centrales de mesure ,qu'on a visualisées dans l'IP21, est faite à l'aide des macro Aspen Process rajoutés à l'Excel, comme le montrent les captures écran suivantes.

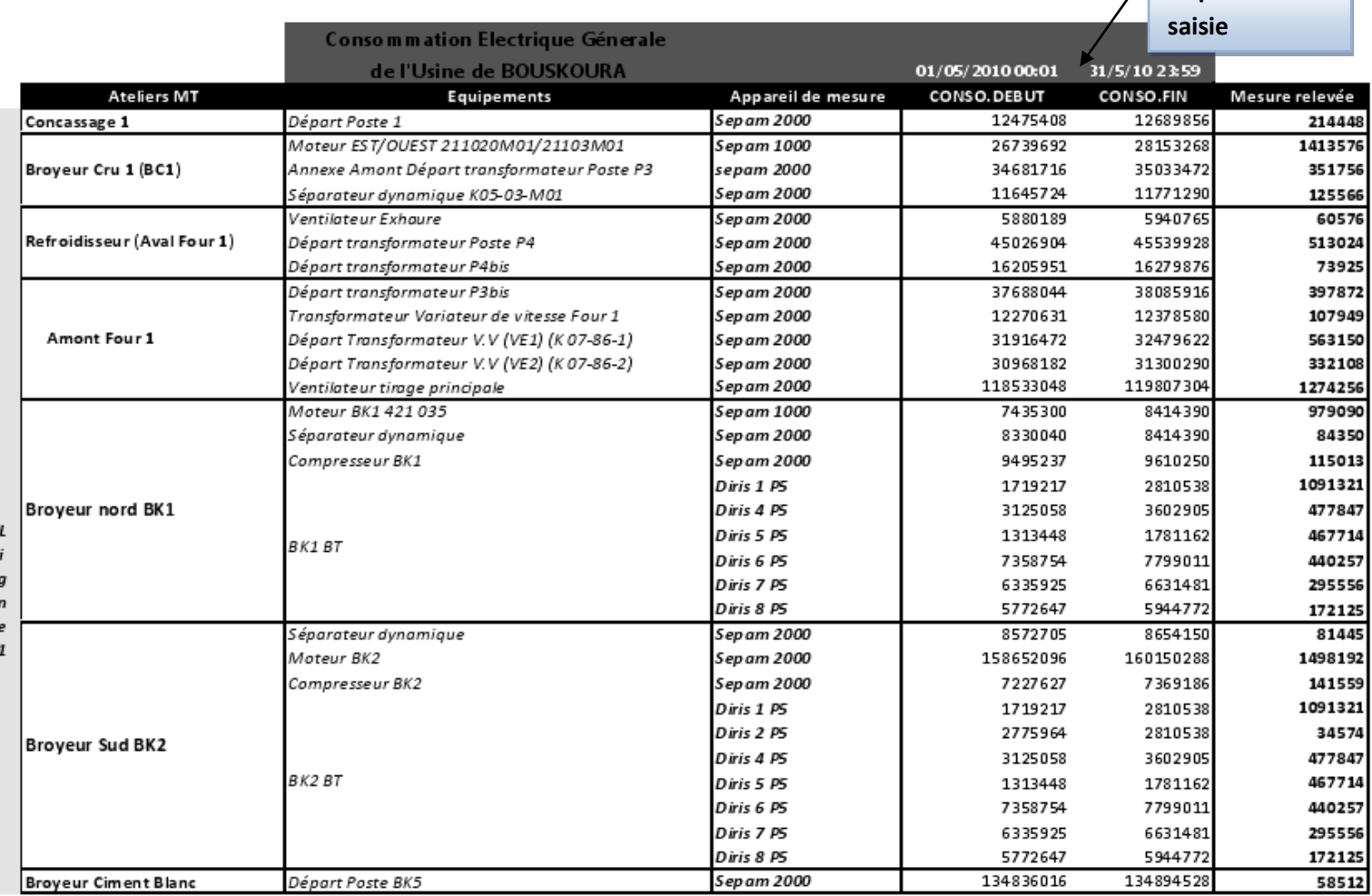

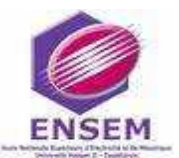

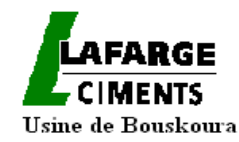

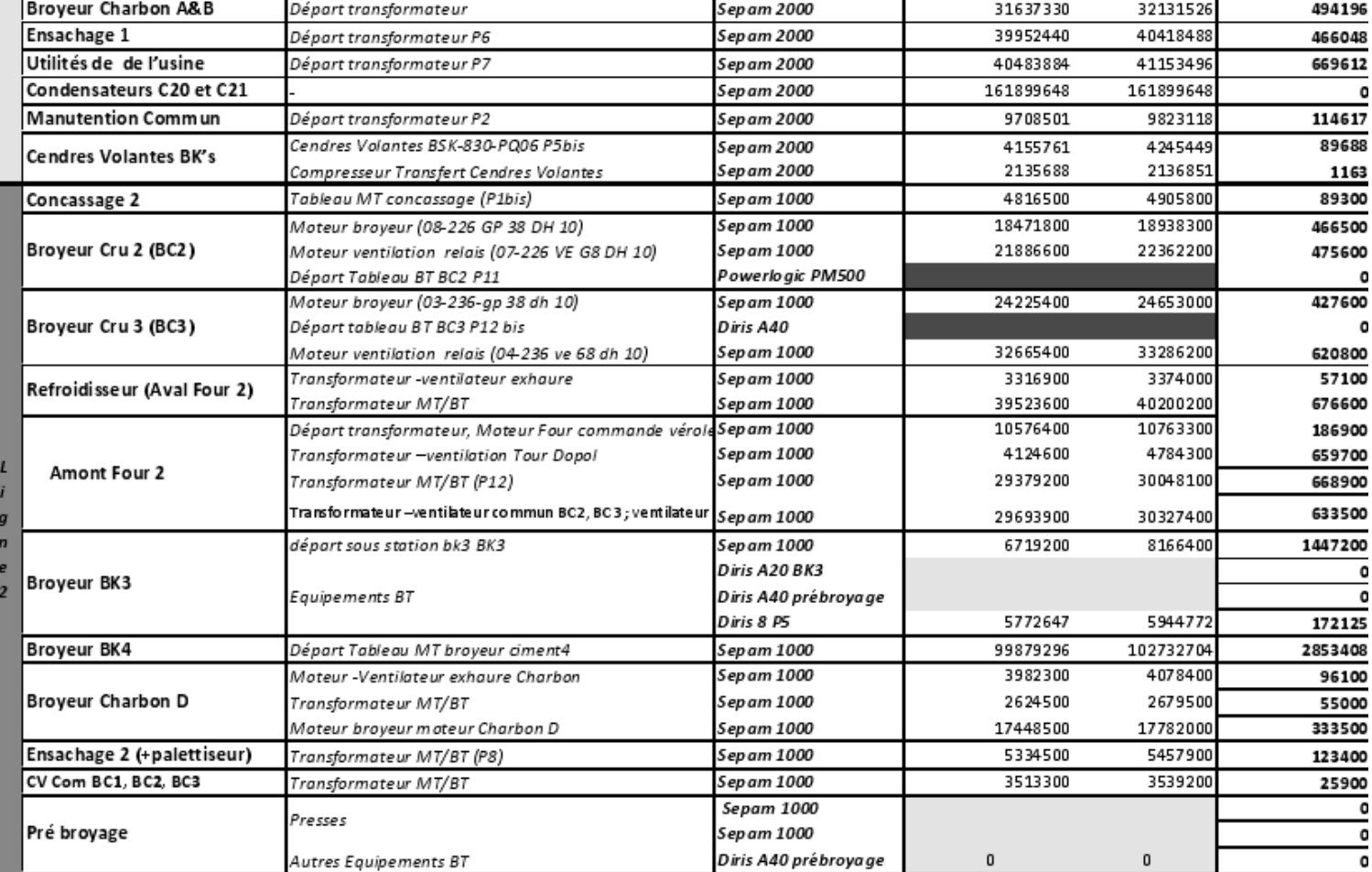

Fig.64:Fichier Excel donnant les mesures de la consommation électrique des ateliers de l'usine Bouskoura

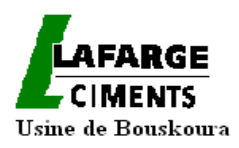

## **IV-7-Traitement et exploitation des mesures**

Les tableaux ci-dessous, montrent comment nous exploitons les mesures d'énergie collectées aux différents endroits de l'usine. Ainsi, nous visualisons, en temps réel, la consommation de chaque équipement de la chaîne de production et nous calculons sa contribution au KWh pat tonne de production.

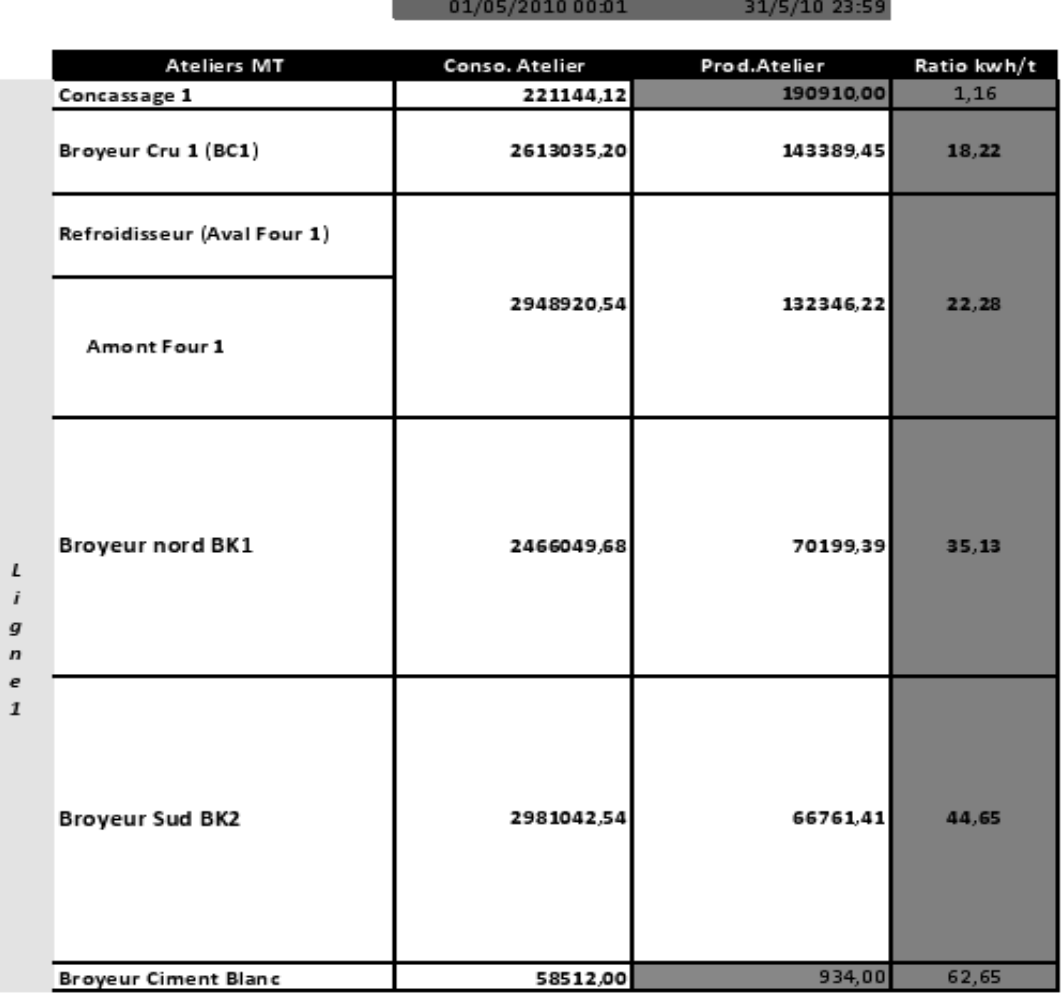

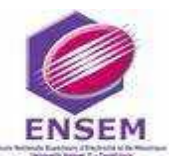

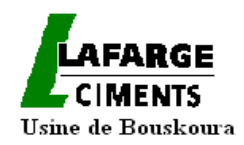

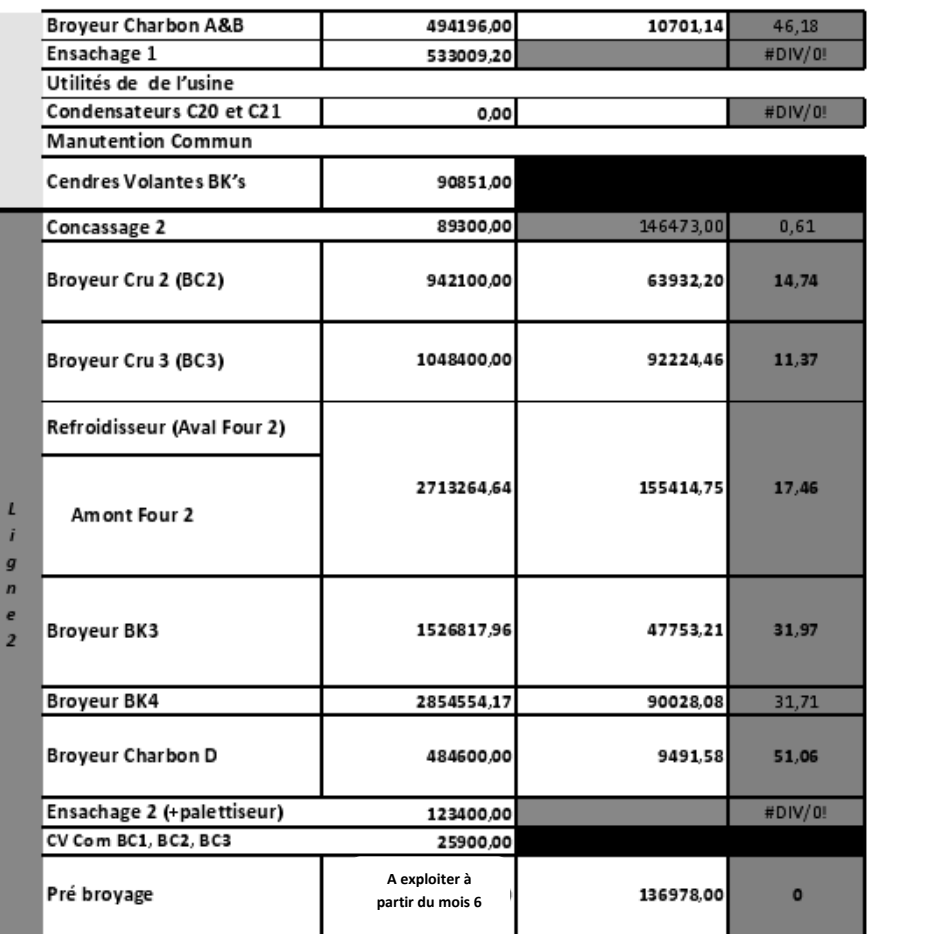

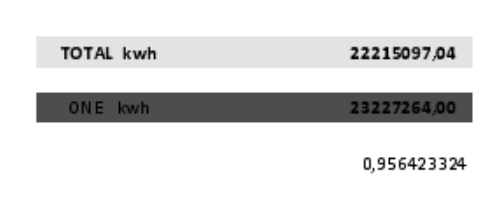

#### Fig.65: Calcul du ratio de chaque atelier

 -Une première lecture de ces tableaux, montre que la consommation se concentre essentiellement dans les ateliers du broyeur clinker BK's, ensuite le Four, et enfin les ateliers du broyeur cru. Les autres ateliers ne consomment pas beaucoup par rapport à ces grands ateliers.

-Le diagramme de Pareto, illustré ci–dessous, montre que seuls 20% des ateliers contribuent au 80% de la consommation générale d'énergie électrique :

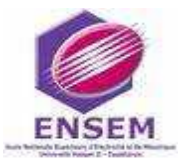

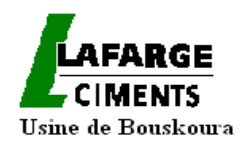

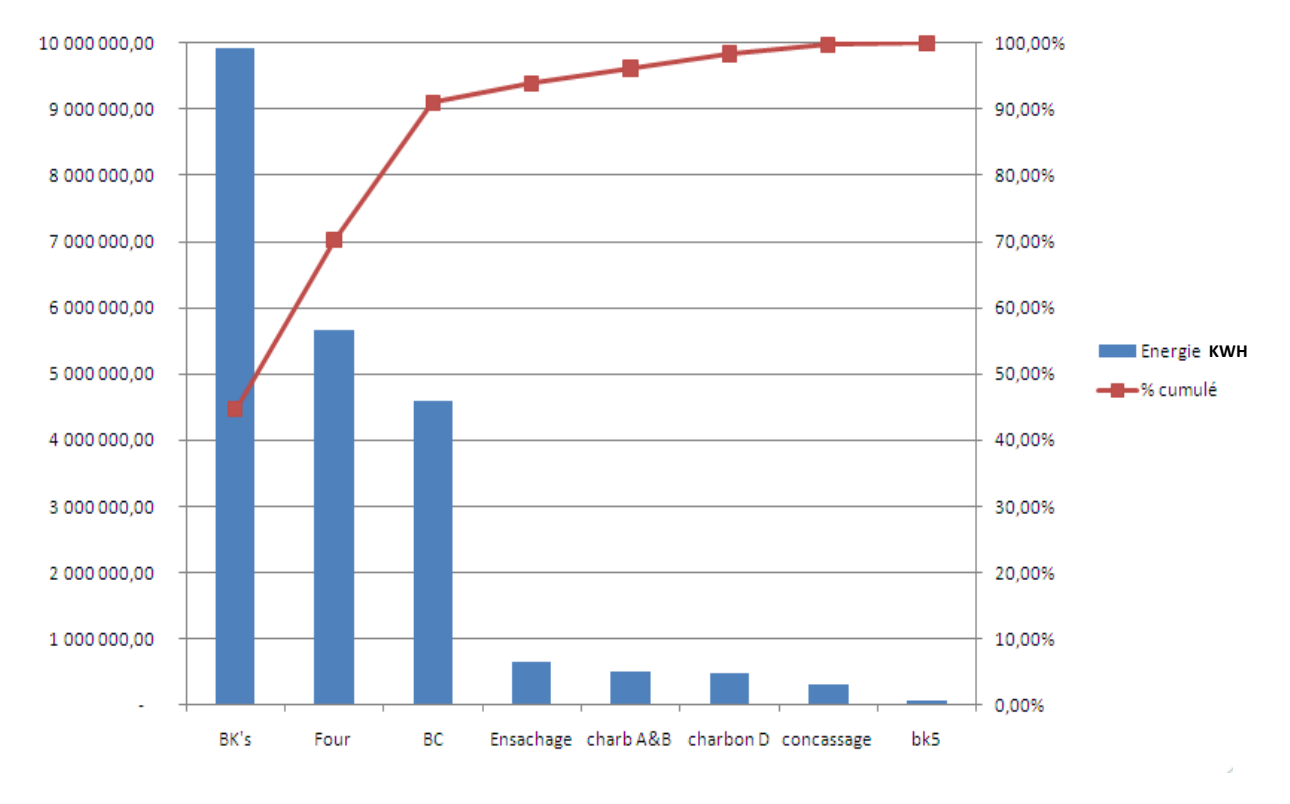

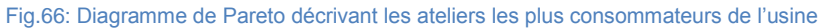

#### Avec : Four : l'ensemble des fours 1&2 des deux lignes de production,

BK's : Les broyeurs ciment des deux lignes,

BC : Les broyeurs cru des deux lignes,

Concassage : L'ensemble des concasseurs des deux lignes.

On remarque bien que les ateliers de LAFARGE BOUSKOURA, suivent la loi de 20/80, puisque les 3 premiers ateliers de production présentent presque les 80 % de la consommation générale de l'énergie électrique.

Cela oblige l'usine à se concentrer plus sur ces trois ateliers, soit au niveau maintenance, qualité ou optimisation de l'énergie. Pourtant, il ne faut pas perdre de vue que l'amélioration coûte aussi et, qu'en contrepartie, elle devrait apporter de la valeur ajoutée, ou au moins supprimer des pertes.

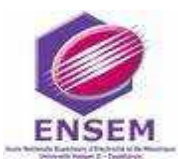

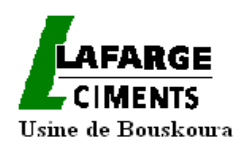

## *Conclusion*

Notre projet s'inscrit dans la problématique de la maitrise de l'énergie et de la recherche de l'efficacité énergétique des équipements de production.

Nous nous sommes intéressés à la gestion de la consommation de l'énergie électrique des ateliers de production de l'usine de LAFARGE Maroc à Bouskoura.

Notre tâche a consisté à mettre en place un système de mesure des consommations des principaux équipements de production en vue de déterminer leur contribution dans le KWh consommé par tonne de ciment produite.

Après avoir étudié l'architecture du réseau électrique et identifié la position des principaux consommateurs d'électricité, nous avons localisé les instruments de mesure existants et leurs liaisons avec le système de contrôle-commande.

L'analyse de l'existant et l'étude d'optimisation nous ont amenés à proposer des centrales de mesure communicantes utilisant les protocoles de communication existants, en complément au parc de mesure installé constitué de relais de protection numériques type SEPAM et de centrale type DIRIS & POWERLOGIC.

Nous nous sommes intéressés, par la suite, à la communication entre les dispositifs de mesure d'énergie et le superviseur via le système de contrôle-commande existant. Nous avons programmé le rapatriement de toutes les mesures en vue de leur exploitation pour la gestion d'énergie.

Nous avons donc mis en place une surveillance numérique qui permet de :

- $\triangleright$  mesurer et surveiller la consommation d'énergie,
- $\triangleright$  prévoir l'impact des modifications de la production sur les coûts énergétiques,

 prévoir la demande énergétique et la mettre en adéquation avec un approvisionnement au meilleur coût.

Le suivi de la consommation, jumelé au logiciel Aspen Process explorer, donne accès à toutes les informations utiles sur l'énergie et indiquent avec précision la consommation d'électricité de chaque équipement. On a ainsi une vision complète des dépenses énergétiques et les moyens d'améliorer en permanence les processus pour optimiser la consommation.

Cette solution peut être étendue à toutes les unités de production et consommateurs de l'usine pour une meilleure maitrise de toutes les consommations et leur rationalisation.

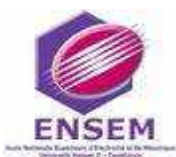

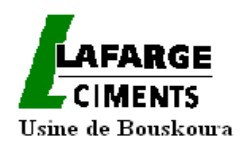

## *Bibliographie*

- systèmes de coupure et de protection : Cahier technique [SOCOMEC] (2009)
- **NOTICE D'UTILISATION DU SEPAM 1000 : SCHNEIDER, 2005**
- Notice d'utilisation du SEPAM 2000 : SCHNEIDER, 1999
- Notice d'utilisation du Powerlogic PM500: SCHNEIDER
- Notice d'utilisation du DIRIS A40 : SOCOMEC, 2007
- Notice d'utilisation du DIRIS A20:SOCOMEC, 2004
- **ASI ; RESEAU DE TERRAIN POUR CAPTEURS ET ACTIONNEURS** BINAIRES: DOMINIQUE BARD .SICK OPTIQUE ELECTRONIQUE
- LES RESEAUX DE CAPTEURS-ACTIONNEURS : ANDRE JAEGER.SIEMENS
- **RESEAUX LOCAUX INDUSTRIELS : JEAN-PIERRE THOMESSE.** TECHNIQUES DE L'INGENIEUR-TRAITE MESURES ET CONTROLE .R7574
- **PCS7.** document interne à LAFARGE
- Système de Gestion d'Energie et de Productivité, http://www.elexpert.ma/sgep.html,2010
- CEMAT système de contrôle le procédé : www.siemens.com/cemat,2005

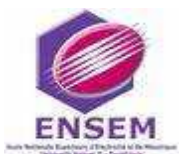

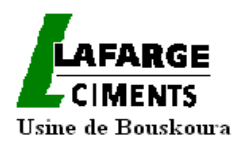

# *ANNEXES*

**-I-**

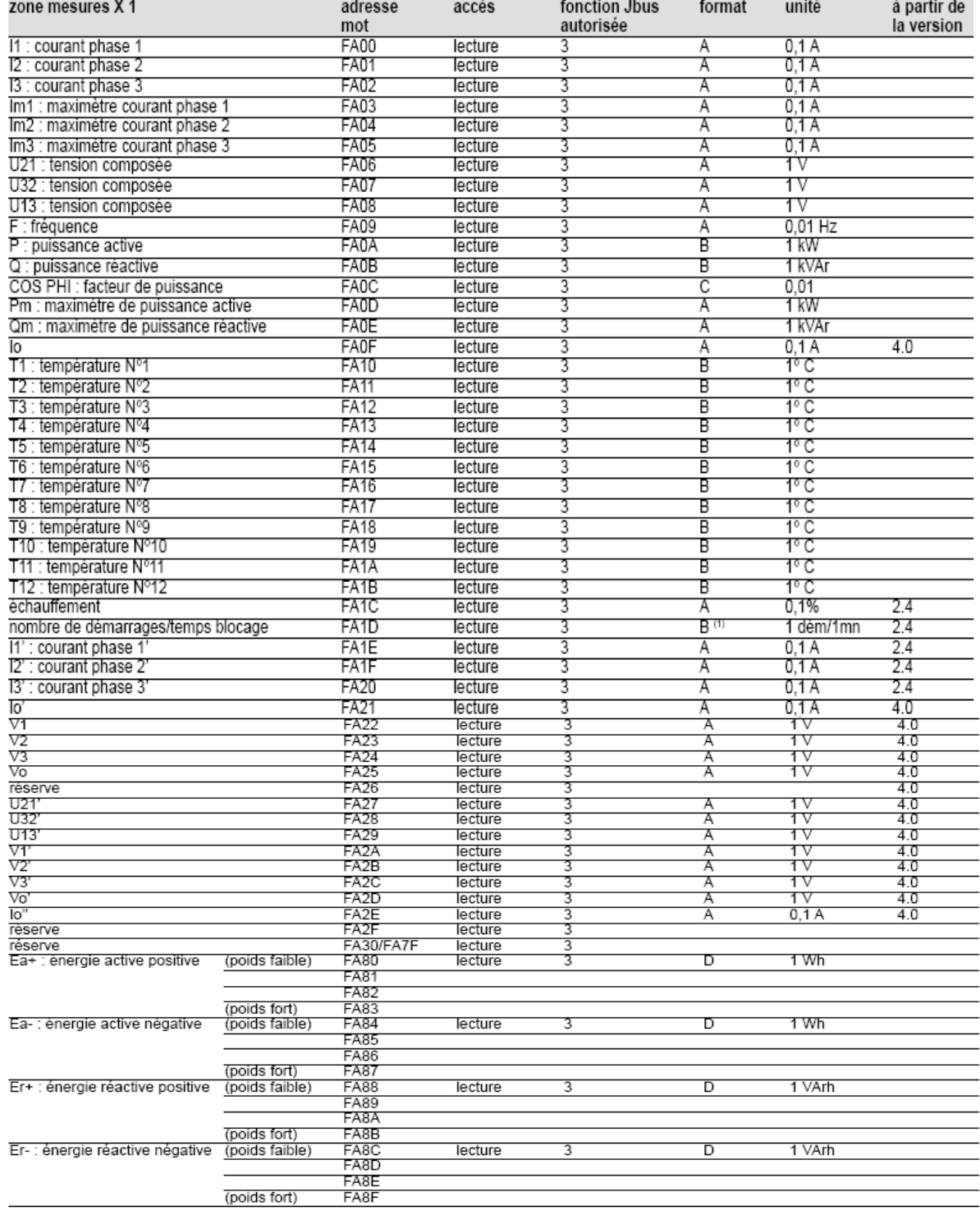

Fig.67 : Liste des paramètres à visualiser dans la notice de table Jbus /Modbus accompagnant le Sepam 2000

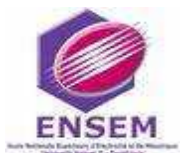

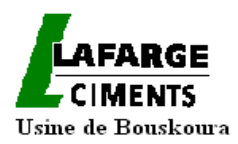

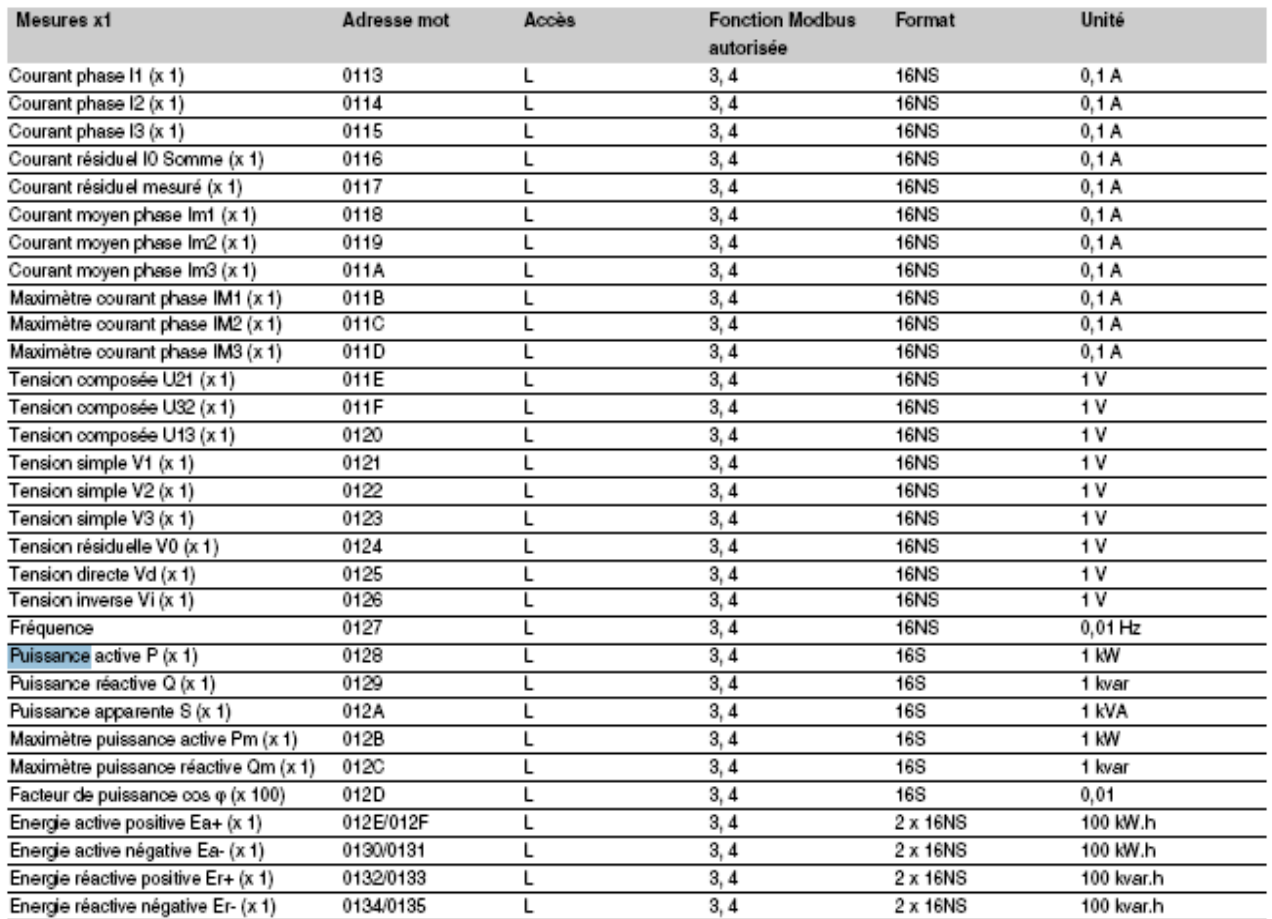

Fig.68 : Liste des paramètres à visualiser dans la notice de table Jbus /Modbus accompagnant le Sepam 1000

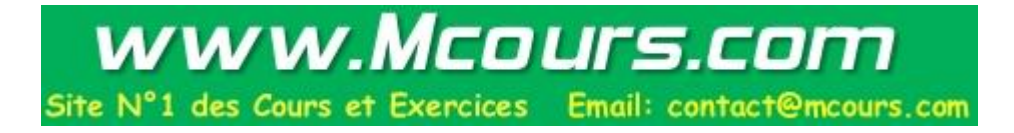